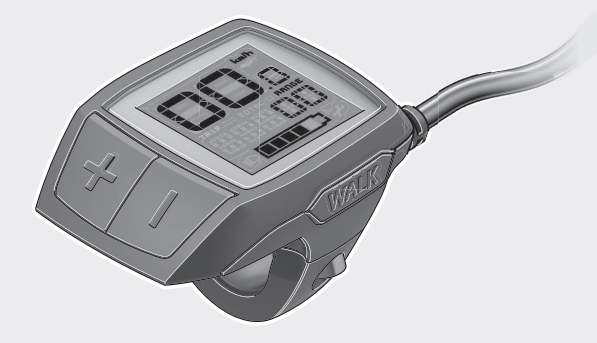

#### **Robert Bosch GmbH** Bosch eBike Systems 72703 Reutlingen GERMANY

**www.bosch-ebike.com**

**1 207 020 XBP** (2018.05) T / 85 **WEU**

# **Purion** BUI210 | BUI215

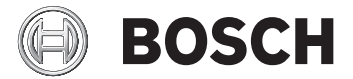

- **de** Originalbetriebsanleitung
- **en** Original operating instructions
- **fr** Notice d'utilisation d'origine
- **es** Instrucciones de servicio originales
- **pt** Manual de instruções original
- **it** Istruzioni d'uso originali
- **nl** Oorspronkelijke gebruiksaanwijzing
- **da** Original brugsanvisning
- **sv** Originalbruksanvisning
- **no** Original bruksanvisning
- **fi** Alkuperäinen käyttöopas
- **el** Πρωτότυπες οδηγίες λειτουργίας

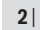

⊕

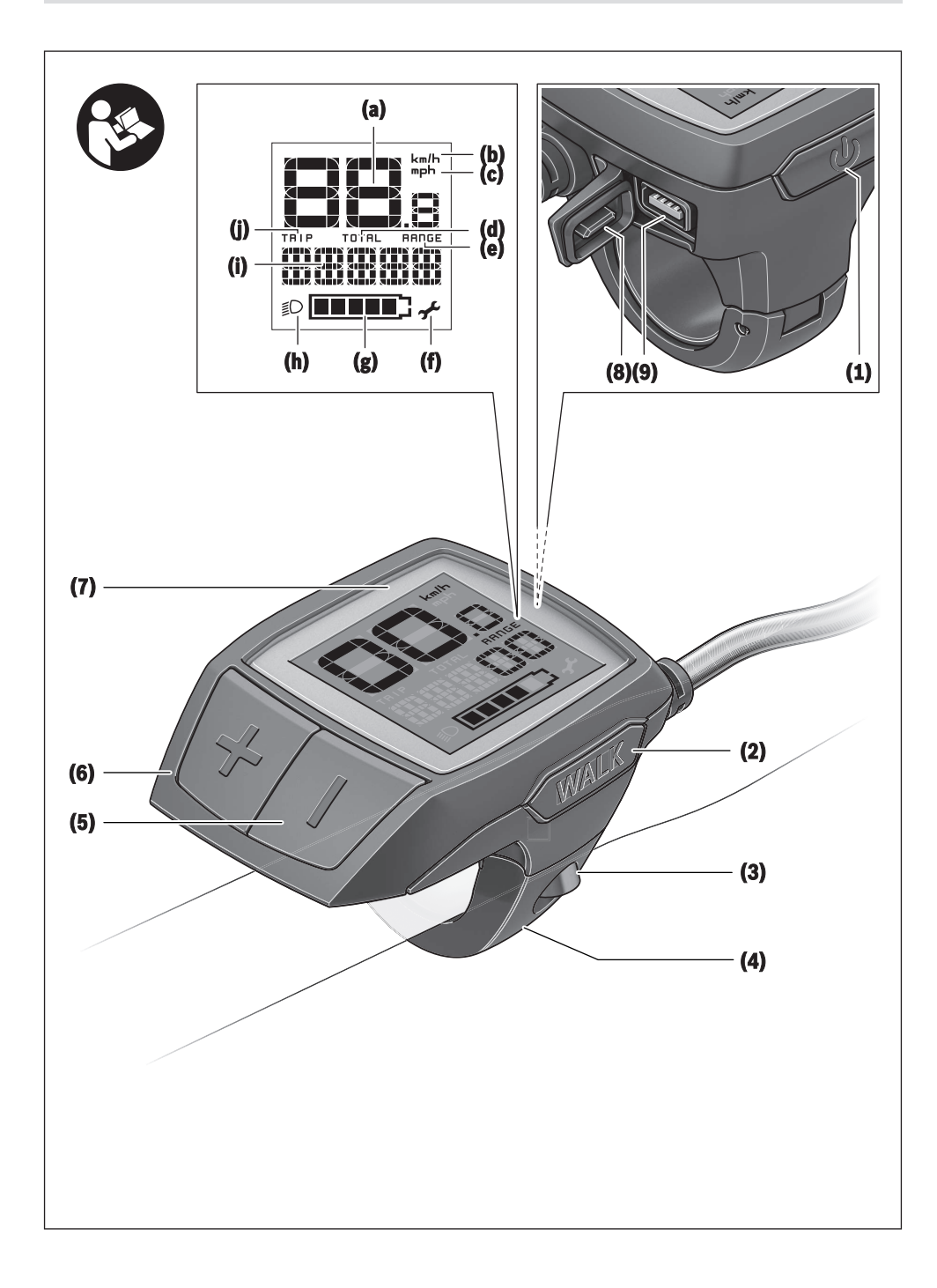

◈

1 207 020 XBP | (14.05.2018) Bosch eBike Systems

WALK<sub>K</sub> **A (3) (4) (10)**

◈

⊕

| **3**

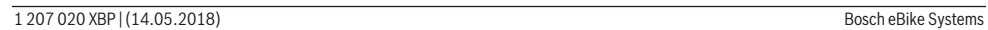

 $\bigoplus$ 

**4** |

⊕

₩

### **Sicherheitshinweise**

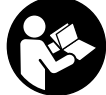

**Lesen Sie alle Sicherheitshinweise und Anweisungen.** Versäumnisse bei der Einhaltung der Sicherheitshinweise und Anweisungen können elektrischen Schlag, Brand und/ oder schwere Verletzungen verursachen.

**Bewahren Sie alle Sicherheitshinweise und Anweisungen für die Zukunft auf.**

Der in dieser Betriebsanleitung verwendete Begriff **Akku** bezieht sich auf alle original Bosch eBike-Akkus.

- ► Lassen Sie sich nicht von der Anzeige des Bordcompu**ters ablenken.** Wenn Sie sich nicht ausschließlich auf den Verkehr konzentrieren, riskieren Sie, in einen Unfall verwickelt zu werden. Wenn Sie über den Wechsel des Unterstützungslevels hinaus Eingaben in Ihren Bordcomputer machen wollen, halten Sie an und geben Sie die entsprechenden Daten ein.
- **Example 2 Lesen und beachten Sie die Sicherheitshinweise und Anweisungen in allen Betriebsanleitungen des eBike-Systems sowie in der Betriebsanleitung Ihres eBikes.**

## **Produkt- und Leistungsbeschreibung**

#### **Bestimmungsgemäßer Gebrauch**

Der Bordcomputer Purion ist für die Steuerung eines Bosch eBike-Systems und zur Anzeige von Fahrdaten vorgesehen. Neben den hier dargestellten Funktionen kann es sein, dass jederzeit Softwareänderungen zur Fehlerbehebung und zu Funktionserweiterungen eingeführt werden.

#### **Abgebildete Komponenten**

Die Nummerierung der abgebildeten Komponenten bezieht sich auf die Darstellungen auf den Grafikseiten zu Beginn der Anleitung.

Einzelne Darstellungen in dieser Betriebsanleitung können, je nach Ausstattung Ihres eBikes, von den tatsächlichen Gegebenheiten geringfügig abweichen.

- **(1)** Ein-/Aus-Taste Bordcomputer
- **(2)** Taste Schiebehilfe **WALK**
- **(3)** Befestigungsschraube Bordcomputer
- **(4)** Halterung Bordcomputer
- **(5)** Taste Unterstützung senken **–**
- **(6)** Taste Unterstützung erhöhen **+**
- **(7)** Display
- **(8)** Schutzkappe der USB-Buchse
- **(9)** USB-Diagnosebuchse (nur für Wartungszwecke)
- **(10)** Batteriefachdeckel

#### **Anzeigenelemente Bordcomputer**

- **(a)** Tachometeranzeige
- **(b)** Anzeige Einheit km/h
- **(c)** Anzeige Einheit mph
- **(d)** Anzeige Gesamtdistanz **TOTAL**
- **(e)** Anzeige Reichweite **RANGE**
- **(f)** Anzeige Service
- **(g)** Akku-Ladezustandsanzeige
- **(h)** Anzeige Beleuchtung
- **(i)** Anzeige Unterstützungslevel/Werteanzeige
- **(j)** Anzeige Strecke **TRIP**

#### **Technische Daten**

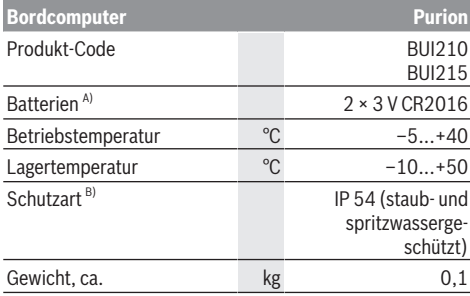

A) Wir empfehlen, die von Bosch angebotenen Batterien einzusetzen. Diese können von Ihrem Fahrradhändler bezogen werden (Sachnummer: 1 270 016 819).

B) bei geschlossener USB-Abdeckung

Bosch eBike-System verwendet FreeRTOS (siehe [http://www.freertos.org\)](http://www.freertos.org).

### **Betrieb**

#### **Symbole und ihre Bedeutung**

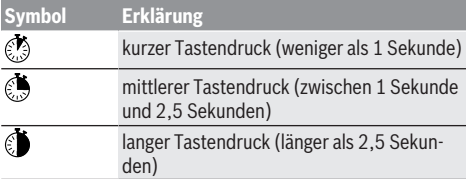

#### **Inbetriebnahme**

#### **Voraussetzungen**

Das eBike-System kann nur aktiviert werden, wenn folgende Voraussetzungen erfüllt sind:

- Ein ausreichend geladener Akku ist eingesetzt (siehe Betriebsanleitung des Akkus).
- Der Geschwindigkeitssensor ist richtig angeschlossen (siehe Betriebsanleitung der Antriebseinheit).

#### **eBike-System ein-/ausschalten**

Zum Einschalten des eBike-Systems haben Sie folgende Möglichkeiten:

– Drücken Sie bei eingesetztem eBike-Akku die Ein-/Aus-Taste **(1)** des Bordcomputers.

#### Deutsch – **2**

– Drücken Sie die Ein-/Aus-Taste des eBike-Akkus (siehe Betriebsanleitung des Akkus).

Der Antrieb wird aktiviert, sobald Sie in die Pedale treten (außer in der Funktion Schiebehilfe oder im Unterstützungslevel **OFF**). Die Motorleistung richtet sich nach dem eingestellten Unterstützungslevel am Bordcomputer.

Sobald Sie im Normalbetrieb aufhören, in die Pedale zu treten, oder sobald Sie eine Geschwindigkeit von **25/45 km/h** erreicht haben, wird die Unterstützung durch den eBike-Antrieb abgeschaltet. Der Antrieb wird automatisch wieder aktiviert, sobald Sie in die Pedale treten und die Geschwindigkeit unter **25/45 km/h** liegt.

Zum **Ausschalten** des eBike-Systems haben Sie folgende Möglichkeiten:

- Drücken Sie die Ein-/Aus-Taste **(1)** des Bordcomputers.
- Schalten Sie den eBike-Akku an dessen Ein-/Aus-Taste aus (es sind Fahrradhersteller-spezifische Lösungen möglich, bei denen kein Zugang zur Ein-/Aus-Taste des Akkus besteht; siehe Betriebsanleitung des Fahrradherstellers).

Nach dem Ausschalten fährt das System herunter, das dauert ca. 3 Sekunden. Ein sofortiges Wiedereinschalten ist erst wieder möglich, wenn das Herunterfahren abgeschlossen ist.

Wird etwa 10 min lang das eBike nicht bewegt und keine Taste am Bordcomputer gedrückt, schaltet sich das eBike-System aus Energiespargründen automatisch ab.

**Hinweis:** Schalten Sie das eBike-System immer aus, wenn Sie das eBike abstellen.

**Hinweis:** Sollten die Batterien des Bordcomputers leer sein, können Sie Ihr eBike trotzdem noch am Fahrrad-Akku einschalten. Es wird jedoch empfohlen, die internen Batterien so bald wie möglich zu wechseln, um Beschädigungen zu vermeiden.

#### **Energieversorgung des Bordcomputers**

Der Bordcomputer wird von zwei CR2016-Knopfzellen mit Spannung versorgt.

#### **Batterien wechseln (siehe Bild A)**

Wenn der Bordcomputer **LOW BAT** auf dem Display anzeigt, nehmen Sie den Bordcomputer vom Lenker ab, indem Sie die Befestigungsschraube **(3)** des Bordcomputers herausdrehen. Öffnen Sie den Batteriefachdeckel **(10)** mit einer passenden Münze, entnehmen Sie die verbrauchten Batterien und setzen Sie neue Batterien vom Typ CR 2016 ein. Die von Bosch empfohlenen Batterien könnnen Sie bei Ihrem Fahrradhändler erhalten.

Achten Sie beim Einsetzen der Batterien auf die richtige Polung.

Verschließen Sie das Batteriefach wieder und befestigen Sie den Bordcomputer mit der Befestigungsschraube **(3)** am Lenker Ihres eBikes.

#### **Schiebehilfe ein-/ausschalten**

Die Schiebehilfe kann Ihnen das Schieben des eBikes erleichtern. Die Geschwindigkeit in dieser Funktion ist abhängig vom eingelegten Gang und kann maximal 6 km/h erreichen. Je kleiner der gewählte Gang ist, desto geringer ist die Geschwindigkeit in der Funktion Schiebehilfe (bei voller Leistung).

u **Die Funktion Schiebehilfe darf ausschließlich beim Schieben des eBikes verwendet werden.** Haben die Räder des eBikes beim Benutzen der Schiebehilfe keinen Bodenkontakt, besteht Verletzungsgefahr.

Zum Aktivieren der Schiebehilfe drücken Sie kurz die Taste **WALK** an Ihrem Bordcomputer. Nach der Aktivierung drücken Sie innerhalb von 3 s die Taste **+** und halten sie gedrückt. Der Antrieb des eBikes wird eingeschaltet.

Die Schiebehilfe wird **ausgeschaltet**, sobald eines der folgenden Ereignisse eintritt:

- Sie lassen die Taste **+** los,
- die Räder des eBikes werden blockiert (z.B. durch Bremsen oder Anstoßen an ein Hindernis),
- die Geschwindigkeit überschreitet 6 km/h.

**Hinweis:** Die Schiebehilfe kann im Unterstützungslevel **OFF** nicht aktiviert werden.

**Hinweis:** Bei einigen Systemen kann die Schiebehilfe durch Drücken der Taste **WALK** direkt gestartet werden.

#### **Unterstützungslevel einstellen**

Sie können am Bordcomputer einstellen, wie stark Sie der eBike-Antrieb beim Treten unterstützt. Der Unterstützungslevel kann jederzeit, auch während der Fahrt, geändert werden.

**Hinweis:** In einzelnen Ausführungen ist es möglich, dass der Unterstützungslevel voreingestellt ist und nicht geändert werden kann. Es ist auch möglich, dass weniger Unterstützungslevel zur Auswahl stehen, als hier angegeben.

Wurde das eBike vom Hersteller mit dem **eMTB Mode** konfiguriert, wird der Unterstützungslevel **SPORT** durch **eMTB** ersetzt. Im **eMTB Mode** werden der Unterstützungsfaktor und das Drehmoment dynamisch in Abhängigkeit von der Trittkraft auf die Pedale angepasst. Der **eMTB Mode** ist nur für Antriebe der Performance Line CX verfügbar.

Folgende Unterstützungslevel stehen maximal zur Verfügung:

- **OFF:** Die Motorunterstützung ist abgeschaltet, das eBike kann wie ein normales Fahrrad allein durch Treten fortbewegt werden. Die Schiebehilfe kann in diesem Unterstützungslevel nicht aktiviert werden.
- **ECO:** wirksame Unterstützung bei maximaler Effizienz, für maximale Reichweite
- **TOUR:** gleichmäßige Unterstützung, für Touren mit großer Reichweite
- **SPORT/eMTB:**

**SPORT:** kraftvolle Unterstützung, für sportives Fahren auf bergigen Strecken sowie für Stadtverkehr **eMTB:** optimale Unterstützung in jedem Terrain, sportliches Anfahren, verbesserte Dynamik, maximale Performance

– **TURBO:** maximale Unterstützung bis in hohe Trittfrequenzen, für sportives Fahren

Zum **Erhöhen** des Unterstützungslevels drücken Sie kurz die Taste **+ (6)** am Bordcomputer und so oft, bis der gewünschte Unterstützungslevel in der Anzeige **(i)** erscheint, zum **Senken** kurz die Taste **– (5)**.

Ist in der Anzeige **TRIP**, **TOTAL** oder **RANGE** eingestellt, wird der gewählte Unterstützungslevel beim Umschalten nur kurz (ca. 1 Sekunde) in der Anzeige eingeblendet.

#### **Fahrradbeleuchtung ein-/ausschalten**

In der Ausführung, bei der das Fahrlicht durch das eBike-System gespeist wird, kann durch mittleres Drücken & der Taste **+** gleichzeitig Vorderlicht und Rücklicht eingeschaltet werden. Zum Ausschalten der Fahrradbeleuchtung drücken Sie lange **die Taste +**.

Bei eingeschaltetem Licht wird das Beleuchtungssymbol **(h)** angezeigt.

Der Bordcomputer speichert den Lichtstatus und aktiviert entsprechend dem gespeicherten Status gegebenenfalls das Licht nach einem Neustart.

Das Ein- und Ausschalten der Fahrradbeleuchtung hat keinen Einfluss auf die Hintergrundbeleuchtung des Displays.

### **Anzeigen und Einstellungen des Bordcomputers**

#### **Akku-Ladezustandsanzeige**

Die Akku-Ladezustandsanzeige **(g)** zeigt den Ladezustand des eBike-Akkus an. Der Ladezustand des eBike-Akkus kann ebenfalls an den LEDs am Akku selbst abgelesen werden. In der Anzeige **(g)** entspricht jeder Balken im Akkusymbol etwa 20 % Kapazität:

**TIII**] Der eBike-Akku ist vollständig geladen.

Der eBike-Akku sollte nachgeladen werden.

Die LEDs der Ladezustandsanzeige am Akku erlöschen. Die Kapazität für die Unterstützung des Antriebs ist aufgebraucht und die Unterstützung wird sanft abgeschaltet. Die verbliebene Kapazität wird für die Beleuchtung zur Verfügung gestellt, die Anzeige blinkt.

Die Kapazität des eBike-Akkus reicht noch für etwa 2 Stunden Fahrradbeleuchtung.

#### **Geschwindigkeits- und Entfernungsanzeigen**

In der Tachometeranzeige **(a)** wird immer die aktuelle Geschwindigkeit angezeigt.

In der Anzeige **(i)** wird standardmäßig immer die letzte Einstellung angezeigt. Durch wiederholtes mittleres Drücken der Taste **–** werden nacheinander die Fahrtstrecke **TRIP**, die Gesamtkilometer **TOTAL** und die Reichweite des Akkus RANGE angezeigt. (Durch kurzzeitiges Drücken @ der Taste **–** wird der Unterstützungslevel abgesenkt!)

Zum **Rücksetzen** der Fahrtstrecke **TRIP** wählen Sie die Fahrtstrecke **TRIP** aus und drücken Sie gleichzeitig lange die Tasten **+** und **–**. Zunächst erscheint auf dem Display **RE-SET**. Wenn Sie beide Tasten weiter drücken, wird die Fahrtstrecke **TRIP** auf **0** gesetzt.

Sie können die angezeigten Werte von Kilometer auf Meilen umstellen, indem Sie die Taste - gedrückt halten **U** und kurz die Ein-/Aus-Taste **(1)** drücken .

Zu Wartungszwecken können die Versionsstände der Teilsysteme und deren Typteilenummern abgefragt werden, sofern die Teilsysteme diese Informationen weitergeben (abhängig vom Teilsystem). Drücken Sie bei **ausgeschaltetem** System gleichzeitig die Tasten **–** sowie **+** und betätigen Sie anschließend die Ein-/Aus-Taste **(1)**.

Die USB-Buchse ist dem Anschluss von Diagnosesystemen vorbehalten. Die USB-Buchse hat sonst keine weitere Funktion.

▶ Der USB-Anschluss muss mit der Schutzkappe (8) im**mer komplett verschlossen sein.**

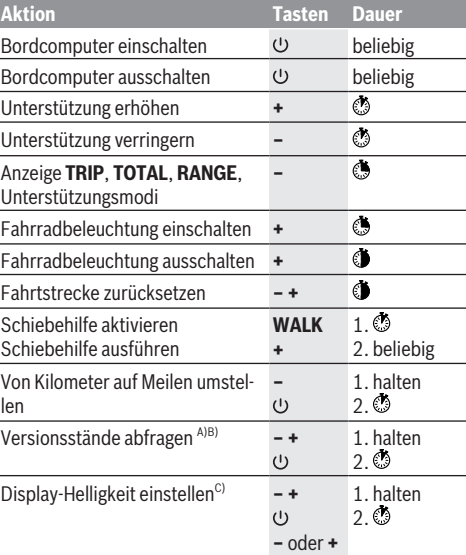

Das eBike-System muss ausgeschaltet sein.

B) Die Informationen werden als Laufschrift angezeigt.

C) Das Display muss ausgeschaltet sein.

#### **Anzeige Fehlercode**

Die Komponenten des eBike-Systems werden ständig automatisch überprüft. Wird ein Fehler festgestellt, erscheint der entsprechende Fehlercode auf dem Bordcomputer. Abhängig von der Art des Fehlers wird der Antrieb gegebenenfalls automatisch abgeschaltet. Die Weiterfahrt ohne Unterstützung durch den Antrieb ist aber jederzeit möglich. Vor weiteren Fahrten sollte das eBike überprüft werden.

u **Lassen Sie alle Reparaturen ausschließlich von einem autorisierten Fahrradhändler ausführen.**

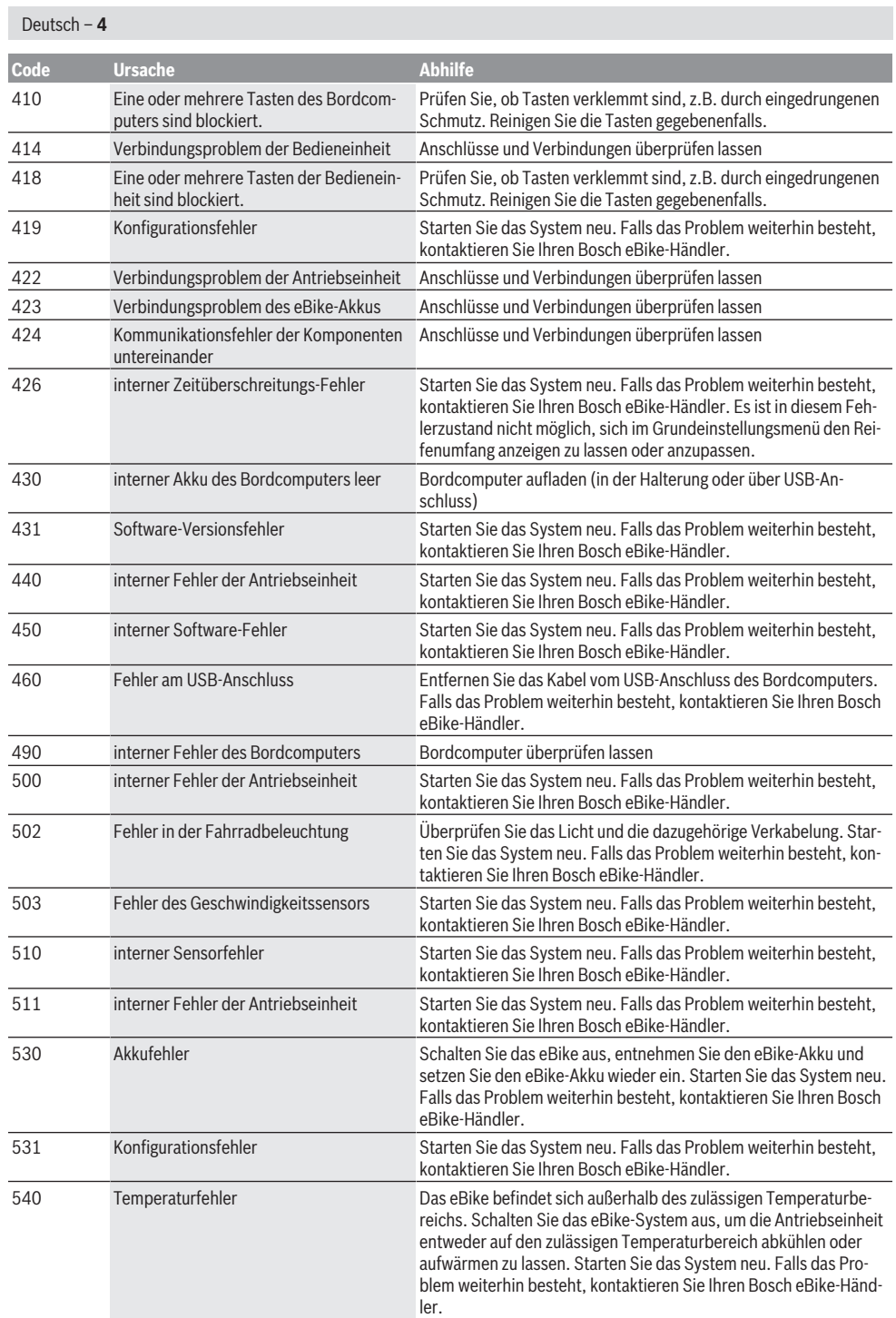

◈

♦

₩

⊕

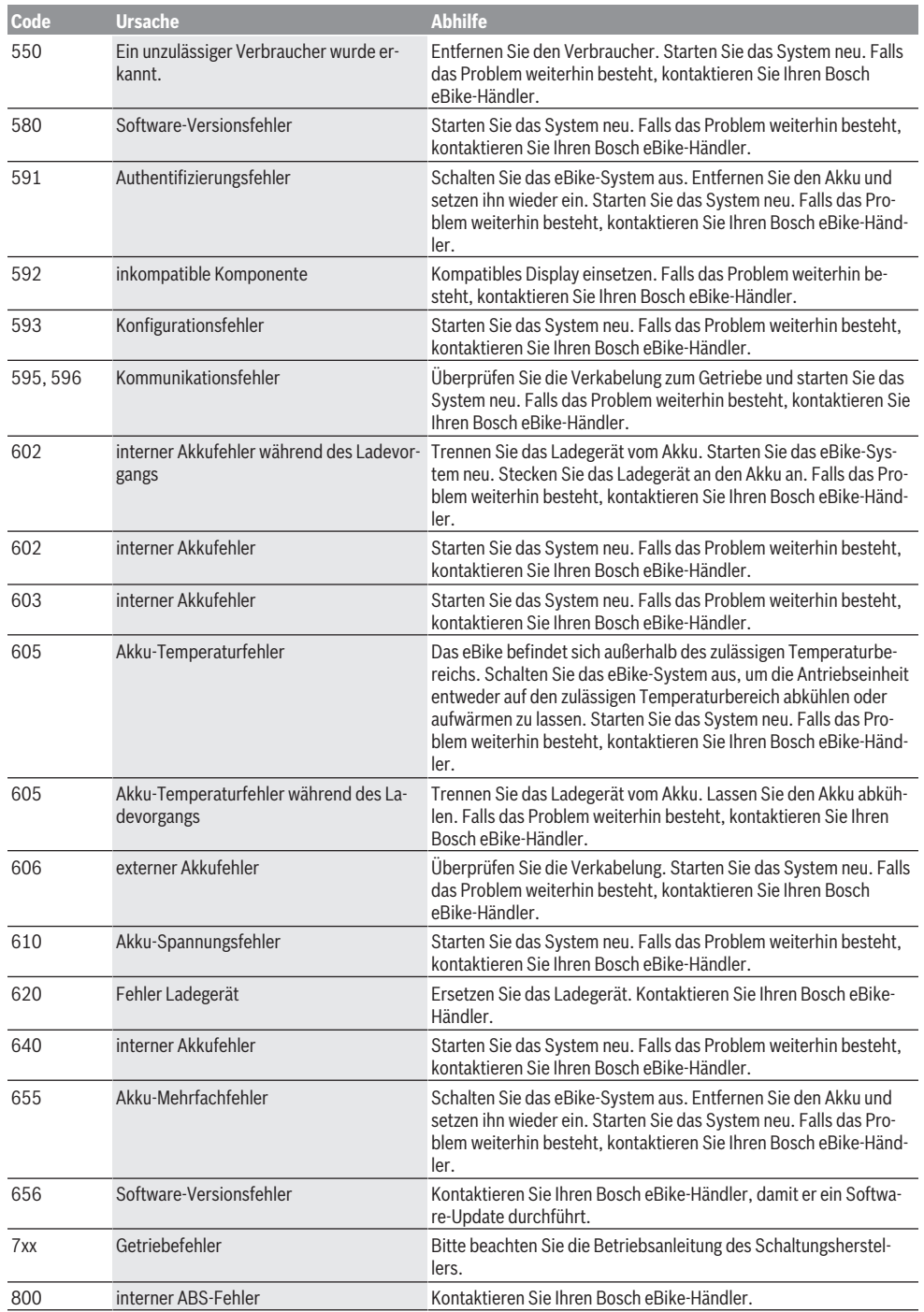

♦

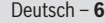

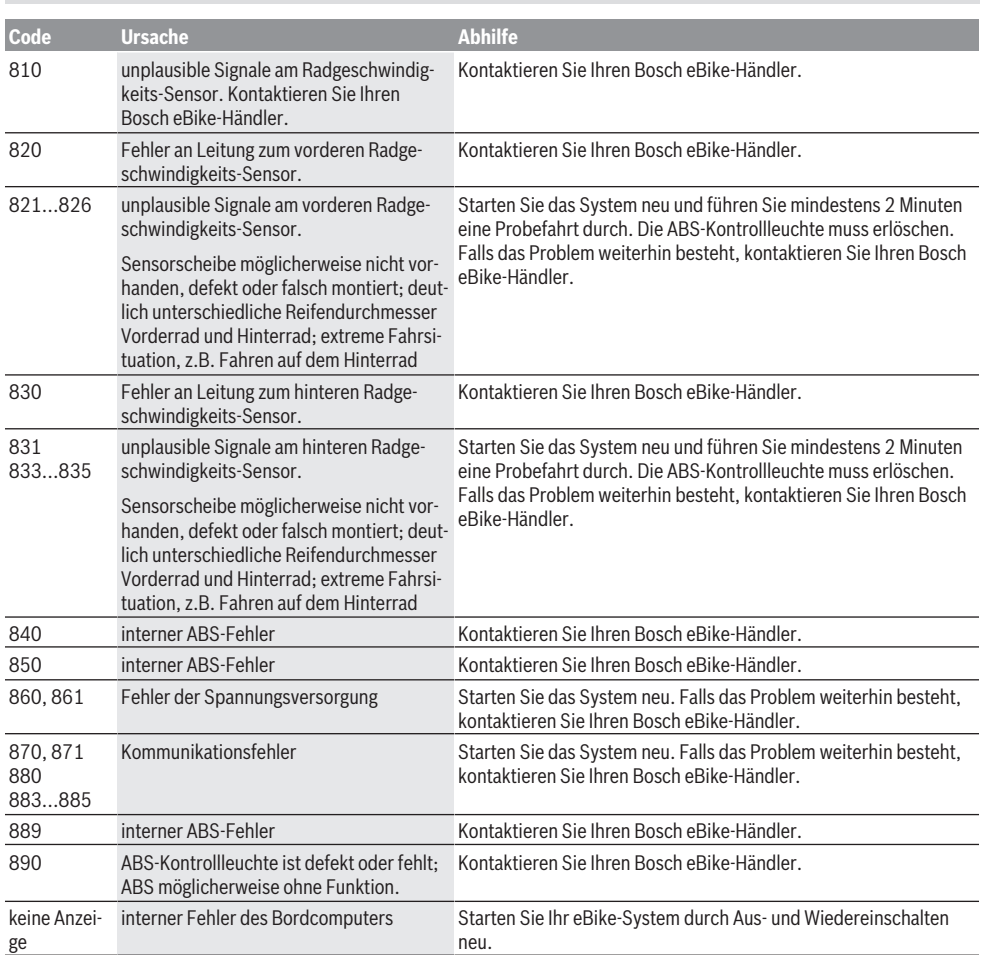

### **Wartung und Service**

#### **Wartung und Reinigung**

Alle Komponenten inklusive der Antriebseinheit dürfen nicht ins Wasser getaucht oder mit Druckwasser gereinigt werden. Verwenden Sie für die Reinigung Ihres Bordcomputers ein weiches, nur mit Wasser befeuchtetes Tuch. Verwenden Sie keine Reinigungsmittel.

Lassen Sie Ihr eBike-System mindestens einmal im Jahr technisch überprüfen (u.a. Mechanik, Aktualität der Systemsoftware).

Zusätzlich kann der Fahrradhersteller oder Fahrradhändler für den Servicetermin eine Laufleistung im System hinterlegen. In diesem Fall wird Ihnen der Bordcomputer die Fälligkeit des Servicetermins mit der Anzeige (f) **A** anzeigen. Für Service oder Reparaturen am eBike wenden Sie sich bitte an einen autorisierten Fahrradhändler.

#### **Kundendienst und Anwendungsberatung**

Bei allen Fragen zum eBike-System und seinen Komponenten wenden Sie sich an einen autorisierten Fahrradhändler. Kontaktdaten autorisierter Fahrradhändler finden Sie auf der Internetseite [www.bosch-ebike.com](http://www.bosch-ebike.com).

### **Entsorgung**

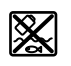

Antriebseinheit, Bordcomputer inkl. Bedieneinheit, Akku, Geschwindigkeitssensor, Zubehör und Verpackungen sollen einer umweltgerechten Wiederverwertung zugeführt werden.

Werfen Sie eBikes und ihre Komponenten nicht in den Hausmüll!

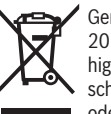

Gemäß der europäischen Richtlinie 2012/19/EU müssen nicht mehr gebrauchsfähige Elektrogeräte und gemäß der europäischen Richtlinie 2006/66/EG müssen defekte oder verbrauchte Akkus/Batterien getrennt ge-

Deutsch – **7**

₩

sammelt und einer umweltgerechten Wiederverwendung zugeführt werden. Geben Sie nicht mehr gebrauchsfähige Bosch eBike-Komponenten bitte bei einem autorisierten Fahrradhändler ab. **Änderungen vorbehalten.**

⊕

 $\bigoplus$ 

Deutsch – **8**

⊕

 $\bigoplus$ 

₩

### **Safety instructions**

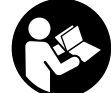

**Read all the safety information and instructions.** Failure to observe the safety information and follow instructions may result in electric shock, fire and/or serious injury.

**Save all safety warnings and instructions for future reference.**

The term **battery** is used in these instructions to mean all original Bosch eBike rechargeable battery packs.

- $\triangleright$  Do not allow yourself to be distracted by the on-board **computer's display.** If you do not focus exclusively on the traffic, you risk being involved in an accident. If you want to make entries in your on-board computer other than switching the assistance level, stop and enter the appropriate data.
- **Example 3 Read and observe the safety warnings and directions contained in all the eBike system operating instructions and in the operating instructions of your eBike.**

### **Product description and specifications**

#### **Intended use**

The Purion on-board computer is designed to control Bosch eBike systems and display riding data.

In addition to the functions shown here, changes to software relating to troubleshooting and functional enhancements may be introduced at any time.

#### **Product features**

The numbering of the components shown refers to the illustrations on the graphics pages at the beginning of the manual.

Individual illustrations in these operating instructions may differ slightly from the actual conditions depending on the equipment of your eBike.

- **(1)** On/off button for on-board computer
- **(2)** Push assistance button **WALK**
- **(3)** Fastening screw for on-board computer
- **(4)** Holder for on-board computer
- **(5)** Decrease assistance level button **–**
- **(6)** Increase assistance level button **+**
- **(7)** Display
- **(8)** Protective cap for USB port
- **(9)** USB diagnostic port (for servicing purposes only)
- **(10)** Battery compartment cover

#### **Display elements of on-board computer**

- **(a)** Speedometer
- **(b)** km/h unit indicator
- **(c)** mph unit indicator
- **(d)** Total distance indicator **TOTAL**
- **(e)** Range indicator **RANGE**
- **(f)** Service indicator
- **(g)** Battery charge indicator
- **(h)** Illumination indicator
- **(i)** Assistance level indicator/value indicator
- **(j)** Trip distance indicator **TRIP**

#### **Technical data**

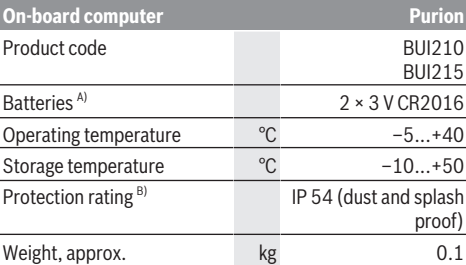

A) We recommend using the batteries offered by Bosch. You can purchase them from your bicycle dealer (article number: 1 270 016 819).

B) When the USB cover is closed

The Bosch eBike system uses FreeRTOS (see<http://www.freertos.org>).

### **Operation**

#### **Symbols and their Meaning**

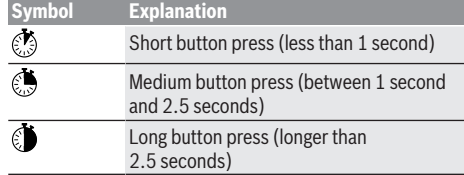

#### **Start-up**

#### **Prerequisites**

The eBike system can only be activated when the following requirements are met:

- A sufficiently charged battery is inserted (see battery operating instructions).
- The speed sensor is connected properly (see drive unit operating instructions).

#### **Switching the eBike system on/off**

The following options are available for switching on the eBike system:

- Press the on/off button **(1)** of the on-board computer with the eBike battery inserted.
- Press the on/off button of the eBike battery (see battery operating instructions).

#### English – **2**

The drive is activated as soon as you start pedalling (except if you are using the push-assistance function or if the assistance level is set to **OFF**). The motor output depends on the settings of the assistance level on the on-board computer. As soon as you stop pedalling when in normal operation, or as soon as you have reached a speed of **25/45 km/h**, the eBike drive switches off the assistance. The drive is automatically reactivated as soon you start pedalling again and the

speed is below **25/45 km/h**.

The following options are available for **switching off** the eBike system:

- Press the on/off button **(1)** of the on-board computer.
- Switch off the eBike battery using its on/off button (bicycle manufacturer-specific solutions are possible when there is no access to the battery on/off button; see the bicycle manufacturer operating instructions).

The system shuts down after being switched off; this takes approximately three seconds. It cannot be switched back on until shutdown has been completed.

If the eBike is not moved for approx. 10 min and no button is pressed on the on-board computer, the eBike system switches off automatically in order to save energy.

**Note:** Always switch off the eBike system when you park the eBike.

**Note:** If the batteries of the on-board computer are empty, you can still switch on your eBike using the bike's battery. It is, however, recommended that you replace the internal batteries as soon as possible in order to avoid damage.

#### **Energy supply of the on-board computer**

The on-board computer is supplied with voltage by two CR2016 button cells.

#### **Changing the batteries (see figure A)**

If the on-board computer shows **LOW BAT** on the display, remove the on-board computer from the handlebars by unscrewing the fastening screw **(3)** of the on-board computer. Open the battery compartment cover **(10)** using a suitable coin, remove the used batteries and insert new CR 2016 batteries. You can obtain the batteries recommended by Bosch from your bicycle dealer.

When inserting the batteries, ensure that the polarity is correct.

Close the battery compartment again and fasten the onboard computer to your eBike's handlebars using the fastening screw **(3)**.

#### **Switching the push assistance on/off**

The push assistance aids you when pushing your eBike. The speed in this function depends on the selected gear and can reach a maximum of 6 km/h. The lower the selected gear, the lower the speed of the push assistance function (at full power).

▶ The push assistance function must only be used when **pushing the eBike.** There is a risk of injury if the wheels of the eBike are not in contact with the ground while using the push assistance.

To activate push assistance, briefly press the **WALK** button on your on-board computer. After activation, press the **+** button within 3 s and keep it pressed. The eBike drive is switched on.

The push assistance is **switched off** as soon as one of the following occurs:

- You release the **+** button;
- The wheels of the eBike are locked (e.g. by applying the brakes or hitting an obstacle);
- The speed exceeds 6 km/h.

**Note:** The push assistance cannot be activated at assistance level **OFF**.

**Note:** On some systems, the push assistance can be started directly by pressing the **WALK** button.

#### **Setting the assistance level**

You can set the level at which the eBike drive assists you while pedalling on the on-board computer. The assistance level can be changed at any time, even while cycling.

**Note:** In some models, the assistance level may be preset and cannot be changed. There may also be fewer assistance levels available than stated here.

If the manufacturer has configured the eBike with **eMTB Mode**, the assistance level **SPORT** is replaced by **eMTB**. In **eMTB Mode**, the assistance factor and torque are dynamically adjusted according to the force you exert on the pedals. **eMTB Mode** is only available for Performance Line CX drives.

The following assistance levels are available as a maximum:

- **OFF:** Motor assistance is switched off. The eBike can just be moved by pedalling, as with a normal bicycle. The push assistance cannot be activated at this assistance level.
- **ECO:** Effective assistance with maximum efficiency, for maximum range
- **TOUR:** Steady assistance, long range for touring
- **SPORT/eMTB: SPORT:** Powerful assistance, for mountain biking and for cycling in urban traffic
- **eMTB:** Optimum assistance whatever the terrain, rapid acceleration when starting from a standstill, improved dynamics and top performance
- **TURBO:** Maximum assistance even at high pedalling speeds, for biking sports

To **increase** the assistance level, briefly **O** press the button **+ (6)** on the on-board computer repeatedly until the required assistance level appears on the indicator **(i)**. To **decrease** the assistance level briefly press  $\circled{}$  the button **– (5)**. If the display is set to **TRIP**, **TOTAL** or **RANGE**, the selected assistance level will only be superimposed briefly (for approx. one second) on the display when switching over.

#### **Switching bicycle lights on/off**

For the model which has the bike lights powered by the eBike system, a medium-length press  $\bullet$  of the button **+** will switch on the front and rear lights simultaneously. To switch off the bike lights, press and hold **the button +**.

The lighting symbol **(h)** is displayed when the light is on. The on-board computer saves the light status and activates

this saved status accordingly after a restart. Switching the bike light on and off has no effect on the back lighting of the display.

### **Displays and configurations of the on-board computer**

#### **Battery charge indicator**

The battery charge indicator **(g)** displays the state of charge of the eBike battery. The state of charge of the eBike battery can also be checked on the LEDs of the battery itself. Each bar of the battery symbol on the indicator **(g)** repres-

ents approximately 20 % of the capacity:  $\left[\begin{matrix} \bullet & \bullet \\ \bullet & \bullet \end{matrix}\right]$  The eBike battery is fully charged.

The eBike battery should be recharged.

The LEDs of the battery charge indicator on the battery go out. The capacity for assisting the drive has been used up, and assistance is gently switched off. The remaining capacity is made available for the lighting. The indicator flashes.

The capacity of the eBike battery is enough for about two hours of lighting.

#### **Speed and distance indicators**

The speedometer **(a)** always displays the current speed. Indicator **(i)** always displays the last setting as standard. Repeated medium-length presses  $\bullet$  of the button - will display the trip distance **TRIP**, the total distance **TOTAL** and the range of the battery **RANGE** one after the other. (Briefly pressing the button **–** will decrease the assistance level.)

To **reset** the trip distance **TRIP**, select the trip distance **TRIP** and simultaneously press and hold the buttons **+** and **–**. The display will initially show **RESET**. If you continue to press both buttons, the trip distance **TRIP** will be set to **0**.

To **reset** the range of the battery **RANGE**, select the battery range **RANGE** and simultaneously press and hold **the but**tons **+** and **–**. The display will initially show **RESET**. If you continue to press both buttons, the trip distance **TRIP** will be set to **0**.

You can switch the displayed values from kilometres to miles by holding down  $\bullet$  the button **–** and briefly pressing  $\bullet$  the on/off button **(1)**.

The versions of the subsystems and their model part numbers can be displayed for the purposes of servicing, provided the subsystems divulge this information (dependent on the subsystem). With the system **switched off**, simultaneously press the buttons **–** and **+** and then press the on/ off button **(1)**.

The USB port is reserved for connecting diagnostic systems. The USB port does not have any other function.

#### ▶ The USB connection must always be completely **sealed with the protective cap (8).**

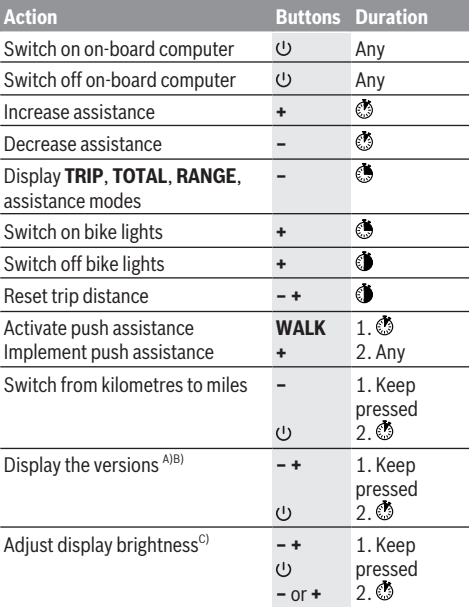

A) The eBike system must be switched off.

B) The information is shown as scrolling text.

C) The display must be switched off.

#### **Error code display**

The eBike system's components are continuously and automatically monitored. If an error is detected, the corresponding error code is displayed on the on-board computer. The drive may be automatically shut down, depending on the type of error. However, if you wish to continue cycling, you will always be able to do so without assistance from the drive. Before undertaking any other journeys, the eBike should be checked.

**EXTER 12 Have all repairs performed only by an authorised bike dealer.**

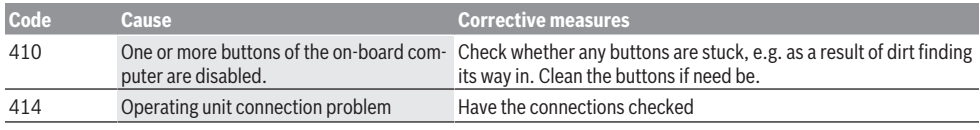

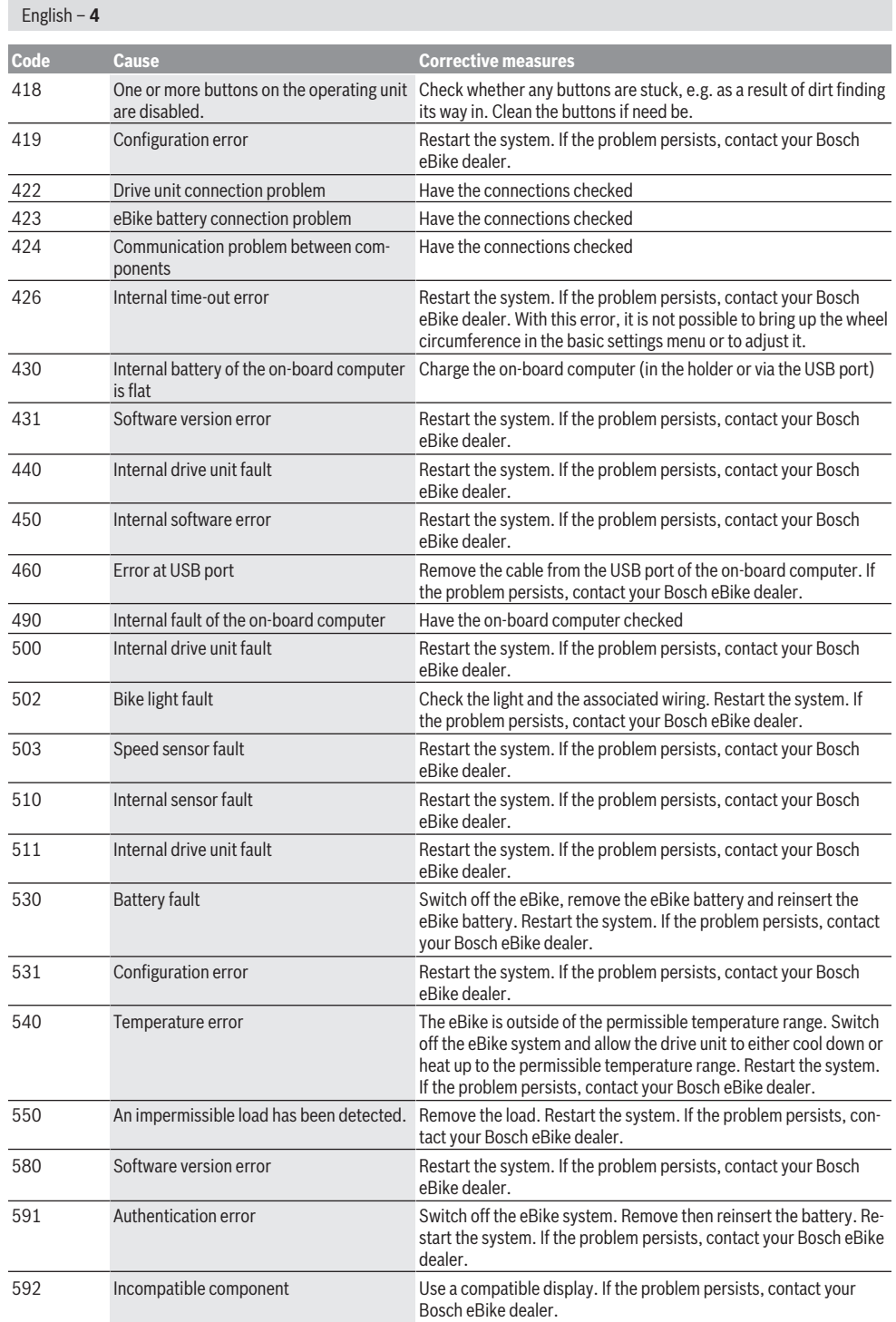

 $\bigoplus$ 

⊕

₩

₩

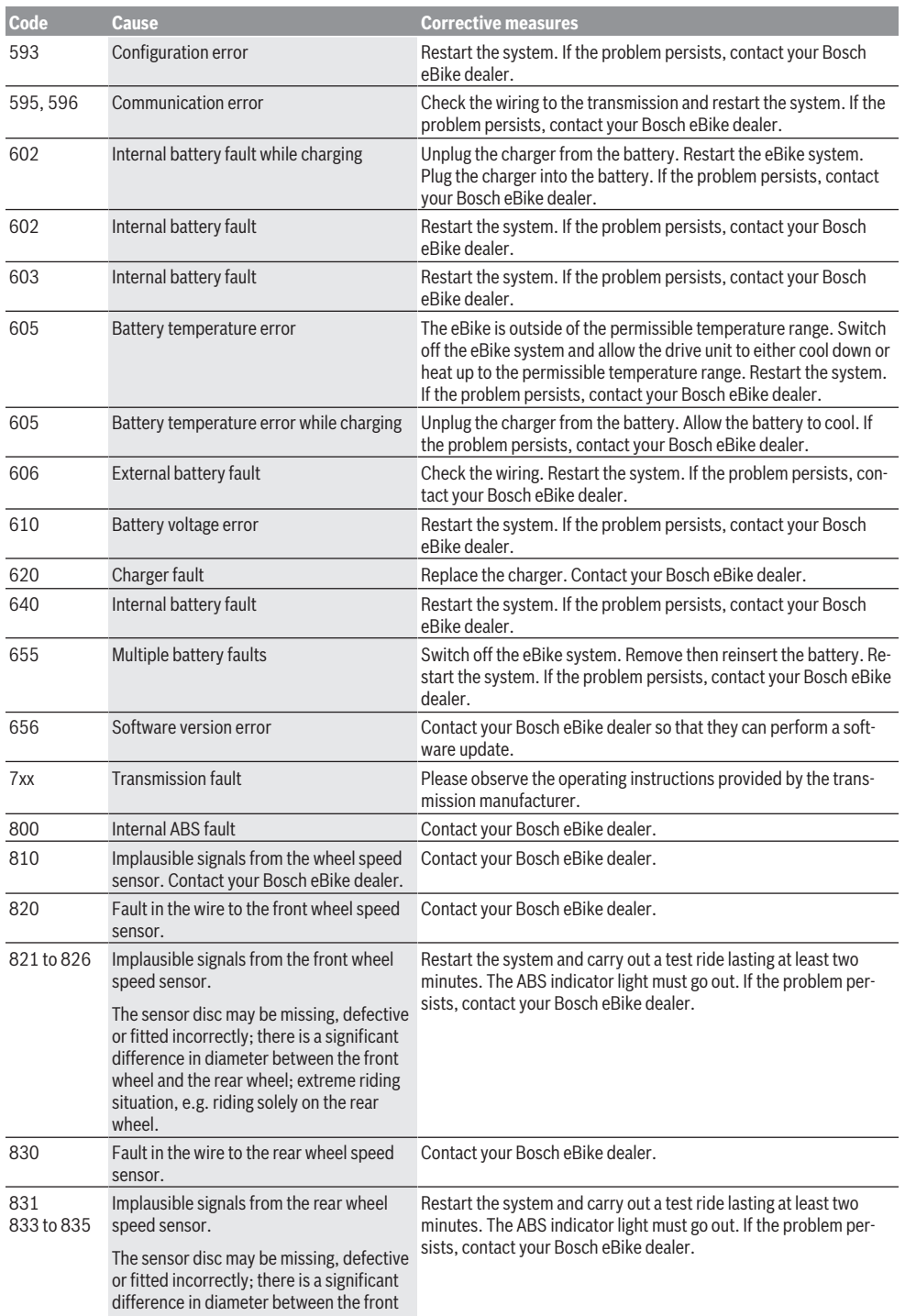

 $\bigoplus$ 

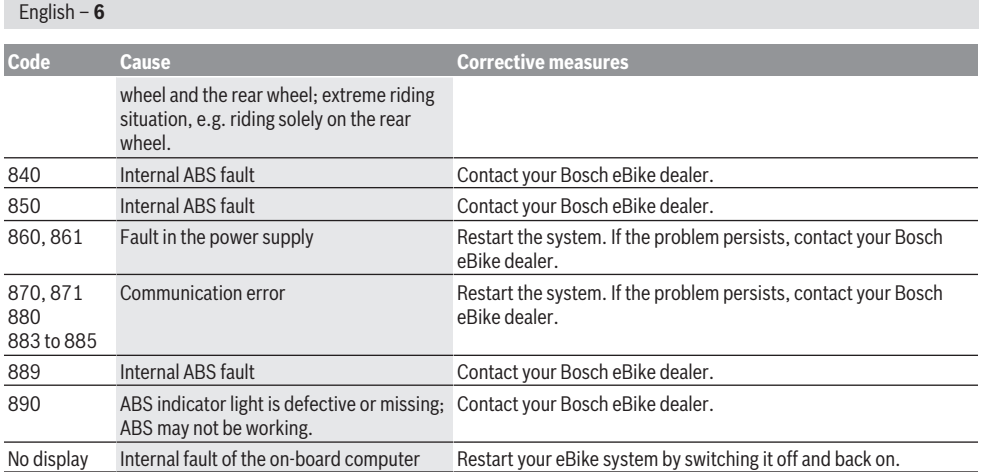

### **Maintenance and servicing**

#### **Maintenance and cleaning**

Do not immerse any components, including the drive unit, in water or clean them with pressurised water.

Clean your on-board computer using a soft cloth dampened only with water. Do not use any detergents.

Have your eBike system checked by an expert at least once a year (including mechanical parts, up-to-dateness of system software).

The bicycle manufacturer or dealer can also store a distance travelled for the service date in the system. In this case, the on-board computer will show you that the service date is due by displaying **(f)** .

Please have your eBike serviced and repaired by an authorised bicycle dealer.

#### **After-sales service and advice on using products**

If you have any questions about the eBike system and its components, contact an authorised bicycle dealer. For contact details of authorised bike dealerships, please visit [www.bosch-ebike.com](http://www.bosch-ebike.com).

#### **Disposal**

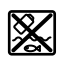

The drive unit, on-board computer incl. operating unit, battery, speed sensor, accessories and packaging should be disposed of in an environmentally correct manner.

Do not dispose of eBikes and their components with household waste.

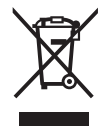

In accordance with Directive 2012/19/EU and Directive 2006/66/EC respectively, electronic devices that are no longer usable and defective/drained batteries must be collected separately and recycled in an environmentally friendly manner.

Please return Bosch eBike components that are no longer usable to an authorised bicycle dealer.

**Subject to change without notice.**

1 207 020 XBP | (14.05.2018) Bosch eBike Systems

### **Consignes de sécurité**

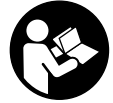

**Lisez attentivement toutes les instructions et consignes de sécurité.** Le non-respect des instructions et consignes de sécurité peut provoquer un choc électrique, un incendie et/ou entraîner de graves blessures.

**Conservez tous les avertissements et toutes les instructions pour pouvoir s'y reporter ultérieurement.** Le terme **accu** utilisé dans la présence notice d'utilisation

- désigne un accu/une batterie d'eBike Bosch d'origine. ▶ Ne vous laissez pas distraire par l'affichage sur l'ordi**nateur de bord.** Si vous ne vous concentrez pas pleine-
- ment sur les conditions de circulation, vous risquez d'être impliqué dans un accident. Pour changer de niveau d'assistance et effectuer des entrées dans votre ordinateur de bord, arrêtez-vous et saisissez les données souhaitées.
- **E** Lisez et respectez les consignes de sécurité et les ins**tructions de toutes les notices d'utilisation du système eBike, ainsi que la notice d'utilisation de votre eBike.**

### **Description des prestations et du produit**

#### **Utilisation conforme**

L'ordinateur de bord Purion est conçu pour la commande d'un système eBike Bosch et pour l'affichage des données de parcours.

Nous nous réservons le droit d'apporter à tout moment des modifications au logiciel pour corriger des erreurs ou pour étendre les fonctionnalités décrites dans la présente notice.

#### **Éléments constitutifs**

La numérotation des éléments se réfère aux représentations sur les pages graphiques situées en début de notice. Certaines illustrations de cette notice d'utilisation peuvent, selon l'équipement de votre eBike, différer légèrement de la réalité.

- **(1)** Touche Marche/Arrêt de l'ordinateur de bord
- **(2)** Touche de l'assistance à la poussée **WALK**
- **(3)** Vis de fixation de l'ordinateur de bord
- **(4)** Support ordinateur de bord
- **(5)** Touche pour réduire le niveau d'assistance **–**
- **(6)** Touche pour augmenter le niveau d'assistance **+**
- **(7)** Écran
- **(8)** Cache de protection de la prise USB
- **(9)** Prise de diagnostic USB (uniquement pour besoins de maintenance)
- **(10)** Couvercle du compartiment à pile

#### **Affichages sur l'ordinateur de bord**

**(a)** Compteur de vitesse

- **(b)** Affichage unité km/h
- **(c)** Affichage unité mph
- **(d)** Affichage kilométrage total **TOTAL**
- **(e)** Affichage autonomie **RANGE**
- **(f)** Affichage service
- **(g)** Indicateur de niveau de charge de la batterie
- **(h)** Affichage éclairage
- **(i)** Affichage niveau d'assistance/valeurs
- **(j)** Affichage kilométrage de parcours **TRIP**

#### **Caractéristiques techniques**

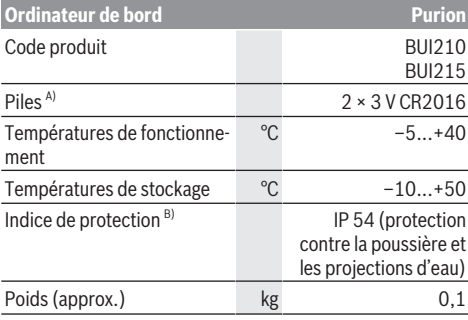

A) Nous vous recommandons d'utiliser des piles de marque Bosch. Vous pouvez vous les procurer auprès de votre revendeur de vélos (référence : 1 270 016 819).

B) quand le cache de protection USB est fermé

Le système eBike de Bosch utilise FreeRTOS

(voir [http://www.freertos.org\)](http://www.freertos.org).

### **Utilisation**

#### **Symboles et leur signification**

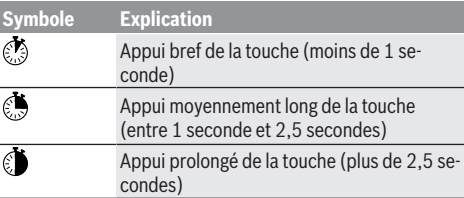

#### **Mise en marche**

#### **Conditions préalables**

Le système eBike ne peut être activé que si les conditions suivantes sont réunies :

- La batterie utilisée est suffisamment chargée (voir la notice d'utilisation de la batterie).
- Le capteur de vitesse est correctement branché (voir la notice d'utilisation de la Drive Unit).

#### **Mise marche/arrêt du système eBike**

Pour mettre en marche le système eBike, vous avez les possibilités suivantes :

- La batterie étant en place sur le vélo, actionnez la touche Marche/Arrêt **(1)** de l'ordinateur de bord.
- Actionnez la touche Marche/Arrêt de la batterie du vélo électrique (voir la notice d'utilisation de la batterie).

Le système d'entraînement eBike est activé dès que vous appuyez sur les pédales (sauf quand l'assistance à la poussée est active ou avec le niveau d'assistance **OFF**). La puissance du moteur est déterminée par le niveau d'assistance paramétré au niveau de l'ordinateur de bord.

Dès que vous arrêtez de pédaler en mode normal ou dès que vous avez atteint une vitesse de **25/45 km/h**, le système d'entraînement eBike désactive l'assistance. L'entraînement se réactive automatiquement dès que vous vous mettez à pédaler et que la vitesse est inférieure à **25/45 km/h**.

Pour **arrêter** le système eBike, vous avez les possibilités suivantes :

- Actionnez la touche Marche/Arrêt **(1)** de l'ordinateur de bord.
- Désactivez la batterie en actionnant la touche Marche/Arrêt (certains fabricants de vélos proposent des solutions sans accès possible à la touche Marche/Arrêt de la batterie ; voir la notice d'utilisation de la batterie).

Après actionnement de la touche Marche/Arrêt, le système a besoin d'env. 3 secondes pour se désactiver complètement. Une remise en marche n'est possible qu'au terme de ces 3 secondes.

Si le système d'entraînement n'est pas sollicité pendant 10 min et qu'aucune touche de l'ordinateur n'est actionnée pendant ce laps de temps, le système eBike s'éteint automatiquement pour économiser l'énergie.

**Remarque :** Désactivez toujours le système eBike lorsque vous garez le vélo électrique.

**Remarque :** Quand les piles de l'ordinateur de bord sont vides, vous pouvez tout de même activer le système eBike à partir de la batterie du vélo. Il est cependant recommandé de remplacer les piles dès que possible pour éviter tout endommagement.

#### **Alimentation en énergie de l'ordinateur de bord**

L'ordinateur de bord est alimenté en tension par deux piles bouton CR2016.

#### **Changement des piles (voir figure A)**

Quand **LOW BAT** s'affiche sur l'écran de l'ordinateur de bord, retirez l'ordinateur de bord du guidon en dévissant la vis de fixation **(3)**. Ouvrez le couvercle du compartiment à piles **(10)** avec une pièce de monnaie de taille adaptée, retirez les piles usagées et insérez des piles neuves du type CR 2016. Vous pouvez vous procurer les piles recommandées par Bosch auprès de votre revendeur de vélos. Respectez la polarité lors de l'insertion des piles.

Refermez le compartiment à piles et fixez l'ordinateur de bord sur le guidon de votre vélo avec la vis de fixation **(3)**.

#### **Activation/désactivation de l'assistance à la poussée**

L'assistance à la poussée vous permet de pousser le vélo électrique en exerçant moins d'effort. La vitesse possible avec cette fonction dépend de la vitesse sélectionnée sur le vélo. Elle est au maximum de 6 km/h. Elle sera d'autant plus faible (à pleine puissance) que la vitesse sélectionnée est plus petite.

▶ La fonction assistance à la poussée ne doit être utili**sée que quand vous poussez le vélo électrique.** Les roues du vélo doivent être en contact avec le sol lorsque l'assistance à la poussée est utilisée, sans quoi vous risqueriez de vous blesser.

Pour activer l'assistance à la poussée, actionnez brièvement la touche **WALK** de votre ordinateur de bord. Après l'activation, appuyez dans les 3 secondes qui suivent sur la touche **+** et maintenez-la enfoncée. L'assistance électrique eBike se met alors en marche.

L'assistance à la poussée **se désactive** dès que l'une des situations suivantes se produit :

- Vous relâchez la touche **+**,
- Les roues du vélo électrique se bloquent (par ex. si vous actionnez les freins ou heurtez un obstacle),
- La vitesse devient supérieure à 6 km/h.

**Remarque :** L'assistance à la poussée n'est pas activable dans le niveau d'assistance **OFF**.

**Remarque :** Sur certains systèmes, l'assistance à la poussée peut être activée directement en actionnant la touche **WALK**.

#### **Réglage du niveau d'assistance**

Vous pouvez régler sur l'ordinateur de bord le niveau d'assistance du système eBike lorsque vous pédalez. Le niveau d'assistance peut être modifié à tout moment, même au cours de la conduite.

**Remarque :** Sur certaines versions, le niveau d'assistance est préréglé et ne peut pas être modifié. Sur d'autres, il peut y avoir moins de niveaux d'assistance que ce qui est indiqué ici.

Si le fabricant a doté le vélo électrique du **eMTB Mode**, le niveau d'assistance **eMTB** remplace le niveau d'assistance **SPORT**. Dans le **eMTB Mode**, le facteur d'assistance et le couple s'adaptent de façon dynamique à l'effort exercé sur les pédales. Le **eMTB Mode** n'est disponible que pour les entraînements de la gamme Performance Line CX.

Les niveaux d'assistance suivants sont disponibles :

- **OFF :** l'assistance électrique est désactivée, le vélo ne peut être utilisé que comme un vélo normal sans assistance. L'assistance à la poussée ne peut pas être activée.
- **ECO :** assistance efficace avec le rendement maximal, pour disposer d'une autonomie maximale
- **TOUR :** assistance régulière, pour de grands trajets et de grandes randonnées
- **SPORT/eMTB :**

**SPORT :** assistance puissante pour parcours sportifs sur chemins montagneux ainsi que pour la circulation urbaine

**eMTB :** assistance optimale sur tous terrains, démarrage sportif, dynamique améliorée, performances maximales

– **TURBO :** assistance maximale jusqu'à des fréquences de pédalage élevées, pour conduite sportive

Pour **augmenter** le niveau d'assistance, appuyez brièvement sur la touche **+ (6)** de l'ordinateur de bord jusqu'à ce que le niveau d'assistance souhaité apparaisse au niveau de l'affichage **(i)**. Pour **réduire** le niveau d'assistance, appuyez brièvement  $\circledcirc$  sur la touche **– (5)**.

Si **TRIP**, **TOTAL** ou **RANGE** a été sélectionné, le niveau d'assistance choisi ne s'affichera que brièvement (env. 1 seconde) lors du changement de niveau d'assistance.

#### **Activation/désactivation de l'éclairage du vélo**

Sur les vélos où l'éclairage est alimenté par le système eBike, les feux avant et arrière peuvent être allumés et éteints simultanément avec un appui moyennement long  $\odot$  de la touche **+**. Pour éteindre l'éclairage du vélo, appuyez de manière prolongée **S** sur la touche **+**.

Quand l'éclairage est allumé, le symbole d'éclairage **(h)** s'affiche.

L'ordinateur de bord mémorise l'état de l'éclairage. À la remise en marche de l'ordinateur de bord, l'éclairage est automatiquement activé s'il était auparavant actif.

Le fait d'allumer ou d'éteindre l'éclairage du vélo n'a aucune incidence sur le rétro-éclairage de l'écran.

### **Affichage et configuration de l'ordinateur de bord**

#### **Indicateur de niveau de charge de la batterie**

L'indicateur du niveau de charge **(g)** indique l'état de charge de la batterie du vélo électrique. L'état de charge de la batterie du vélo électrique peut également être lu au niveau des LED de la batterie proprement dite.

Sur l'affichage **(g)**, chaque barre du symbole de batterie représente environ 20 % de capacité :

**THIL**] La batterie du vélo électrique est complètement chargée.

> La batterie du vélo électrique a besoin d'être rechargée.

Les LED de l'indicateur de niveau de charge de la batterie sont toutes éteintes. La capacité à disposition pour l'assistance électrique est épuisée. L'assistance est désactivée en douceur. La capacité restante de la batterie sera utilisée pour l'éclairage du vélo et l'ordinateur de bord, le symbole de batterie clignote.

La capacité de la batterie est suffisante pour encore 2 heures d'éclairage environ.

#### **Affichages de vitesse et de distance**

Le compteur de vitesse **(a)** affiche toujours la vitesse actuelle.

Au niveau de l'affichage **(i)** apparaît toujours par défaut le dernier réglage. Un appui répété moyennement long  $\bullet$  de la touche **–** fait apparaître successivement le kilométrage de parcours **TRIP**, le kilométrage total **TOTAL** et l'autonomie de la batterie **RANGE**. (un appui court  $\odot$  de la touche - abaisse le niveau d'assistance !)

Pour **remettre à zéro** le kilométrage de parcours **TRIP**, sélectionnez le kilométrage de parcours **TRIP** et appuyez longuement  $\bigcirc$  simultanément sur les touches **+** et –. Dans un premier temps apparaît sur l'écran **RESET**. Si vous continuez à appuyer sur les deux touches, le kilométrage **TRIP** est remis à **0**.

Pour **remettre à zéro** l'autonomie **RANGE**, sélectionnez l'autonomie **RANGE** et appuyez longuement  $\bullet$  simultanément sur les touches **+** et **–**. Dans un premier temps apparaît sur l'écran **RESET**. Si vous continuez à appuyer sur les deux touches, l'autonomie **TRIP** est remise à **0**.

Pour passer de l'affichage des valeurs en kilomètres à l'affichage des valeurs en miles, maintenez appuyée la touche **–** et appuyez brièvement  $\circledS$  sur la touche Marche/Arrêt **(1)**.

À des fins de maintenance, les numéros de version et numéros de type des sous-systèmes peuvent être interrogés, dans la mesure où ils transmettent ces informations (dépend des sous-systèmes). Le système étant **à l'arrêt**, appuyez simultanément sur les touches **–** et **+** puis sur la touche Marche/ arrêt **(1)**.

La prise USB est réservée au raccordement de systèmes de diagnostic. La prise USB n'a sinon pas d'autre fonction.

#### **La prise USB doit toujours être obturée par le cache de protection (8).**

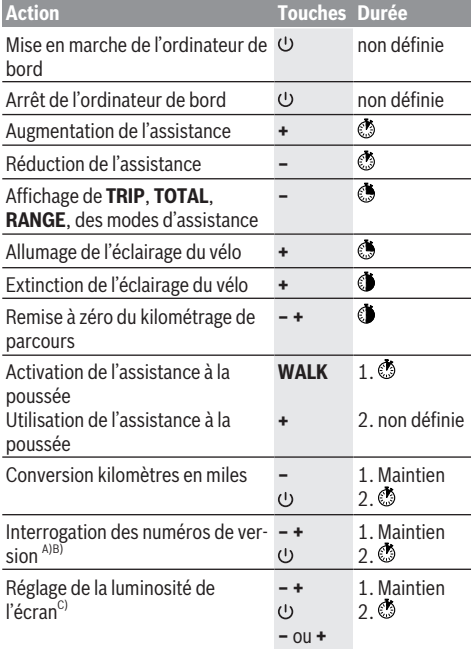

- A) Le système eBike doit être à l'arrêt.
- B) Les informations sont affichées sous forme de message déroulant.
- C) L'écran doit être éteint.

#### **Affichage des code de défaut**

Le éléments du système eBike sont contrôlés automatiquement en permanence. Si un défaut est détecté, le code de défaut correspondant s'affiche sur l'ordinateur de bord. Certains défauts déclenchent la désactivation automatique de l'assistance électrique. Il est alors possible de continuer à rouler mais à la seule force des mollets. Faites contrôler votre vélo électrique avant de l'utiliser pour d'autres trajets.

u **Ne confiez les réparations qu'à un revendeur agréé.**

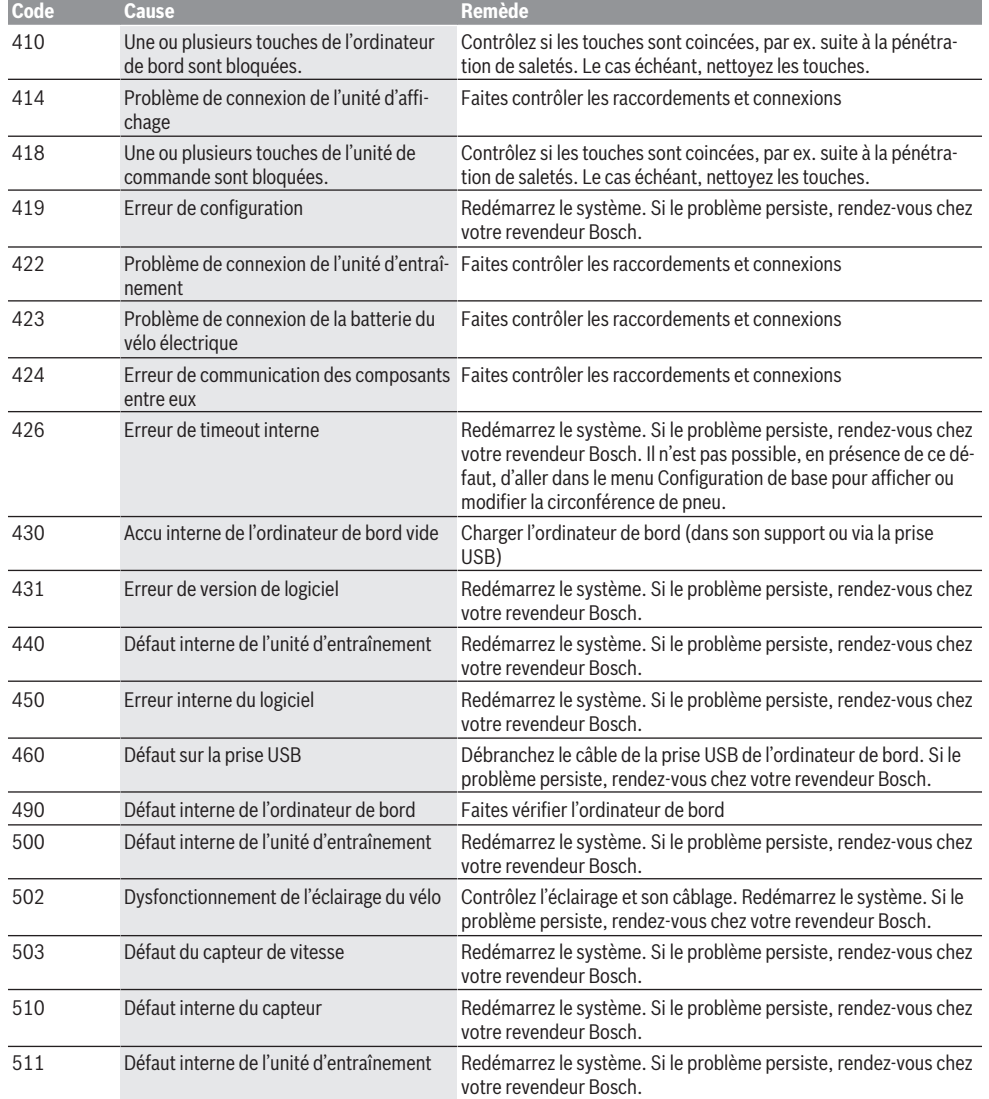

₩

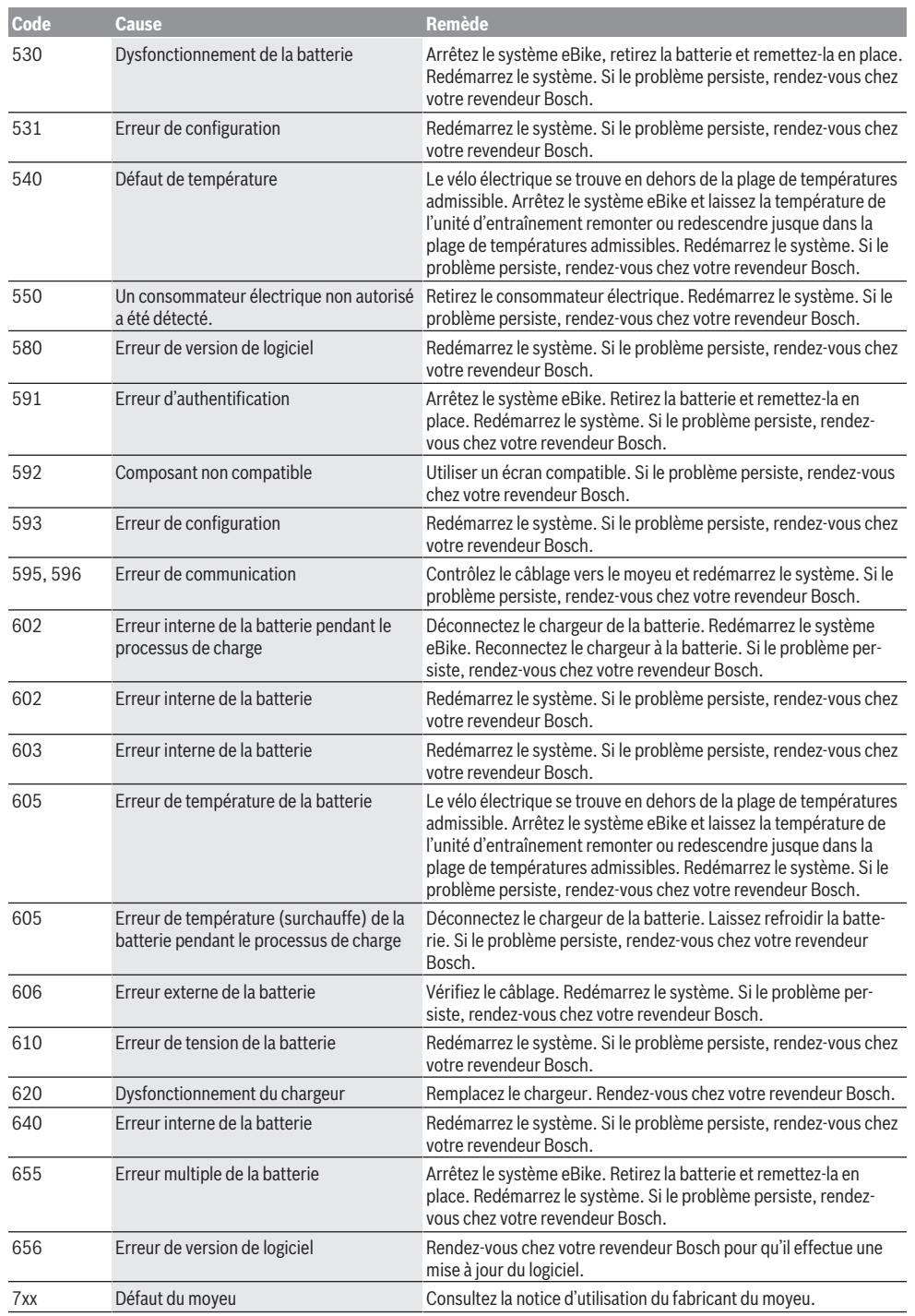

 $\bigcirc$ 

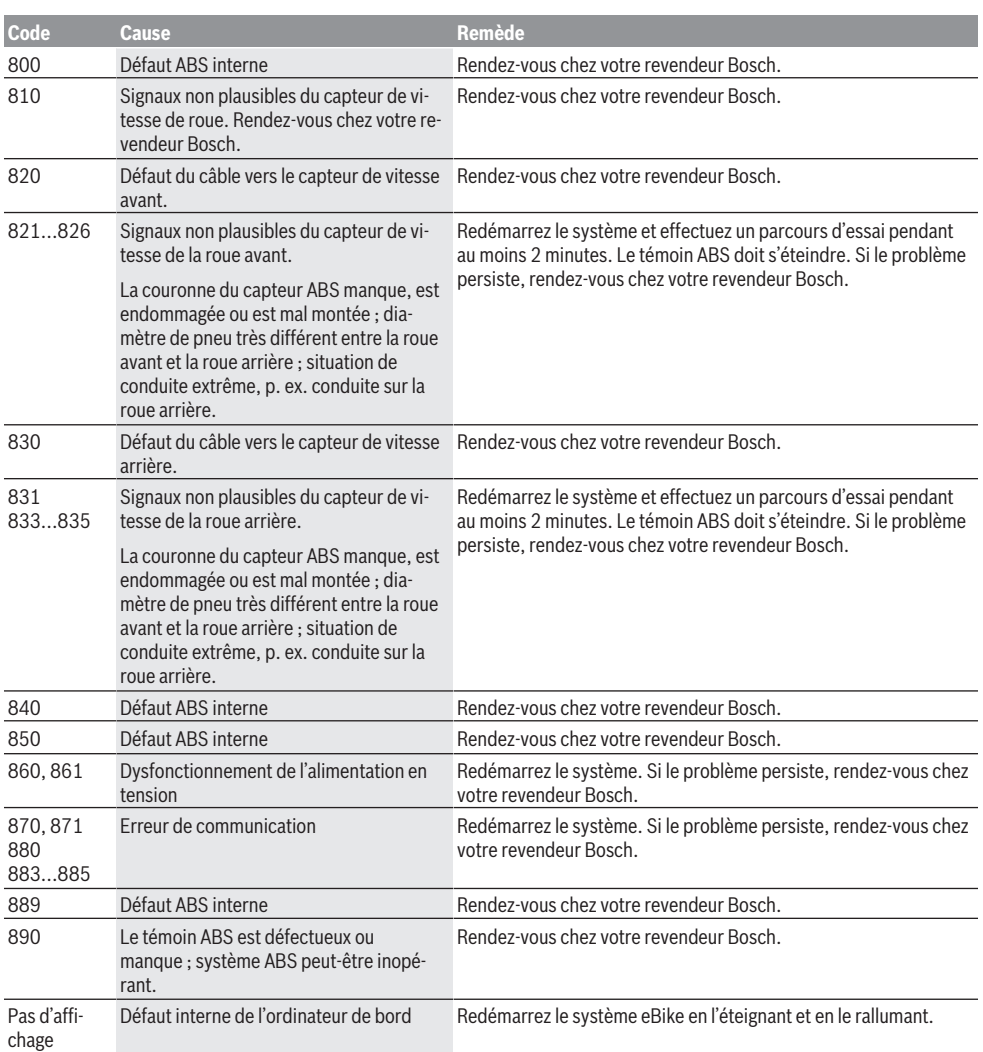

### **Entretien et service après‑vente**

#### **Nettoyage et entretien**

Les composants, y compris l'unité d'entraînement, ne doivent pas être immergés dans de l'eau ou être nettoyés avec de l'eau sous pression.

Pour nettoyer votre ordinateur de bord, utilisez un chiffon doux, légèrement humide. Utilisez uniquement de l'eau et aucun produit nettoyant.

Faites contrôler votre système eBike au moins une fois par an sur le plan technique (partie mécanique, version du logiciel système, etc.).

Par ailleurs, le fabricant ou revendeur de vélos peut mémoriser dans le système un certain kilométrage pour les

échéances d'entretien. Dans ce cas, l'ordinateur de bord vous informera que la date d'entretien est arrivée à échéance avec l'affichage **(f)** .

Pour le service après-vente ou les réparations sur votre vélo électrique, adressez-vous à un vélociste agréé.

#### **Service après-vente et conseil utilisateurs**

Pour toutes les questions concernant le système eBike et ses éléments, adressez-vous à un vélociste agréé. Vous trouverez les données de contact de vélocistes agréés sur le site internet [www.bosch-ebike.com.](http://www.bosch-ebike.com)

#### **Élimination des déchets**

L'unité d'entraînement, l'ordinateur de bord et son unité de commande, la batterie, le capteur de vitesse, les accessoires et l'emballage

doivent être triés afin d'être recyclés de façon respectueuse de l'environnement.

Ne jetez pas les systèmes eBike et leurs éléments constitutifs dans les ordures ménagères !

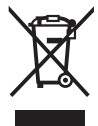

溪

Conformément à la directive européenne 2012/19/UE, les outils électroportatifs hors d'usage, et conformément à la directive européenne 2006/66/CE, les accus/piles/batteries usagés ou défectueux doivent être éliminés sé-

parément et être recyclés en respectant l'environnement.

Rapportez les composants hors d'usage des systèmes eBike Bosch chez un vélociste agréé.

**Sous réserve de modifications.**

⊕

 $\bigoplus$ 

₩

### **Indicaciones de seguridad**

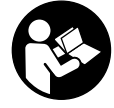

**de seguridad e instrucciones.** Las faltas de observación de las indicaciones de seguridad y de las instrucciones pueden causar descargas eléctricas, incendios y/o lesiones graves.

**Lea íntegramente todas las indicaciones**

#### **Guarde todas las indicaciones de seguridad e instrucciones para posibles consultas futuras.**

El término **batería** empleado en este manual del usuario se refiere a todas las baterías para eBike originales de Bosch.

- u **No permita que las indicaciones del ordenador de a bordo le distraigan.** Si no centra su atención exclusivamente en el tráfico, se arriesga a verse implicado en un accidente. Si desea introducir en el ordenador de a bordo datos que van más allá del cambio de nivel de asistencia, deténgase para efectuar dichas entradas.
- ► Lea y siga todas las indicaciones de seguridad e ins**trucciones de todos los manuales de uso del sistema eBike, así como las instrucciones de uso de su eBike.**

### **Descripción del producto y servicio**

#### **Utilización reglamentaria**

El ordenador de a bordo Purion está previsto para el control de un sistema eBike de Bosch y para mostrar los datos del viaje.

Además de las funciones aquí representadas, puede ser que se introduzcan en cualquier momento modificaciones de software para la eliminación de errores y para las ampliaciones de funciones.

#### **Componentes principales**

La numeración de los componentes representados hace referencia a las figuras de las páginas de gráficos que aparecen al inicio de las instrucciones.

Algunas descripciones de estas instrucciones de uso pueden diferir ligeramente de las reales en función del equipamiento de su eBike.

- **(1)** Tecla de conexión/desconexión del ordenador de a bordo
- **(2)** Tecla de ayuda para empuje **WALK**
- **(3)** Tornillo de fijación del ordenador de a bordo
- **(4)** Soporte del ordenador de a bordo
- **(5)** Tecla para reducir la asistencia **–**
- **(6)** Tecla para aumentar la asistencia **+**
- **(7)** Display
- **(8)** Capuchón del puerto USB
- **(9)** Toma de diagnóstico USB (sólo para fines de mantenimiento)
- **(10)** Tapa del alojamiento de la pila

#### **Indicadores del ordenador de a bordo**

- **(a)** Velocímetro
- **(b)** Indicación de unidad km/h
- **(c)** Indicación de unidad mph
- **(d)** Indicación de distancia total **TOTAL**
- **(e)** Indicación de autonomía restante **RANGE**
- **(f)** Indicación de mantenimiento
- **(g)** Indicador del estado de carga del acumulador
- **(h)** Indicador de iluminación
- **(i)** Indicación de nivel de asistencia/indicación de valores
- **(j)** Indicación de recorrido **TRIP**

#### **Datos técnicos**

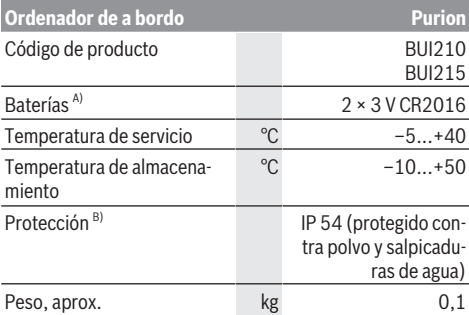

A) Se recomienda utilizar las baterías comercializadas por Bosch. Puede encargarlas en su establecimiento especializado (referencia: 1 270 016 819).

- B) con cubierta de USB cerrada
- El sistema eBike de Bosch utiliza FreeRTOS

(ver <http://www.freertos.org>).

### **Operación**

#### **Simbología y su significado**

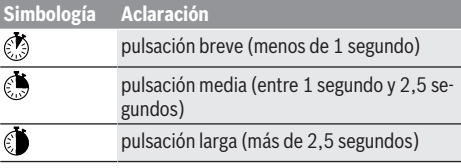

#### **Puesta en marcha**

#### **Requisitos**

El sistema eBike solamente puede activarse cuando se cumplen las siguientes condiciones:

- Se ha colocado una batería con suficiente carga (véanse las instrucciones de uso de la batería).
- El sensor de velocidad está conectado correctamente (véanse las instrucciones de uso del motor).

#### Español – **2**

#### **Conexión/desconexión del sistema eBike**

Usted tiene las siguientes opciones para conectar el sistema eBike:

- Con el acumulador de la eBike instalado, pulse la tecla de conexión/desconexión **(1)** del ordenador de a bordo.
- Pulse la tecla de encendido/apagado de la batería de la eBike (véanse las instrucciones de uso de la batería).

El motor se activa al empezar a pedalear (excepto en la función de asistencia para empujar caminando o en el nivel de asistencia **OFF**). La potencia del motor depende del nivel de asistencia ajustado en el ordenador de a bordo. En cuanto deje de pedalear en funcionamiento normal o en cuanto alcance una velocidad de **25/45 km/h**, se desconecta la asistencia del accionamiento de la eBike. El acciona-

miento se activa de nuevo automáticamente en cuanto pedalee y su velocidad esté por debajo de **25/45 km/h**. Usted tiene las siguientes opciones para **desconectar** el sistema eBike:

- Pulse la tecla de conexión/desconexión **(1)** del ordenador de a bordo.
- Desconecte el acumulador de la eBike en su tecla de conexión/desconexión (son posibles soluciones específicas del fabricante de bicicletas en las cuales no hay acceso a la tecla de conexión/desconexión del acumulador; ver instrucciones de servicio del fabricante de bicicletas).

Tras la desconexión, el sistema se apaga, lo que demora aprox. 3 segundos. Un reinicio inmediato sólo es posible nuevamente cuando se completa el apagado.

Si no se mueve la eBike durante unos 10 minutos y no se pulsa ninguna tecla en el ordenador de a bordo, el sistema eBike se apaga automáticamente por razones de ahorro de energía.

**Indicación:** Cuando estacione la eBike, desconecte siempre el sistema eBike.

**Indicación:** Aunque las baterías del ordenador de a bordo estén vacías, podrá encender la eBike con el acumulador de la bicicleta. Sin embargo, se recomienda cambiar las baterías internas cuanto antes, para evitar posibles daños.

#### **Suministro de corriente del ordenador de a bordo**

El ordenador de a bordo se alimenta mediante dos pilas botón CR2016.

#### **Cambio de baterías (ver figura A)**

Si el ordenador de a bordo muestra **LOW BAT** en la pantalla, retírelo del manillar desenroscando el tornillo de fijación **(3)** del ordenador de a bordo. Abra la tapa del compartimento para baterías **(10)** con una moneda adecuada, extraiga las baterías gastadas y coloque baterías nuevas del tipo CR 2016. Puede adquirir las baterías recomendadas por Bosch en su establecimiento especializado.

Preste atención a la polaridad correcta al colocar las baterías.

Cierre el compartimento de baterías y vuelva a fijar el ordenador de a bordo al manillar de la eBike con el tornillo de fijación **(3)**.

#### **Conexión/desconexión de la Ayuda para empuje**

La asistencia de empuje puede facilitarle el empuje de la eBike. La velocidad alcanzada en esta función (máximo 6 km/h) depende de la marcha que tenga puesta. Cuanto más pequeña sea la marcha elegida, tanto menor es la velocidad lograda en la función de ayuda para empuje (a plena potencia).

► La función de asistencia de empuje se debe usar exclu**sivamente al empujar la eBike.** Si las ruedas de la eBike no están en contacto con el suelo cuando se usa la asistencia de empuje, existe riesgo de lesiones.

Para activar la asistencia de empuje caminando, pulse brevemente la tecla **WALK** de su ordenador de a bordo. Tras la activación, pulse la tecla **+** antes de que pasen 3 segundos y manténgala pulsada. Se conecta el accionamiento de la eBike.

La asistencia para empujar caminando se **desconecta** en cualquiera de los siguientes casos:

- Suelte la tecla **+**,
- al bloquearse las ruedas de la eBike (p.ej. debido a una frenada o un choque con un obstáculo);
- al superar la velocidad los 6 km/h.

**Indicación:** La asistencia de empuje no se puede activar en el nivel de asistencia **OFF**.

**Indicación:** En algunos sistemas, la asistencia para empujar caminando se puede iniciar pulsando directamente la tecla **WALK**.

#### **Ajuste del modo de asistencia**

En el ordenador de a bordo puede ajustar el nivel de asistencia del motor de la eBike al pedalear. Este nivel de asistencia se puede modificar en cualquier momento, también durante la marcha.

**Indicación:** En algunas ejecuciones es posible que el nivel de asistencia esté preajustado y no se pueda cambiar. También es posible que no exista una diversidad de modos de asistencia tan amplia como la aquí indicada.

Si la eBike fue configurada por el fabricante con **eMTB Mode**, el nivel de asistencia **SPORT** se sustituye por **eMTB**. En **eMTB Mode**, el factor de asistencia y el par se ajustan dinámicamente en función de la fuerza de pedaleo sobre los pedales. El **eMTB Mode** sólo está disponible para accionamientos de la línea Performance Line CX.

A lo sumo están disponibles los siguientes modos de asistencia:

- **OFF:** La asistencia del motor está apagada, la eBike se puede mover como una bicicleta normal pedaleando. La asistencia de empuje no se puede activar en este nivel de asistencia.
- **ECO:** asistencia efectiva con la máxima eficiencia, para una autonomía máxima
- **TOUR:** asistencia uniforme, para viajes con gran autonomía

#### – **SPORT/eMTB:**

**SPORT:** asistencia potente, para la conducción deportiva en rutas montañosas, así como para el tráfico urbano

**eMTB:** asistencia óptima en todo terreno, arranque deportivo, dinámica mejorada, máximo rendimiento

– **TURBO:** asistencia máxima, incluso al pedalear velozmente, para una conducción deportiva

Para **aumentar** el nivel de asistencia, pulse brevemente la tecla **+ (6)** en el ordenador de a bordo las veces necesarias hasta que el indicador **(i)** muestre el nivel de asistencia deseado; para **reducir** pulse brevemente la tecla **– (5)**. Si en el indicador se ha ajustado **TRIP**, **TOTAL** o **RANGE**, el nivel de asistencia seleccionado se muestra al conmutar sólo brevemente (aprox. 1 segundo) en el indicador.

#### **Conectar/desconectar la iluminación de la bicicleta**

En el modelo en que la luz de marcha se alimenta mediante el sistema eBike, las luces delantera y trasera se pueden conectar simultáneamente pulsando la tecla **+**. Para desconectar la iluminación de la bicicleta, realice una pulsación larga de **U** la tecla **+**.

Mientras la luz está conectada se muestra el símbolo de la iluminación **(h)**.

El ordenador de a bordo memoriza el estado de la luz y activa respectivamente el estado memorizado, si es necesario, la luz tras un nuevo arranque.

El hecho de conectar o desconectar la iluminación de la bicicleta no tiene ningún efecto en la iluminación de fondo de la pantalla.

### **Indicaciones y configuración del ordenador de a bordo**

#### **Indicador del estado de carga del acumulador**

El indicador del estado de carga del acumulador **(g)** muestra el estado de carga del acumulador de la eBike. También se puede consultar el estado de carga del acumulador de la eBike en los LEDs que hay en el propio acumulador.

En el indicador **(g)**, cada barra en el símbolo de acumulador corresponde a aproximadamente un 20 % de capacidad:

**HILLE** La batería de la eBike está completamente cargada.

La batería de la eBike debería recargarse.

Los LEDs del indicador del nivel de carga de la batería se apagan. Se ha consumido la capacidad de refuerzo del accionamiento y este se desconecta suavemente. La capacidad restante se reserva para la iluminación; el indicador parpadea.

El nivel de la batería de la eBike aún alcanza para aprox. 2 horas de iluminación de la bicicleta.

#### **Indicadores de velocidad y distancia**

En el indicador del tacómetro **(a)** se indica siempre la velocidad actual.

En el indicador **(i)** se muestra siempre de modo estándar el último ajuste. Mediante la repetida pulsación de la tecla **–**, se muestran consecutivamente el recorrido efectuado **TRIP**, el kilometraje total **TOTAL** y la autonomía restante del acumulador **RANGE**. (Mediante breve pulsación de la tecla **–** se reduce el nivel de asistencia.)

Para la **reposición** del recorrido **TRIP**, seleccione el recorrido **TRIP** y presione simultáneamente por un largo tiempo las teclas **+** y **–**. En primer lugar aparecerá en la pantalla **RE-SET**. Si sigue pulsando las dos teclas, el indicador de recorrido **TRIP** se pondrá a **0**.

Para la **reposición** de la autonomía **RANGE**, seleccione la autonomía **RANGE** y presione simultáneamente por un largo tiempo **d** las teclas **+** y -. En primer lugar aparecerá en la pantalla **RESET**. Si sigue pulsando las dos teclas, el indicador de recorrido **TRIP** se pondrá a **0**.

Para visualizar los valores en millas en lugar de kilómetros, mantenga pulsada la tecla **–** y pulse brevemente la tecla de conexión/desconexión **(1)** .

Para fines de mantenimiento, pueden consultarse las versiones de los sistemas parciales y sus números de parte de tipo, si los sistemas parciales transmiten esta información (según el sistema parcial). Con el sistema **desconectado**, pulse al mismo tiempo las teclas **–** y **+**, y a continuación accione la tecla de conexión/desconexión **(1)**.

La toma USB está reservada para conectar sistemas de diagnóstico. No posee ninguna otra función.

#### ▶ La toma USB debe estar siempre totalmente cubierta **con la caperuza protectora (8).**

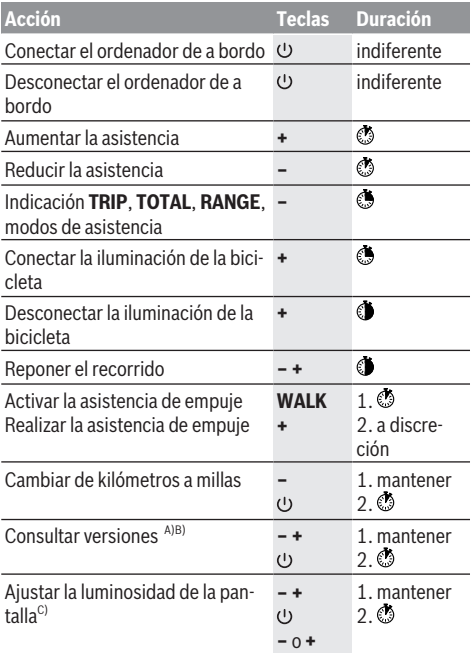

A) El sistema eBike debe estar desconectado.

B) La información aparece en forma de rótulo en movimiento.

#### Español – **4**

C) La pantalla debe estar desconectada.

#### **Indicador de código de fallos**

Los componentes del sistema de la eBike se comprueban constantemente de forma automática. Si se determina un error, se muestra el correspondiente código de error en el ordenador de a bordo.

Dependiente del tipo de fallo, el accionamiento se puede desconectar automáticamente. La continuación del viaje sin asistencia por el accionamiento es posible en cualquier momento. Antes de emprender otros recorridos, la eBike debe ser revisada.

#### **Encargue todas las reparaciones únicamente a un distribuidor de bicicletas autorizado.**

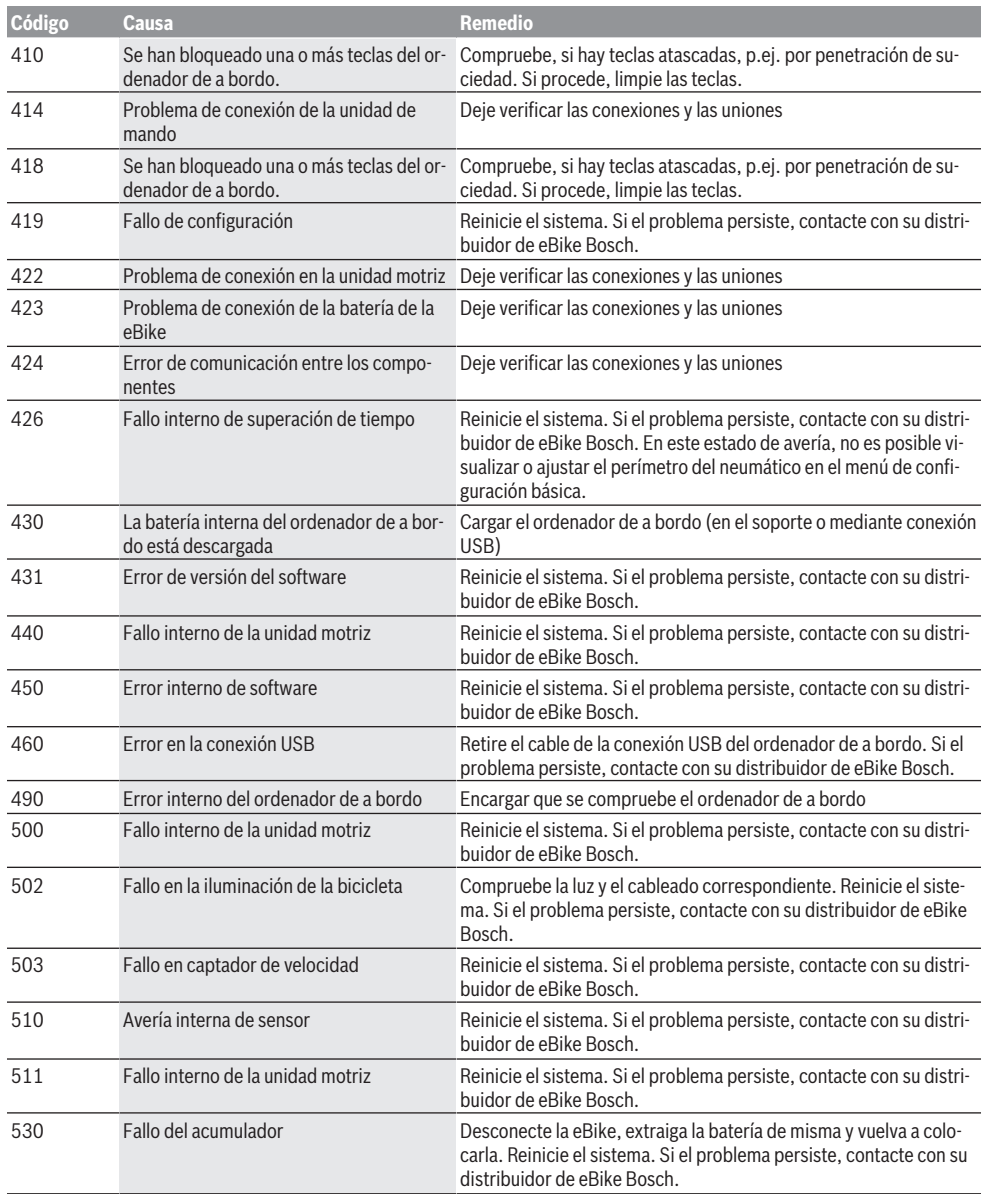

⊕

₩

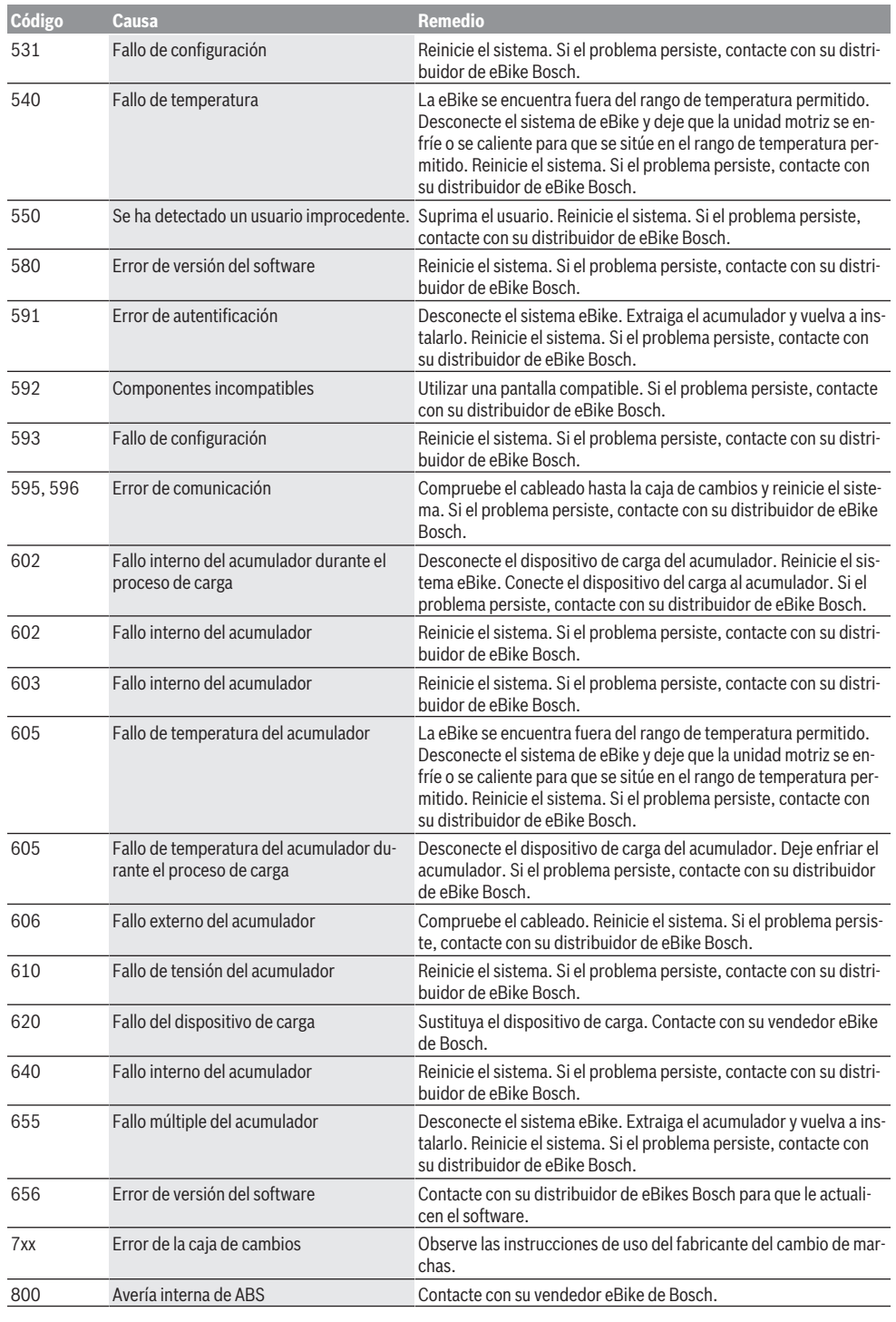

 $\bigoplus$ 

⊕

Bosch eBike Systems 1 207 020 XBP | (14.05.2018)

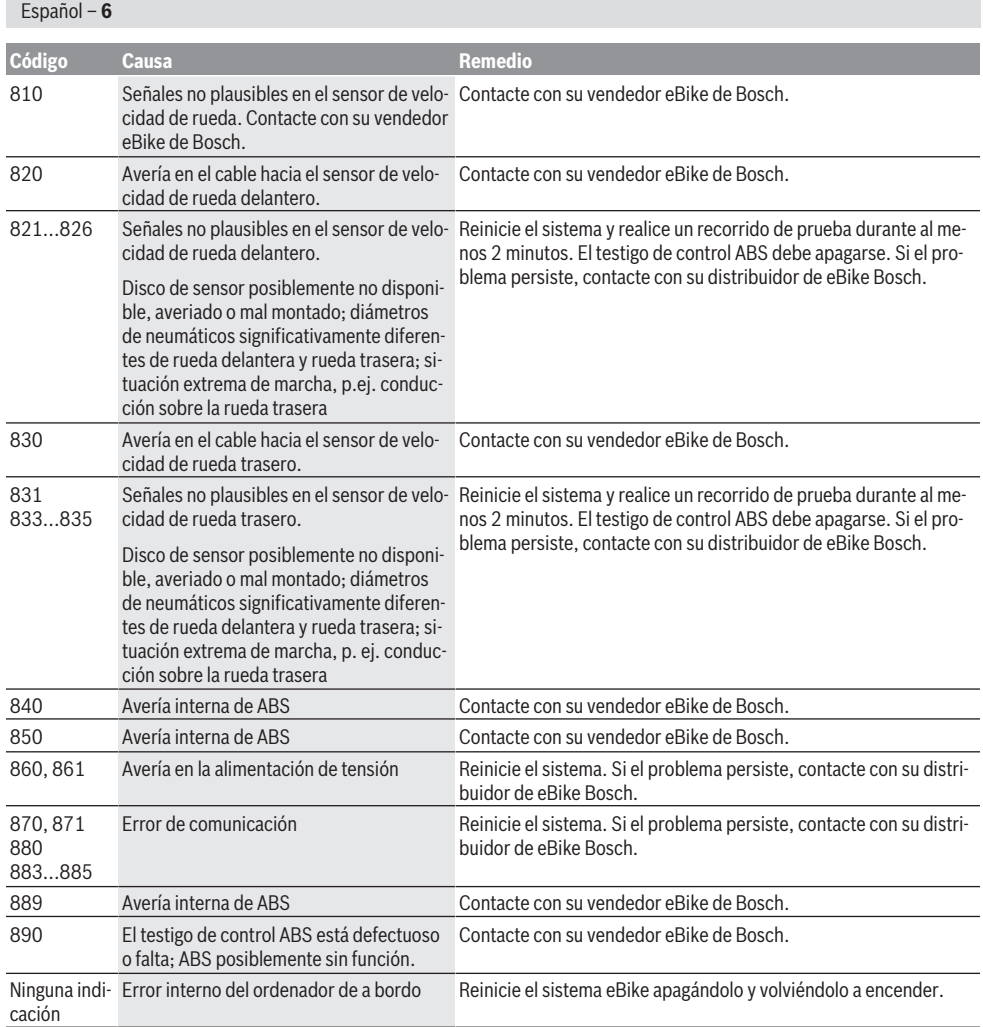

### **Mantenimiento y servicio**

#### **Mantenimiento y limpieza**

Ningún componente, incluida la unidad motriz, debe sumergirse en agua o lavarse con agua a presión.

Para limpiar el ordenador de a bordo, utilice un paño suave, humedecido únicamente con agua. No utilice productos de limpieza.

Deje revisar su sistema eBike al menos una vez al año (entre otros el sistema mecánico, la actualización del software del sistema).

Además, el fabricante o el distribuidor de la bicicleta puede almacenar un tiempo de autonomía para fijar la fecha del mantenimiento. En tal caso, el ordenador de a bordo le indicará el vencimiento del servicio con la indicación **(f)** .

Para el servicio o las reparaciones de la eBike, contáctese con un distribuidor de bicicletas autorizado.

#### **Servicio técnico y atención al cliente**

En caso de cualquier consulta sobre el sistema eBike y sus componentes, diríjase a un distribuidor de bicicletas autorizado.

Los detalles de contacto de los distribuidores de bicicletas autorizados se pueden encontrar en el sitio web [www.bosch-ebike.com](http://www.bosch-ebike.com).

#### **Eliminación**

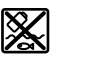

ambiente.

La unidad de accionamiento, el ordenador de a bordo incl. la unidad de mando, el acumulador, el sensor de velocidad, los accesorios y los embalajes deben reciclarse de forma respetuosa con el medio

Español – **7**

⊕

¡No arroje eBikes y sus componentes a la basura!

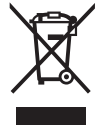

Los aparatos eléctricos inservibles, así como los acumuladores/pilas defectuosos o agotados deberán coleccionarse por separado para ser sometidos a un reciclaje ecológico según las Directivas Europeas 2012/19/UE y 2006/66/ CE, respectivamente.

Entregue los componentes de eBikes de Bosch inservibles en un distribuidor de bicicletas autorizado.

**Reservado el derecho de modificación.**

◈

Español – **8**

⊕

 $\bigoplus$ 

₩

### **Instruções de segurança**

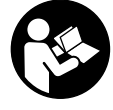

**Leia todas as indicações e instruções de segurança.** A inobservância das indicações e instruções de segurança pode causar choque elétrico, incêndio e/ou ferimentos graves.

#### **Guarde todas as indicações e instruções de segurança para utilização futura.**

O termo **bateria** usado neste manual de instruções refere-se à bateria eBike original da Bosch.

- u **Não se deixe distrair pelas indicações do computador de bordo.** Se não se concentrar exclusivamente no trânsito, corre o risco de se envolver num acidente. Se desejar efetuar entradas no seu computador de bordo, para além da mudança do nível de apoio, pare e introduza os respetivos dados.
- u **Leia e respeite as indicações e instruções de segurança existentes em todos os manuais de instruções do sistema eBike assim como no manual de instruções da sua eBike.**

### **Descrição do produto e do serviço**

#### **Utilização adequada**

O computador de bordo Purion destina-se ao comando de um sistema eBike da Bosch e à indicação dos dados de condução.

Para além das funções aqui representadas, podem ser introduzidas em qualquer altura alterações de software para a eliminação de erros e ampliação de funções.

#### **Componentes ilustrados**

A numeração dos componentes exibidos diz respeito às representações existentes nas páginas dos gráficos no início do manual.

Algumas representações neste manual de instruções podem divergir ligeiramente das circunstâncias reais em função do equipamento da sua eBike.

**(1)** Tecla de ligar/desligar o computador de bordo

- **(2)** Tecla do auxiliar de empurre **WALK**
- **(3)** Parafusos de fixação do computador de bordo
- **(4)** Suporte do computador de bordo
- **(5)** Tecla para reduzir o apoio **–**
- **(6)** Tecla para aumentar o apoio **+**
- **(7)** Mostrador
- **(8)** Tampa de proteção da tomada USB
- **(9)** Tomada de diagnóstico USB (apenas para efeitos de manutenção)
- **(10)** Tampa do compartimento da pilha

#### **Elementos de indicação do computador de bordo**

- **(a)** Indicação do velocímetro
- **(b)** Indicação unidade km/h
- 
- **(c)** Indicação unidade mph
- **(d)** Indicação distância total **TOTAL**
- **(e)** Indicação alcance **RANGE**
- **(f)** Indicação serviço
- **(g)** Indicador do nível de carga da bateria
- **(h)** Indicação iluminação
- **(i)** Indicação nível de apoio/valores
- **(j)** Indicação trajeto **TRIP**

#### **Dados técnicos**

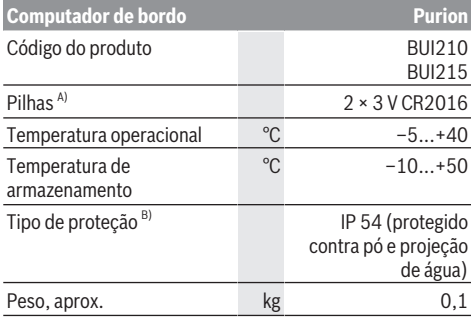

A) Recomendamos a utilização de pilhas sugeridas pela Bosch. Estas podem ser obtidas pelo seu agente autorizado (referência: 1 270 016 819).

B) com a cobertura USB fechada

O sistema eBike da Bosch utiliza FreeRTOS

(ver <http://www.freertos.org>).

### **Funcionamento**

#### **Símbolos e seus significados**

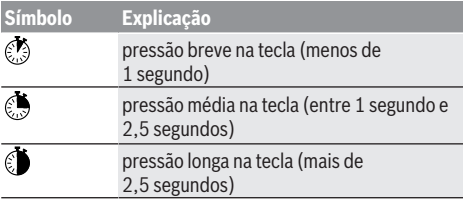

#### **Colocação em funcionamento**

#### **Pré-requisitos**

O sistema eBike só pode ser ativado quando os seguintes pré-requisitos estiverem preenchidos:

- Está montada uma bateria com carga suficiente (ver o manual de instruções da bateria).
- O sensor de velocidade está bem conectado (ver manual de instruções do motor).

#### Português – **2**

#### **Ligar/desligar o sistema eBike**

Para ligar o sistema eBike tem as seguintes opções:

- Com a bateria eBike colocada, prima a tecla de ligar/ desligar **(1)** do computador de bordo.
- Prima a tecla de ligar/desligar da bateria eBike (ver o manual de instruções da bateria).

O acionamento é ativado assim que girar os pedais (exceto na função auxiliar de empurre ou no nível de apoio **OFF**). A potência do motor orienta-se pelo nível de apoio definido no computador de bordo.

Assim que deixar de pedalar no modo normal, ou assim que alcançar uma velocidade de **25/45 km/h**, o apoio é desligado através do acionamento eBike. O acionamento é ativado novamente de forma automática assim que tornar a pedalar ou se a velocidade for inferior a **25/45 km/h**.

Para **desligar** o sistema eBike tem as seguintes opções:

- Prima a tecla de ligar/desligar **(1)** do computador de bordo.
- Desligue a bateria eBike nessa tecla de ligar/desligar (existem soluções específicas de fabricante de bicicletas, em que não há acesso à tecla de ligar/desligar da bateria; ver manual de instruções do fabricante de bicicletas).

Depois de desligar, o sistema encerra, isso demora aprox. 3 segundos. Só é possível voltar a ligar de imediato depois de o processo de encerramento estar concluído.

Se a eBike não se mover durante aprox. 10 min e não for premida qualquer tecla no computador de bordo, o sistema eBike desliga-se automaticamente para poupar energia.

**Nota:** desligue sempre o sistema eBike, quando estaciona a eBike.

**Nota:** se as pilhas do computador de bordo estiverem descarregadas, pode ligar na mesma a sua eBike na bateria da bicicleta. No entanto, é recomendável substituir as pilhas internas o mais rapidamente possível para evitar danos.

#### **Abastecimento de energia do computador de bordo**

O computador de bordo é alimentado com tensão com duas pilhas tipo botão CR2016.

#### **Trocar as pilhas (ver figura A)**

Quando o computador de bordo indicar **LOW BAT** no mostrador, retire o computador de bordo do guiador, desapertando o parafuso de fixação **(3)** do computador de bordo. Abra a tampa do compartimento de pilhas **(10)** com uma moeda, retire as pilhas gastas e coloque pilhas novas do tipo CR 2016. As pilhas recomendadas pela Bosch podem ser adquiridas no agente autorizado.

Ao colocar as pilhas, tenha atenção à polaridade correta. Volte a fechar o compartimento de pilhas e fixe o

computador de bordo com o parafuso de fixação **(3)** no guiador da sua eBike.

#### **Ligar/desligar o auxiliar de empurre**

O auxiliar de empurre facilita-lhe a ação de empurrar a eBike. A velocidade nesta função depende da mudança engatada e pode alcançar no máximo 6 km/h. Quanto menor for a mudança selecionada, menor será a velocidade na função auxiliar de empurre (com potência máxima).

u **A função auxiliar de empurre só pode ser utilizada ao empurrar a eBike.** Existe perigo de ferimentos se as rodas da eBike não tiverem contacto com o piso quando o auxiliar de empurre é utilizado.

Para ativar o auxiliar de empurre, prima brevemente a tecla **WALK** no seu computador de bordo. Depois da ativação prima dentro de 3 s a tecla **+** e mantenha-a premida. O acionamento da eBike é ligado.

O auxiliar de empurre é **desligado**, assim que se verificar uma das seguintes situações:

- solta a tecla **+**,
- as rodas da eBike são bloqueadas (p.ex. devido a travagem ou embate num obstáculo),
- a velocidade ultrapassa os 6 km/h.

**Nota:** o auxiliar de empurre não pode ser ativado no nível de apoio **OFF**.

**Nota:** em alguns sistemas, o auxiliar de empurre pode ser iniciado diretamente pressionando a tecla **WALK**.

#### **Definir o nível de apoio**

No computador de bordo pode definir o grau de força com que o acionamento eBike o deve apoiar quando pedala. O nível de apoio pode ser alterado em qualquer momento, mesmo durante a marcha.

**Nota:** Em alguns modelos é possível que o nível de apoio esteja predefinido e não possa ser alterado. Também é possível que estejam disponíveis menos níveis de apoio do que o aqui indicado.

Se a eBike tiver sido configurada pelo fabricante com o **eMTB Mode**, o nível de apoio **SPORT** é substituído pelo **eMTB**. No **eMTB Mode** o fator de apoio e o binário são adaptados de forma dinâmica em função da força exercida nos pedais. O **eMTB Mode** só está disponível para acionamentos de Performance Line CX.

Estão disponíveis no máximo os seguintes níveis de apoio:

- **OFF:** o apoio do motor está desligado, a eBike pode ser movida como uma bicicleta normal, apenas pela força exercida nos pedais. O auxiliar de empurre não pode ser ativado neste nível de apoio.
- **ECO:** apoio eficaz com máxima eficiência, para um alcance máximo
- **TOUR:** apoio uniforme, para passeios de grandes distâncias
- **SPORT/eMTB:**

**SPORT:** apoio potente, para uma condução desportiva em trajetos montanhosos, bem como para a circulação em meio urbano

**eMTB:** apoio ideal em todos os terrenos, arranque desportivo, dinâmica melhorada e máxima performance

– **TURBO:** apoio máximo até às cadências mais elevadas, para uma condução desportiva

Para **aumentar** o nível de apoio, prima brevemente  $\odot$  a tecla **+ (6)** no computador de bordo as vezes necessárias
até que o nível de apoio pretendido surja na indicação **(i)**, para **reduzir** prima brevemente  $\odot$  a tecla **– (5)**.

Se na indicação estiver definido **TRIP**, **TOTAL** ou **RANGE**, o nível de apoio selecionado só é exibido

brevemente (aprox. 1 segundo) na indicação aquando da comutação.

#### **Ligar/desligar a iluminação da bicicleta**

No modelo em que o farol é alimentado pelo sistema eBike, as luzes dianteira e traseira podem ser ligadas em simultâneo premindo medianamente  $\bullet$  a tecla **+**. Para desligar a iluminação da bicicleta prima demoradamente a tecla **+**.

O símbolo de iluminação **(h)** é exibido quando a luz está ligada.

O computador de bordo memoriza o estado da luz e ativa eventualmente a luz após uma reinicialização em função do estado memorizado.

O ligar e desligar a iluminação da bicicleta não tem qualquer influência sobre a iluminação de fundo do mostrador.

## **Indicações e definições no computador de bordo**

#### **Indicador do nível de carga da bateria**

O indicador do nível de carga da bateria **(g)** indica o nível de carga da bateria eBike. O nível de carga da bateria eBike também pode ser visualizado nos LEDs da própria bateria. Na indicação **(g)** cada barra no símbolo da bateria corresponde aprox. a 20 % da capacidade:

**HI H**] A bateria eBike está totalmente carregada.

A bateria eBike deve ser recarregada.

Os LEDs do indicador do nível de carga na bateria apagam-se. A capacidade para o apoio do acionamento está gasta e o apoio será desligado suavemente. A capacidade restante será disponibilizada para a iluminação, a indicação pisca.

A capacidade da bateria eBike ainda chega para aprox. 2 horas de iluminação da bicicleta.

#### **Indicações de velocidade e de distância**

Na indicação do velocímetro **(a)** é indicada sempre a velocidade atual.

Na indicação **(i)** é indicado por norma sempre o último ajuste. Premindo repetida e medianamente a tecla **–** são indicados de forma seguida o trajeto **TRIP**, o total de quilómetros **TOTAL** e a autonomia da bateria **RANGE**. (Premindo brevemente a tecla **–** o nível de apoio é reduzido!)

Para **repor** o trajeto **TRIP**, selecione o trajeto **TRIP** e prima em simultâneo e demoradamente as teclas **+** e **–**. Primeiro aparece no mostrador **RESET**. Se premir novamente as duas teclas, o trajeto **TRIP** é colocado a **0**.

Para **repor** o alcance **RANGE**, selecione o alcance **RANGE** e prima em simultâneo e demoradamente as teclas **+** e **–**. Primeiro aparece no mostrador **RESET**. Se premir novamente as duas teclas, o trajeto **TRIP** é colocado a **0**.

Pode mudar os valores indicados de quilómetros para milhas, mantendo a tecla - premida  $\bullet$  e premindo brevemente a tecla de ligar/desligar **(1)** .

Para fins de manutenção podem ser consultados os estados de versão dos sistemas parciais e respetivos números de peças de tipo, desde que os sistemas parciais transmitam estas informações (dependente do sistema parcial). Com o sistema **desligado** prima em simultâneo as teclas **–** e **+** e depois prima a tecla de ligar/desligar **(1)**.

Está disponível uma tomada USB para a ligação de sistemas de diagnóstico. A tomada USB não tem qualquer outra função.

#### ▶ A ligação USB tem de estar sempre bem (8) fechada **com a tampa de proteção.**

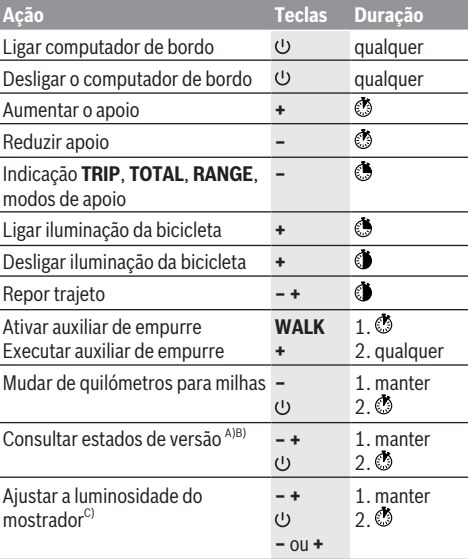

A) O sistema eBike tem de estar desligado.

B) As informações são mostradas em texto de deslocamento.

C) O mostrador tem de estar desligado.

#### **Indicação do código de erro**

Os componentes do sistema eBike são verificados permanentemente de forma automática. Se for detetado um erro, é exibido o respetivo código de erro no computador de bordo.

Em função do tipo de erro, o acionamento poderá ser desligado automaticamente. Contudo, poderá sempre continuar a marcha sem o apoio do acionamento. A eBike deverá ser verificada antes de a utilizar posteriormente.

u **Todas as reparações devem ser executadas exclusivamente por um agente autorizado.**

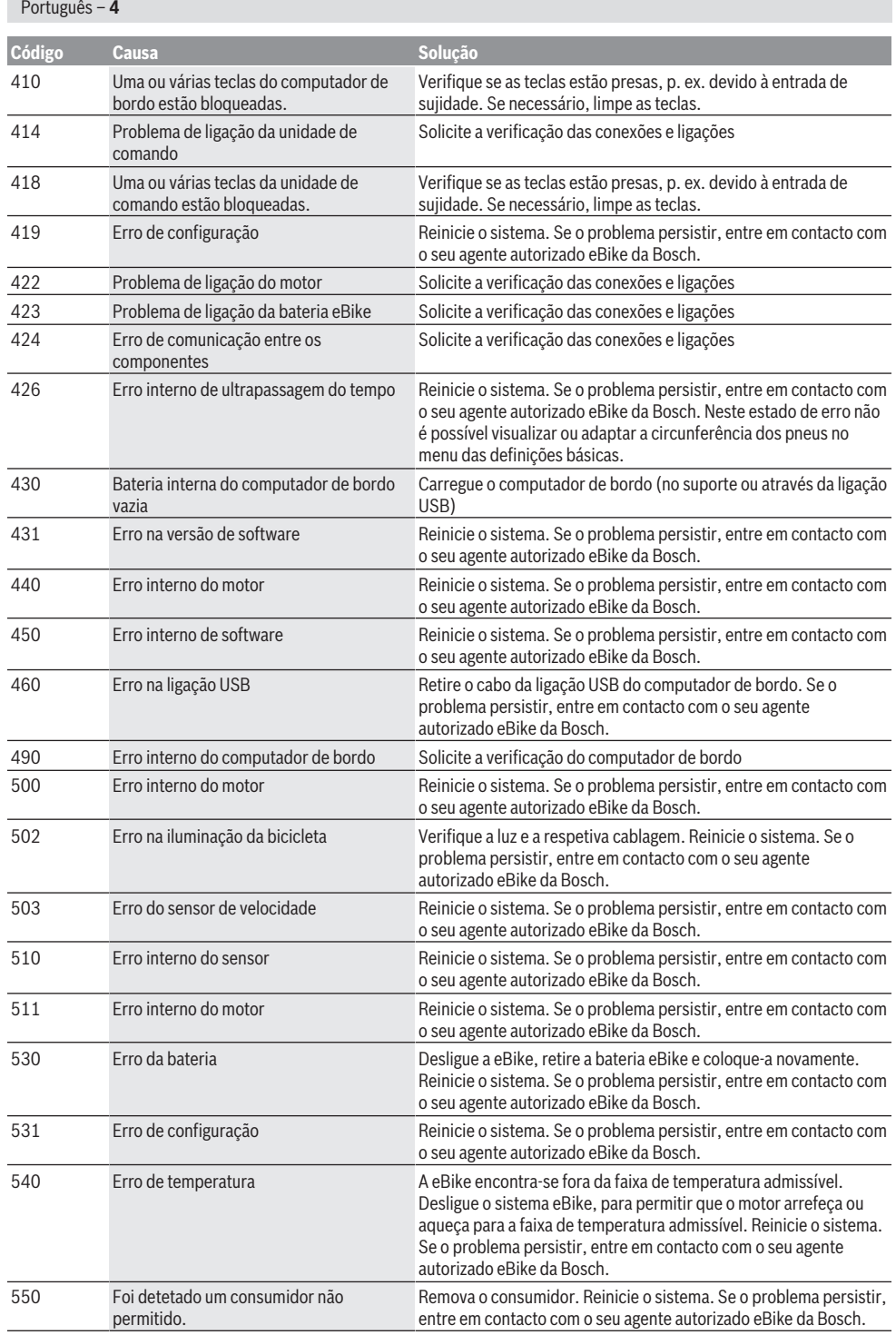

♦

♦

₩

₩

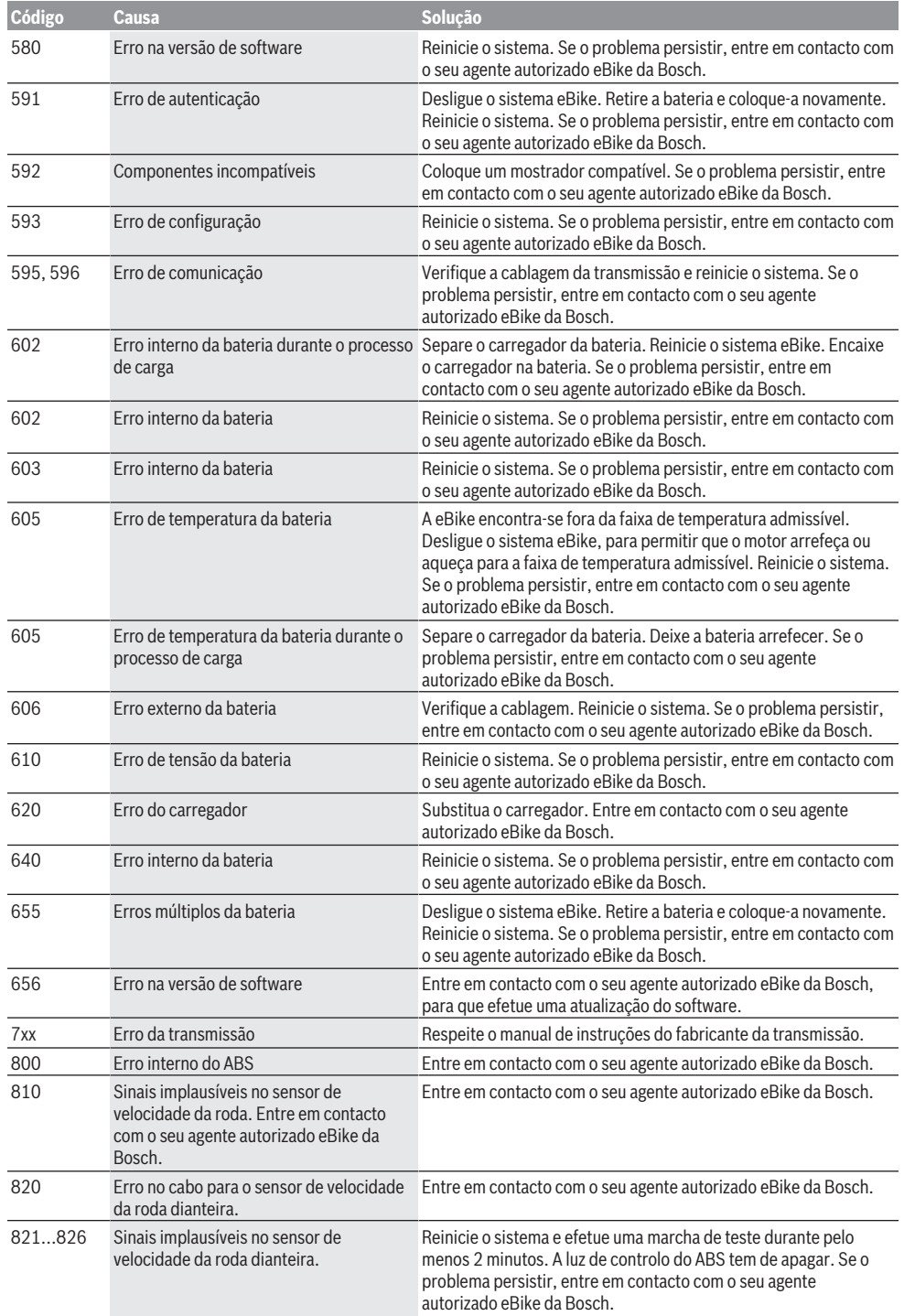

 $\bigcirc$ 

⊕

#### Português – **6**

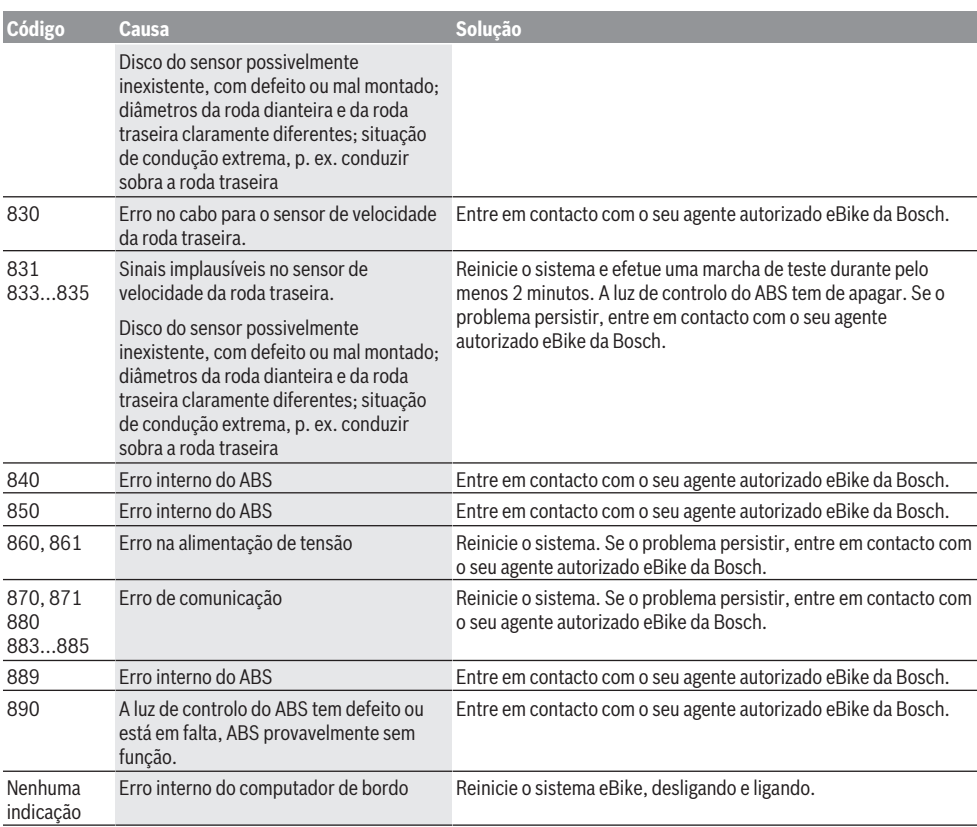

# **Manutenção e assistência técnica**

## **Manutenção e limpeza**

Todos os componentes, incluindo o motor, não podem ser mergulhados em água nem limpos com água sob pressão. Para a limpeza do seu computador de bordo use apenas um pano humedecido com água. Não utilize produtos de limpeza.

Mande efetuar uma inspeção técnica pelo menos uma vez por ano do seu sistema eBike (entre outros, sistema mecânico, atualidade do software do sistema).

O fabricante de bicicletas ou o agente autorizado pode adicionalmente basear a data de serviço numa determinada quilometragem no sistema. Neste caso o computador de bordo irá informá-lo quando vencer a data de serviço, com a indicação **(f)** .

Para assistência técnica e reparações na eBike contacte um agente autorizado.

#### **Serviço pós-venda e aconselhamento**

Se tiver questões sobre o sistema eBike e respetivos componentes, contacte um agente autorizado.

Pode consultar os dados de contacto de agentes autorizados na página de Internet [www.bosch-ebike.com.](http://www.bosch-ebike.com)

#### **Eliminação**

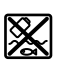

O motor, o computador de bordo, incl. a unidade de comando, a bateria, o sensor de velocidade, os acessórios e a embalagem devem ser reciclados de forma ambientalmente correta.

Não deite a eBike e respetivos componentes para o lixo doméstico!

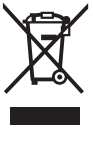

Conforme a Diretiva Europeia 2012/19/UE e segundo a Diretiva Europeia 2006/66/CE é necessário recolher separadamente os aparelhos elétricos que já

não são mais usados e as baterias/pilhas defeituosas ou gastas e encaminhá-los para uma reciclagem ecológica.

Entregue os componentes da eBike da Bosch inutilizáveis a um agente autorizado.

**Sob reserva de alterações.**

## **Avvertenze di sicurezza**

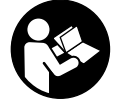

**Leggere tutte le avvertenze e disposizioni di sicurezza.** La mancata osservanza delle avvertenze e disposizioni di sicurezza può causare folgorazioni, incendi e/o lesioni di grave entità.

## **Conservare tutte le avvertenze di sicurezza e le istruzioni operative per ogni esigenza futura.**

Il termine **batteria** utilizzato nelle presenti istruzioni per l'uso è riferito a tutte le batterie per eBike originali Bosch.

- u **Non lasciatevi distrarre dal display del computer di bordo.** Se non vi concentrate esclusivamente sul traffico, rischiate di essere coinvolti in un incidente. Se desiderate effettuare impostazioni sul computer di bordo relative alla modifica del livello di assistenza, fermatevi ed inserite i dati specifici.
- u **Leggere e rispettare le avvertenze le e disposizioni di sicurezza in tutte le istruzioni per l'uso del sistema eBike e nelle istruzioni per l'uso dell'eBike.**

# **Descrizione del prodotto e dei servizi forniti**

## **Utilizzo conforme**

Il computer di bordo Purion è concepito per il comando di un sistema eBike Bosch e per la visualizzazione dei dati di marcia.

Oltre alle funzioni qui illustrate, è possibile in qualsiasi momento che vengano introdotte modifiche al software, al fine di eliminare eventuali errori e di espandere le funzionalità.

## **Componenti illustrati**

La numerazione dei componenti illustrati nelle figure è riferita alle rappresentazioni sulle pagine con rappresentazione grafica all'inizio delle istruzioni.

Alcune illustrazioni nelle presenti istruzioni per l'uso potranno presentare lievi differenze, in base all'equipaggiamento dell'eBike ed alle condizioni effettive.

- **(1)** Tasto ON/OFF computer di bordo
- **(2)** Tasto aiuto alla spinta **WALK**
- **(3)** Vite di fissaggio computer di bordo
- **(4)** Supporto computer di bordo
- **(5)** Tasto diminuzione assistenza **–**
- **(6)** Tasto aumento assistenza **+**
- **(7)** Display
- **(8)** Copertura di protezione della presa USB
- **(9)** Presa diagnostica USB (esclusivamente a scopo di manutenzione)
- **(10)** Coperchio vano batteria

#### **Elementi di visualizzazione del computer di bordo**

**(a)** Visualizzazione tachimetro

- **(b)** Indicazione unità di misura km/h
- **(c)** Indicazione unità di misura mph
- **(d)** Indicazione distanza totale **TOTAL**
- **(e)** Indicazione autonomia **RANGE**
- **(f)** Indicazione intervento di assistenza
- **(g)** Indicatore del livello di carica della batteria
- **(h)** Spia illuminazione
- **(i)** Indicazione livello di pedalata assistita/indicazione valore
- **(j)** Indicazione percorso **TRIP**

## **Dati tecnici**

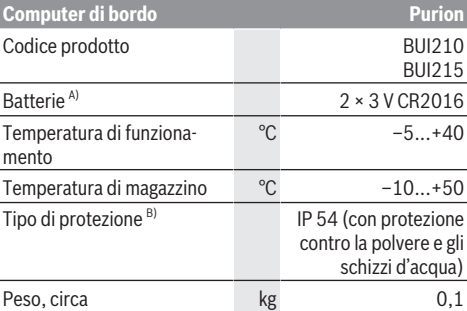

A) Si consiglia di utilizzare le batterie della gamma Bosch. Tali batterie sono acquistabili presso il proprio rivenditore di biciclette (cod. art.: 1 270 016 819).

B) Con copertura USB chiusa

Il sistema eBike Bosch utilizza FreeRTOS (vedere [http://www.freertos.org\)](http://www.freertos.org).

## **Utilizzo**

### **Simboli e relativi significati**

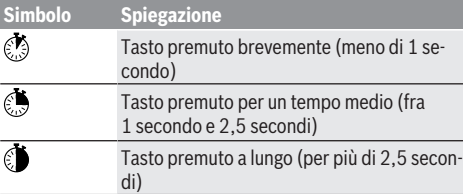

## **Messa in funzione**

## **Presupposti**

Il sistema eBike può essere attivato solo se sono soddisfatti i seguenti presupposti:

- è inserita una batteria sufficientemente carica (vedere Istruzioni d'uso della batteria).
- il sensore di velocità è collegato correttamente (vedere Istruzioni d'uso dell'unità motrice).

#### Italiano – **2**

#### **Attivazione/disattivazione del sistema eBike**

Per attivare il sistema eBike sono disponibili le seguenti opzioni:

- Con la batteria eBike inserita, premere il tasto ON/OFF **(1)** del computer di bordo.
- Premere il tasto ON/OFF della batteria eBike (vedere Istruzioni d'uso della batteria).

Il propulsore si attiverà non appena i pedali verranno azionati (ad eccezione della funzione di ausilio alla spinta, oppure nel livello di assistenza **OFF**). La potenza del motore si basa sul livello di assistenza impostato sul computer di bordo. In funzionamento normale, non appena si cesserà di pedalare, oppure quando sarà stata raggiunta una velocità di **25/45 km/h**, l'assistenza verrà disattivata dal propulsore dell'eBike. Il propulsore si riattiverà automaticamente, non appena si riprenderà a pedalare e quando la velocità sarà inferiore a **25/45 km/h**.

Per **disattivare** il sistema eBike sono disponibili le seguenti opzioni:

- Premere il tasto ON/OFF **(1)** del computer di bordo.
- Disinserire la batteria eBike con il relativo il tasto ON/OFF (sono possibili soluzioni specifiche del costruttore in cui non si accede al tasto ON/OFF della batteria, vedere le istruzioni d'uso del costruttore della bicicletta).

Dopo lo spegnimento, il sistema si disattiverà nell'arco di circa 3 secondi. La riaccensione immediata sarà possibile soltanto a disattivazione conclusa.

Se per circa 10 minuti l'eBike non viene spostata e non vengono premuti tasti sul computer di bordo, il sistema eBike si disattiverà automaticamente, per ragioni di risparmio energetico.

**Nota:** disattivare sempre il sistema eBike quando l'eBike viene parcheggiata.

**Nota:** se le batterie del computer di bordo dovessero essere scariche, possibile attivare l'eBike mediante la batteria della bicicletta. Si raccomanda, tuttavia, di sostituire quanto prima le batterie interne, al fine di evitare danni.

#### **Alimentazione di energia del computer di bordo**

Il computer di bordo viene alimentato da due batterie a bottone CR2016.

#### **Sostituzione delle batterie (vedere Fig. A)**

Quando il computer di bordo visualizza il messaggio **LOW BAT** sul display, prelevare il computer di bordo dal manubrio svitando la vite di fissaggio **(3)** del computer di bordo. Aprire il coperchio del vano batterie **(10)** con una moneta di misura idonea, prelevare le batterie esauste ed introdurre nuove batterie di tipo CR 2016. Le batterie consigliate da Bosch sono disponibili presso il proprio rivenditore di biciclette. Durante la sostituzione delle batterie fare attenzione che i poli positivo e negativo siano in posizione corretta. Richiudere il vano batterie e fissare il computer di bordo sul manubrio dell'eBike, mediante l'apposita vite **(3)**.

## **Inserimento/disinserimento dell'aiuto alla spinta**

L'ausilio alla spinta può agevolare la spinta dell'eBike. La velocità in tale funzione dipende dalla marcia inserita e può raggiungere al massimo 6 km/h. Quanto minore sarà il rapporto selezionato, tanto più ridotta sarà la velocità in tale funzione (a piena potenza).

▶ La funzione di ausilio alla spinta andrà utilizzata esclu**sivamente in fase di spinta dell'eBike.** Se l'ausilio alla spinta dell'eBike viene utilizzato senza che le ruote siano a contatto con il terreno, vi è rischio di lesioni.

Per attivare l'aiuto alla spinta, premere brevemente il tasto **WALK** del computer di bordo. Una volta attivata la funzione, premere entro 3 secondi il tasto **+** e tenerlo premuto. Il propulsore dell'eBike viene inserito.

L'ausilio alla spinta verrà **disattivato** al verificarsi di uno dei seguenti eventi:

- Rilascio del tasto **+**.
- Bloccaggio delle ruote dell'eBike (ad es. in caso di frenata o a causa di urto contro un ostacolo).
- Velocità superiore a 6 km/h.

**Avvertenza:** Nel livello di assistenza **OFF**, l'ausilio alla spinta non è attivabile.

**Avvertenza:** In alcuni sistemi, l'ausilio alla spinta si può avviare direttamente premendo il tasto **WALK**.

#### **Regolazione del livello di assistenza**

Sul computer di bordo è possibile impostare il livello di assistenza del propulsore per eBike durante la pedalata. Il livello di assistenza si potrà modificare in qualsiasi momento, anche durante la marcia.

**Avvertenza:** In alcune versioni è possibile che il livello di assistenza sia predefinito e non modificabile. È inoltre possibile che vi siano meno livelli di assistenza disponibili rispetto a quanto indicato nelle presenti Istruzioni.

Qualora il produttore abbia configurato l'eBike con **eMTB Mode**, il livello di assistenza **SPORT** verrà sostituito dal livello **eMTB**. In **eMTB Mode**, il fattore di assistenza e la coppia verranno adattati dinamicamente, in base alla forza esercitata sui pedali. La **eMTB Mode** è disponibile esclusivamente per propulsori della Performance Line CX.

Sono a disposizione al massimo i seguenti livelli di assistenza:

- **OFF:** l'assistenza del motore è disattivata; è possibile azionare l'eBike pedalando come su una normale bicicletta. Con questo livello di assistenza, l'ausilio alla spinta non è attivabile.
- **ECO:** assistenza attiva al massimo grado di efficienza, per la massima autonomia
- **TOUR:** assistenza di livello uniforme, per escursioni ad ampio raggio
- **SPORT/eMTB:**

**SPORT:** assistenza di livello elevato, per una guida sportiva su tragitti di tipo montuoso e per il traffico cittadino **eMTB:** assistenza di livello ottimale per qualsiasi tipo di terreno, avviamenti sportivi, migliore dinamica e massimo livello di performance

– **TURBO:** assistenza di livello massimo, fino ad elevate frequenze di pedalata, per una guida sportiva

Per **aumentare** il livello di pedalata assistita premere brevemente il tasto **+ (6)** sul computer di bordo, ripetendo l'azione sino a visualizzare il livello di pedalata assistita desiderato nell'indicazione **(i)**; per **ridurre** il livello, premere brevemente il tasto **– (5)**.

Se sul display viene visualizzata l'indicazione **TRIP**, **TOTAL** o **RANGE**, durante la modifica il livello di pedalata assistita selezionato viene visualizzato solo brevemente (circa 1 secondo) sul display.

## **Accensione/spegnimento illuminazione della bicicletta**

Nella versione in cui la luce di marcia viene alimentata dal sistema eBike, premendo per un tempo medio  $\bullet$  il tasto **+** è possibile accendere e spegnere contemporaneamente la luce anteriore e quella posteriore. Per spegnere l'illuminazione della bicicletta, premere a lungo  $\bullet$  il tasto **+**.

A luci accese viene visualizzato il simbolo di illuminazione **(h)**.

Il computer di bordo memorizza lo stato delle luci e, in base allo stato memorizzato, accende le luci dopo un riavvio. L'accensione e lo spegnimento dell'illuminazione della bici-

cletta non influiscono sulla retroilluminazione del display.

# **Visualizzazione e impostazioni del computer di bordo**

#### **Indicatore del livello di carica della batteria**

L'indicatore dello stato di carica della batteria **(g)** mostra lo stato di carica della batteria eBike. Lo stato di carica della batteria eBike viene anch'esso indicato dai LED della batteria.

Nell'indicazione **(g)**, ciascuna barra del simbolo della batteria corrisponde a circa il 20 % della capacità:

**La** batteria eBike è completamente carica.

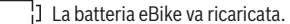

I LED dell'indicatore di carica della batteria si spengono. La capacità di assistenza alla trasmissione è esaurita: l'assistenza verrà gradualmente disattivata. La capacità residua verrà erogata per l'illuminazione; l'indicazione lampeggerà.

La capacità residua della batteria eBike è sufficiente per circa 2 altre ore di illuminazione della bicicletta.

## **Visualizzazioni della velocità e della distanza**

Nell'indicazione tachimetro **(a)** viene sempre indicata la velocità attuale.

Nell'indicazione **(i)** verrà di norma visualizzata l'ultima impostazione effettuata. Premendo ripetutamente per un tempo medio  $\bullet$  il tasto - verranno visualizzati in sequenza il tragitto percorso **TRIP**, i chilometri totali **TOTAL** e l'autonomia

della batteria **RANGE** (premendo brevemente **☉** il tasto −, il livello di pedalata assistita verrà diminuito!).

Per **azzerare** il tragitto percorso **TRIP**, selezionare il tragitto **TRIP** e premere contemporaneamente a lungo  $\bullet$  i tasti + e **–**. Inizialmente, il display visualizzerà **RESET**. Tenendo premuti entrambi i tasti, il tragitto percorso **TRIP** verrà impostato su **0**.

Per **azzerare** l'autonomia **RANGE**, selezionare l'autonomia **RANGE** e premere contemporaneamente a lungo  $\bullet$  i tasti **+** e **–**. Inizialmente, il display visualizzerà **RESET**. Tenendo premuti entrambi i tasti, il tragitto percorso **TRIP** verrà impostato su **0**.

È possibile commutare la visualizzazione dei valori da chilometri a miglia tenendo premuto il tasto **–** , e brevemente il tasto ON/OFF **(1)** .

A scopo di manutenzione, è possibile interrogare le versioni dei vari sottosistemi e i relativi codici articolo, se i sottosistemi forniscono tali informazioni (dipende dal tipo di sottosistema). A sistema **disattivato** premere contemporaneamente i tasti **–** e **+**, dopodiché premere il tasto ON/OFF **(1)**. La presa USB è riservata al collegamento di sistemi diagnostici. Tale presa svolge esclusivamente tale funzione.

#### ▶ Il collegamento USB dovrà sempre essere completa**mente chiuso con la copertura di protezione (8).**

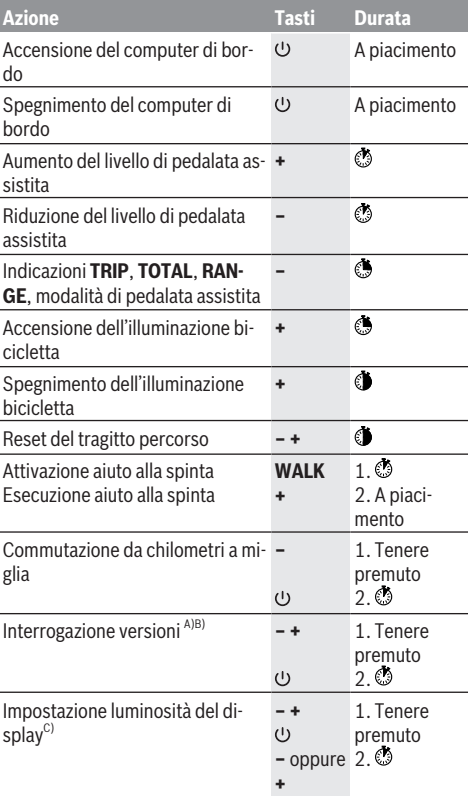

#### Italiano – **4**

- A) Il sistema eBike deve essere disattivato.
- B) Le informazioni verranno visualizzate come testo scorrevole.
- C) Il display deve essere spento.

## **Visualizzazione codice errore**

I componenti del sistema eBike vengono costantemente verificati, con procedura automatica. Se il sistema riscontra

un'anomalia, sul computer di bordo apparirà il codice guasto corrispondente.

In base al tipo di errore, il propulsore verrà all'occorrenza disattivato automaticamente. Sarà comuque sempre possibile proseguire la marcia senza assistenza, tramite il propulsore. Prima di percorrere ulteriori tragitti, l'eBike andrà sottoposta a verifica.

#### **Far eseguire tutte le riparazioni necessarie esclusivamente da un rivenditore di biciclette autorizzato.**

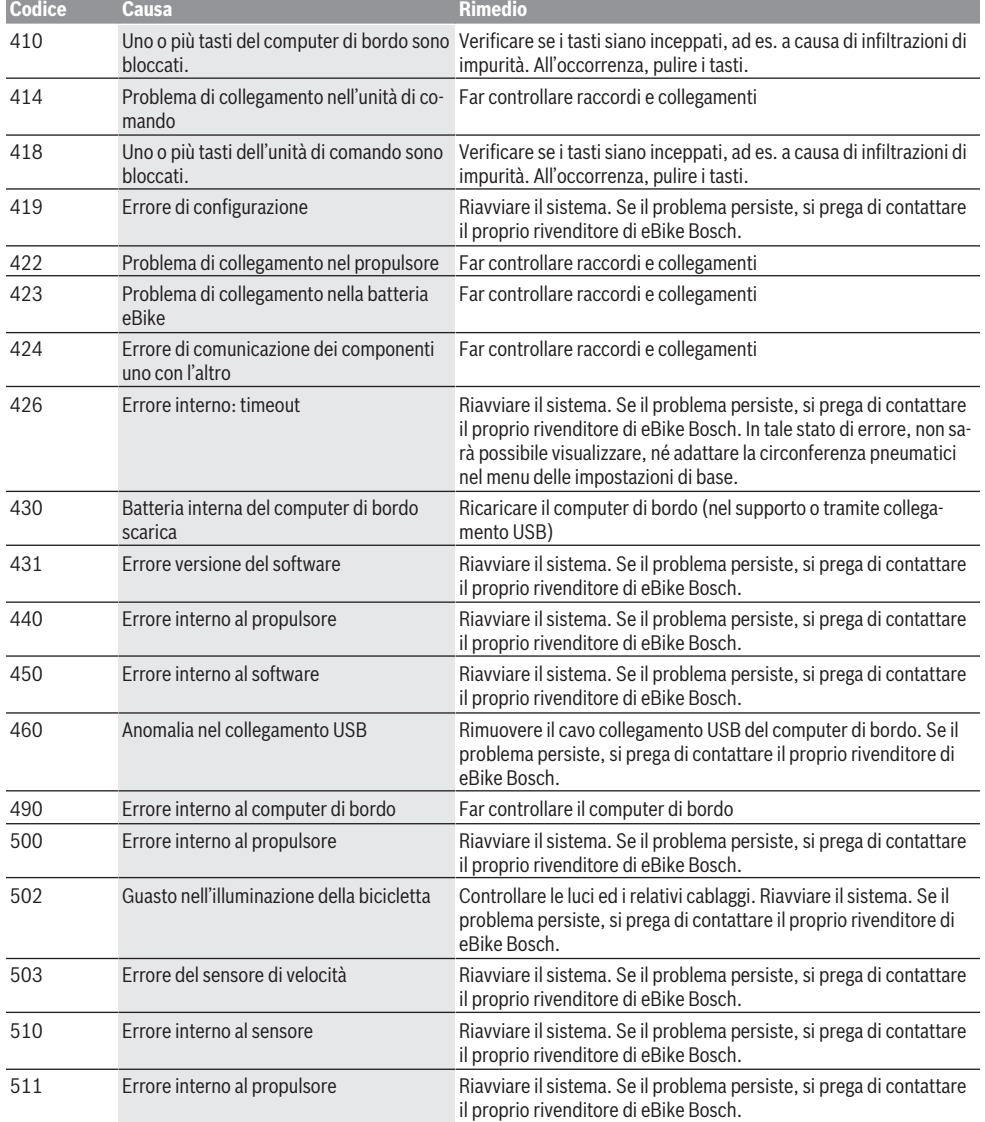

⊕

₩

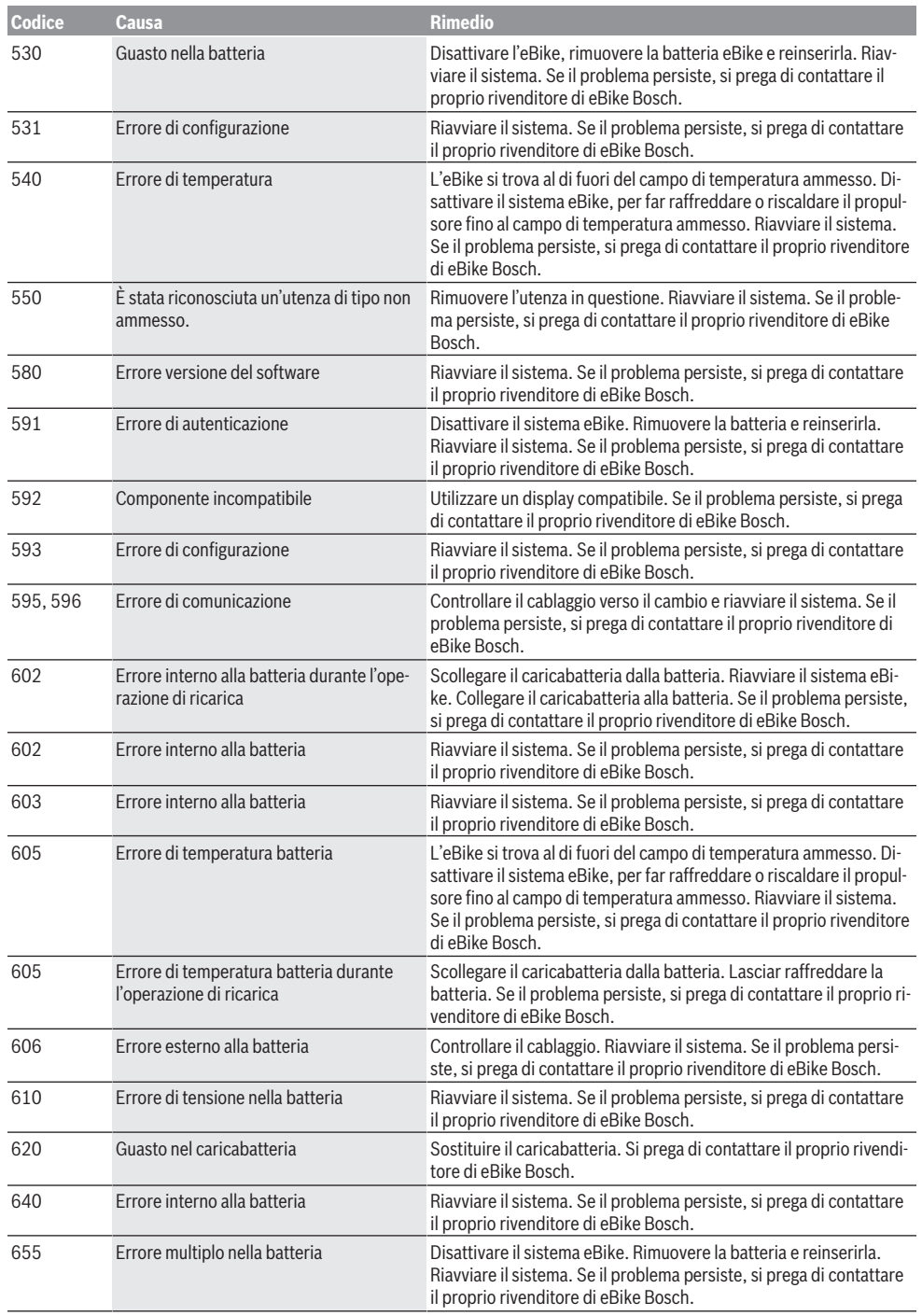

 $\bigcirc$ 

⊕

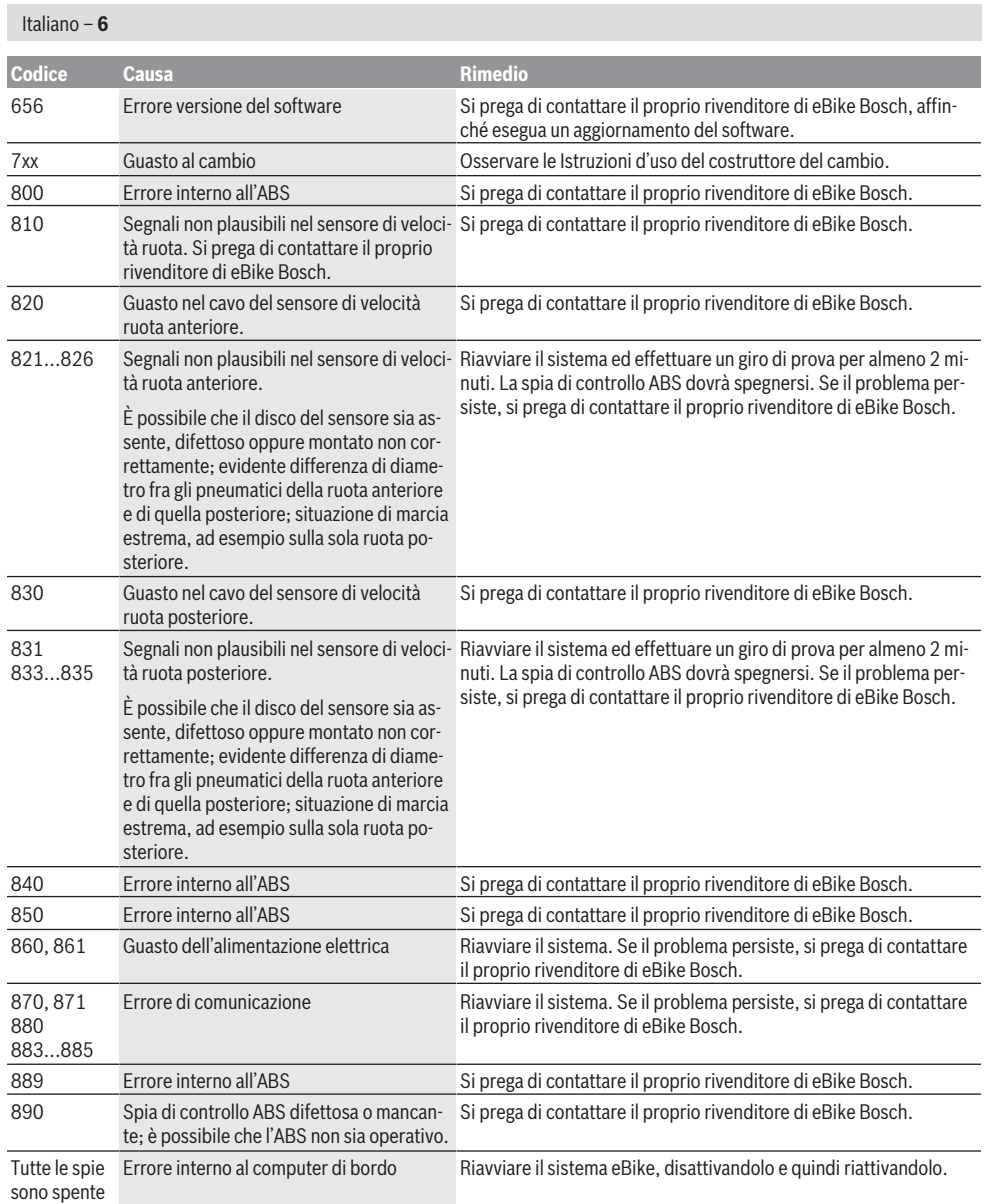

# **Manutenzione ed assistenza**

## **Manutenzione e pulizia**

Tutti i componenti, inclusa l'unità motrice, non andranno immersi in acqua, né puliti con un'idropulitrice.

Per pulire il computer di bordo, utilizzare un panno morbido, inumidito esclusivamente con acqua. Non utilizzare alcun tipo di detergente.

Sottoporre a verifica tecnica il sistema eBike almeno una volta all'anno (ad es. parte meccanica e grado di aggiornamento del software di sistema).

Come ulteriore criterio per la scadenza di assistenza, il costruttore della bicicletta o il rivenditore può memorizzare nel sistema una percorrenza. In questo caso, alla scadenza di assistenza il computer di bordo informerà della scadenza con l'indicazione **(f)** .

Per interventi di assistenza o riparazioni sull'eBike, rivolgersi ad un rivenditore di biciclette autorizzato.

## **Servizio Assistenza Clienti e Consulenza Tecnica**

Per qualsiasi domanda riguardo al sistema eBike ed ai relativi componenti, rivolgersi ad un rivenditore di biciclette autorizzato.

Per riferimenti di contatto dei rivenditori autorizzati di biciclette, consultare il sito Internet [www.bosch-ebike.com](http://www.bosch-ebike.com).

#### **Smaltimento**

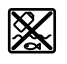

Propulsore, computer di bordo con relativa unità di comando, batteria, sensore di velocità, accessori ed imballaggi andranno avviati ad un riciclaggio rispettoso dell'ambiente.

Non gettare le eBikes, né i relativi componenti, nei rifiuti domestici.

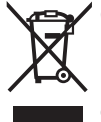

Conformemente alla direttiva europea 2012/19/UE, le apparecchiature elettroniche non più utilizzabili e, in base alla direttiva europea 2006/66/CE, le batterie/le pile difettose o esauste, andranno raccolte separatamente ed avviate ad un riutilizzo rispettoso dell'ambiente.

I componenti per eBike Bosch andranno conferiti presso un rivenditore di biciclette autorizzato.

**Con riserva di modifiche tecniche.**

Italiano – **8**

⊕

 $\bigoplus$ 

⊕

# **Veiligheidsaanwijzingen**

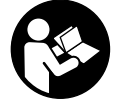

**Lees alle veiligheidsaanwijzingen en instructies.** Het niet naleven van de veiligheidsaanwijzingen en instructies kan elektrische schokken, brand en/of zware verwondingen veroorzaken.

## **Bewaar alle veiligheidsaanwijzingen en instructies voor de toekomst.**

Het in deze gebruiksaanwijzing gebruikte begrip **accu** heeft betrekking op alle originele Bosch eBike-accu's.

- u **Laat u niet door de aanduiding van de boordcomputer afleiden.** Wanneer u zich niet uitsluitend op het verkeer concentreert, loopt u het risico om betrokken te raken bij een ongeval. Wanneer u, naast het wisselen van de ondersteuningsniveaus, gegevens in uw boordcomputer wilt invoeren, stop dan en voer de betreffende gegevens in.
- ► Lees de veiligheidsaanwijzingen en instructies in alle **gebruiksaanwijzingen van het eBike-systeem evenals in de gebruiksaanwijzing van uw eBike, en neem deze in acht.**

# **Beschrijving van product en werking**

## **Beoogd gebruik**

De boordcomputer Purion is bestemd voor de besturing van een Bosch eBike-systeem en voor de aanduiding van rijgegevens.

Naast de hier weergegeven functies kan het zijn dat op elk moment softwarewijzigingen voor het verhelpen van fouten en voor functie-uitbreidingen geïmplementeerd worden.

## **Afgebeelde componenten**

De nummering van de afgebeelde componenten heeft betrekking op de weergaven op de pagina's met afbeeldingen aan het begin van de gebruiksaanwijzing.

Sommige weergaven in deze gebruiksaanwijzing kunnen, afhankelijk van de uitrusting van uw eBike, in geringe mate afwijken van de werkelijke omstandigheden.

- **(1)** Aan/uit-toets boordcomputer
- **(2)** Toets duwhulp **WALK**
- **(3)** Bevestigingsschroef boordcomputer
- **(4)** Houder boordcomputer
- **(5)** Toets ondersteuning verlagen **–**
- **(6)** Toets ondersteuning verhogen **+**
- **(7)** Display
- **(8)** Beschermkapje van USB-bus
- **(9)** USB-diagnosebus (alleen voor onderhoudsdoeleinden)
- **(10)** Batterijvakdeksel

#### **Aanduidingselementen boordcomputer**

- **(a)** Snelheidsmeteraanduiding
- **(b)** Aanduiding eenheid km/h
- **(c)** Aanduiding eenheid mph
- **(d)** Aanduiding totale afstand **TOTAL**
- **(e)** Aanduiding bereik **RANGE**
- **(f)** Aanduiding service
- **(g)** Accu-oplaadaanduiding
- **(h)** Aanduiding verlichting
- **(i)** Aanduiding ondersteuningsniveau/waarde-aanduiding
- **(j)** Aanduiding traject **TRIP**

## **Technische gegevens**

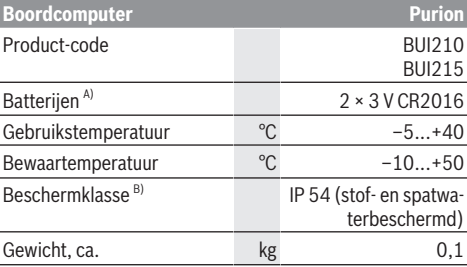

A) We raden aan om de door Bosch aangeboden batterijen te gebruiken. Deze kunnen bij uw rijwielhandelaar verkregen worden (productnummer: 1 270 016 819).

B) bij gesloten USB-afdekking

Bosch eBike-systeem gebruikt FreeRTOS (zie <http://www.freertos.org>).

## **Gebruik**

#### **Symbolen en hun betekenis**

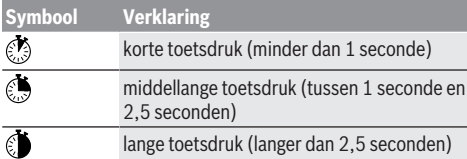

#### **Ingebruikname**

#### **Voorwaarden**

Het eBike-systeem kan alleen geactiveerd worden, wanneer aan de volgende voorwaarden is voldaan:

- Een voldoende geladen accu is geplaatst (zie gebruiksaanwijzing van de accu).
- De snelheidssensor is correct aangesloten (zie gebruiksaanwijzing van de aandrijfeenheid).

#### **eBike-systeem in-/uitschakelen**

Voor het inschakelen van het eBike-systeem heeft u de volgende mogelijkheden:

– Druk bij een geplaatste eBike-accu op de aan/uit-toets **(1)** van de boordcomputer.

#### Nederlands – **2**

– Druk op de aan/uit-toets van de eBike-accu (zie gebruiksaanwijzing van de accu).

De aandrijving wordt geactiveerd, zodra u op de pedalen trapt (behalve in de functie duwhulp of op ondersteuningsniveau **OFF**). Het motorvermogen richt zich naar het ingestelde ondersteuningsniveau op de boordcomputer.

Zodra u in de normale modus stopt met op de pedalen te trappen of zodra u een snelheid van **25/45 km/h** heeft bereikt, wordt de ondersteuning door de eBike-aandrijving uitgeschakeld. De aandrijving wordt automatisch weer geactiveerd, zodra u op de pedalen trapt en de snelheid onder **25/45 km/h** ligt.

Voor het **uitschakelen** van het eBike-systeem heeft u de volgende mogelijkheden:

- Druk op de aan/uit-toets **(1)** van de boordcomputer.
- Schakel de eBike-accu met de aan/uit-toets ervan uit (er zijn van de fietsfabrikant afhankelijke oplossingen mogelijk waarbij de aan/uit-toets van de accu niet toegankelijk is; zie gebruiksaanwijzing van de fietsfabrikant).

Na het uitschakelen wordt het systeem uitgeschakeld, dat duurt ca. 3 seconden. Direct opnieuw inschakelen is pas weer mogelijk, wanneer het uitschakelen is voltooid.

Als de eBike ongeveer 10 minuten lang niet bewogen wordt en er niet op een toets op de boordcomputer gedrukt wordt, dan schakelt het eBike-systeem omwille van energiebesparing automatisch uit.

**Aanwijzing:** Schakel het eBike-systeem altijd uit, wanneer u de eBike parkeert.

**Aanwijzing:** Als de batterijen van de boordcomputer leeg zijn, dan kunt u uw eBike toch nog met de fietsaccu inschakelen. Er wordt echter aanbevolen om de interne batterijen zo snel mogelijk te vervangen om schade te vermijden.

#### **Energievoorziening van de boordcomputer**

De boordcomputer wordt door twee CR2016-knoopcellen van spanning voorzien.

#### **Batterijen verwisselen (zie afbeelding A)**

Wanneer op het display van de boordcomputer **LOW BAT** verschijnt, pakt u de boordcomputer van het stuur af door de bevestigingsschroef **(3)** van de boordcomputer eruit te draaien. Open het batterijvakdeksel **(10)** met een geschikte munt, verwijder de lege batterijen en plaats de nieuwe batterijen van het type CR 2016. De door Bosch aanbevolen batterijen kunt u bij uw rijwielhandelaar verkrijgen.

Let bij het plaatsen van de batterijen op de juiste poolaansluiting.

Sluit het batterijvak weer en bevestig de boordcomputer met de bevestigingsschroef **(3)** aan het stuur van uw eBike.

#### **Duwhulp in-/uitschakelen**

De duwhulp kan het duwen van de eBike gemakkelijker maken. De snelheid in deze functie is afhankelijk van de ingeschakelde versnelling en kan maximaal 6 km/h bereiken. Hoe kleiner de gekozen versnelling, hoe lager de snelheid in de functie duwhulp (bij volledig vermogen).

▶ De functie duwhulp mag uitsluitend bij het duwen van **de eBike gebruikt worden.** Hebben de wielen van de

eBike bij het gebruik van de duwhulp geen contact met de bodem, dan bestaat verwondingsgevaar.

Voor het activeren van de duwhulp drukt u kort op de toets **WALK** op uw boordcomputer. Na de activering drukt u binnen 3 s op de toets **+** en houdt u deze ingedrukt. De aandrijving van de eBike wordt ingeschakeld.

De duwhulp wordt **uitgeschakeld**, zodra zich een van de volgende situaties voordoet:

- u laat de toets **+** los,
- de wielen van de eBike worden geblokkeerd (bijv. door het remmen of het raken van een obstakel),
- de snelheid komt boven 6 km/h.

**Aanwijzing:** De duwhulp kan in het ondersteuningsniveau **OFF** niet geactiveerd worden.

**Aanwijzing:** Bij enkele systemen kan de duwhulp door het indrukken van de toets **WALK** direct gestart worden.

#### **Ondersteuningsniveau instellen**

U kunt op de boordcomputer instellen hoe sterk de eBikeaandrijving u bij het trappen ondersteunt. Het ondersteuningsniveau kan altijd, ook tijdens het fietsen, gewijzigd worden.

**Aanwijzing:** Bij afzonderlijke uitvoeringen is het mogelijk dat het ondersteuningsniveau vooraf ingesteld is en niet gewijzigd kan worden. Het is ook mogelijk dat er kan worden gekozen uit minder ondersteuningsniveaus dan hier vermeld.

Als de eBike door de fabrikant met de **eMTB Mode** geconfigureerd werd, wordt het ondersteuningsniveau **SPORT** vervangen door **eMTB**. In de **eMTB Mode** worden de ondersteuningsfactor en het draaimoment dynamisch afhankelijk van de trapkracht op de pedalen aangepast. De **eMTB Mode** is alleen beschikbaar voor aandrijvingen van de Performance Line CX.

De volgende ondersteuningsniveaus staan maximaal ter beschikking:

- **OFF:** de motorondersteuning wordt uitgeschakeld, de eBike kan als een normale fiets alleen door te trappen voortbewogen worden. De duwhulp kan in dit ondersteuningsniveau niet geactiveerd worden.
- **ECO:** effectieve ondersteuning met maximale efficiëntie, voor maximaal bereik
- **TOUR:** gelijkmatige ondersteuning, voor tochten met een groot bereik

#### – **SPORT/eMTB:**

**SPORT:** krachtige ondersteuning, voor sportief fietsen op bergachtige trajecten en voor stadsverkeer **eMTB:** optimale ondersteuning op elk terrein, sportief vertrekken, verbeterde dynamiek, maximale prestaties

– **TURBO:** maximale ondersteuning bij flink doortrappen, voor sportief fietsen

Voor het **verhogen** van het ondersteuningsniveau drukt u kort  $\bullet$  op de toets **+ (6)** op de boordcomputer en zo vaak tot het gewenste ondersteuningsniveau in de aanduiding **(i)** verschijnt, voor het **verlagen** kort **o**p de toets **– (5)**.

Als de aanduiding **TRIP**, **TOTAL** of **RANGE** is ingesteld, dan verschijnt het gekozen ondersteuningsniveau bij het omschakelen maar even (ca. 1 seconde) in de aanduiding.

### **Fietsverlichting in-/uitschakelen**

In de uitvoering waarbij het rijlicht door het eBike-systeem gevoed wordt, kunnen door middellang drukken  $\bullet$  op de toets **+** tegelijk voorlicht en achterlicht ingeschakeld worden. Voor het uitschakelen van de fietsverlichting drukt u lang  $\bullet$  op de toets **+**.

Bij ingeschakeld licht wordt het verlichtingssymbool **(h)** weergegeven.

De boordcomputer slaat de lichtstatus op en activeert overeenkomstig de opgeslagen status eventueel het licht na een herstart.

Het in- en uitschakelen van de fietsverlichting heeft geen invloed op de achtergrondverlichting van het display.

# **Aanduidingen en instellingen van de boordcomputer**

#### **Accu-oplaadaanduiding**

De accu-oplaadaanduiding **(g)** geeft de laadtoestand van de eBike-accu aan. De laadtoestand van de eBike-accu kan eveneens bij de leds op de accu zelf afgelezen worden. In de aanduiding **(g)** komt elk balkje in het accusymbool overeen met een capaciteit van ongeveer 20 %:

**HILLE** De eBike-accu is volledig geladen.

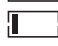

De eBike-accu moet bijgeladen worden.

 $\left[1\right]$  De leds van de laadtoestandsaanduiding op de accu gaan uit. De capaciteit voor de ondersteuning van de aandrijving is opgebruikt en de ondersteuning wordt stilaan uitgeschakeld. De resterende capaciteit wordt voor de verlichting ter beschikking gesteld, de aanduiding knippert.

De capaciteit van de eBike-accu is voldoende voor nog ongeveer 2 uur fietsverlichting.

#### **Snelheids- en afstandsaanduidingen**

In de snelheidsmeteraanduiding **(a)** verschijnt altijd de actuele snelheid.

In de aanduiding **(i)** verschijnt standaard altijd de laatste instelling. Door herhaaldelijk middellang te drukken  $\bullet$  op de toets **–** verschijnen achtereenvolgens het rijtraject **TRIP**, het totale aantal kilometers **TOTAL** en het bereik van de accu **RANGE**. (Door kort drukken  $\heartsuit$  op de toets – wordt het ondersteuningsniveau verlaagd!)

Voor het **terugzetten** van het rijtraject **TRIP** kiest u het rijtraject TRIP en drukt u gelijktijdig lang **♦** op de toetsen + en -. Eerst verschijnt op het display **RESET**. Wanneer u beide toetsen blijft indrukken, wordt het rijtraject **TRIP** op **0** gezet. Voor het **terugzetten** van het bereik **RANGE** kiest u het bereik RANGE en drukt u gelijktijdig lang  $\bullet$  op de toetsen + en

**–**. Eerst verschijnt op het display **RESET**. Wanneer u beide toetsen blijft indrukken, wordt het rijtraject **TRIP** op **0** gezet. U kunt de weergegeven waarden van kilometer in mijl veranderen door de toets – ingedrukt te houden **D** en kort op de aan/uit-toets (1) te drukken ...

Voor onderhoudsdoeleinden kunnen de versies van de deelsystemen en hun onderdeelnummers opgevraagd worden, mits de deelsystemen deze informatie doorgeven (afhankelijk van het deelsysteem). Druk bij **uitgeschakeld** systeem tegelijk op de toetsen **–** en **+** en bedien vervolgens de aan/ uit-toets **(1)**.

De USB-bus is voor de aansluiting van diagnosesystemen voorbehouden. De USB-bus heeft verder geen functie.

▶ De USB-aansluiting moet met het beschermkapje (8) **altijd volledig gesloten zijn.**

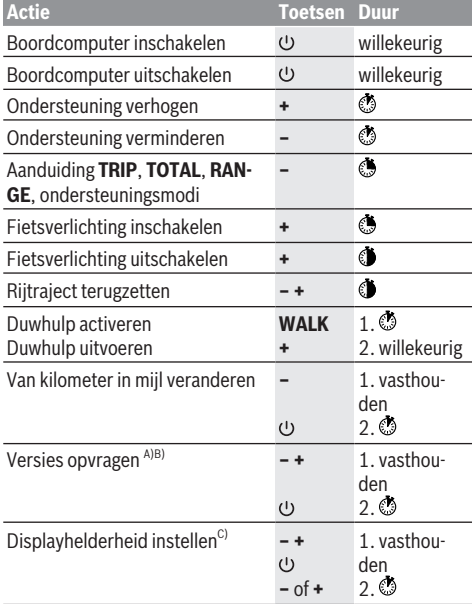

A) Het eBike-systeem moet uitgeschakeld zijn.

B) De informatie wordt als lopende tekst weergegeven.

C) Het display moet uitgeschakeld zijn.

#### **Aanduiding foutcode**

De componenten van het eBike-systeem worden permanent automatisch gecontroleerd. Wordt een fout vastgesteld, dan verschijnt de betreffende foutcode op de boordcomputer. Afhankelijk van de aard van de fout wordt de aandrijving eventueel automatisch uitgeschakeld. Verder rijden zonder ondersteuning door de aandrijving is echter altijd mogelijk. Vóór verdere ritten moet de eBike gecontroleerd worden.

 $\blacktriangleright$  Laat alle reparaties uitsluitend door een geautoriseer**de rijwielhandelaar uitvoeren.**

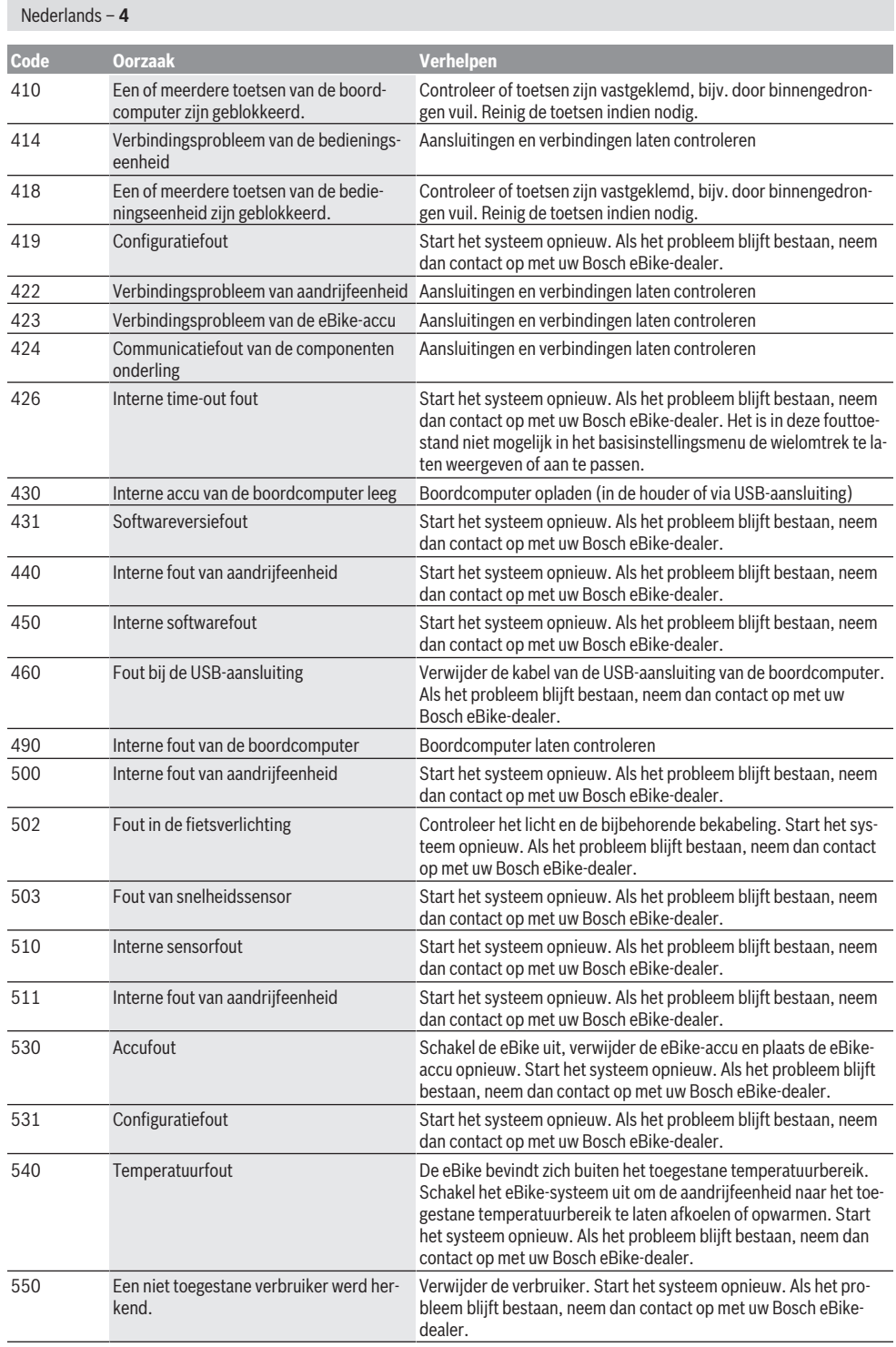

 $\bigoplus$ 

⊕

₩

⊕

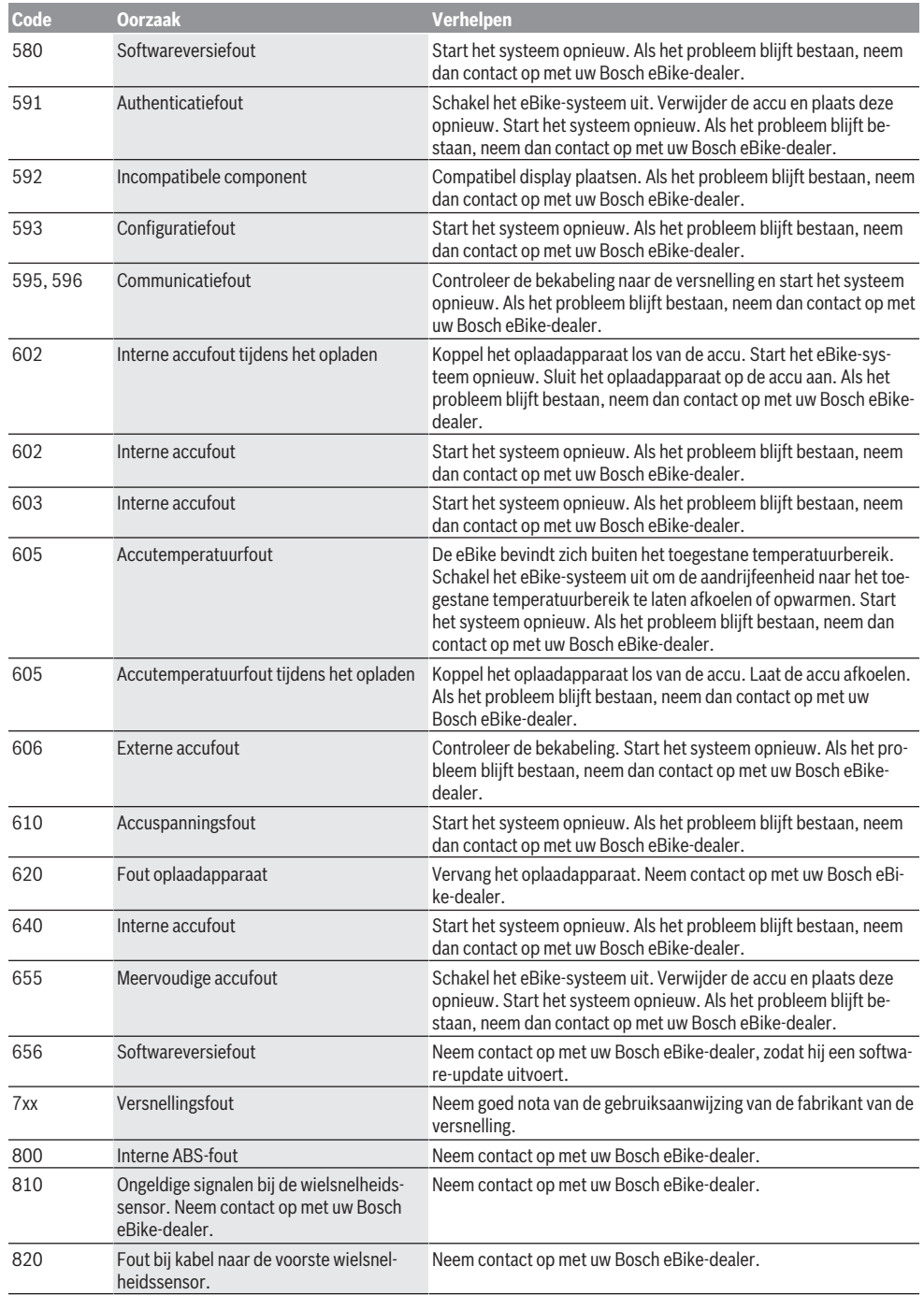

♦

♦

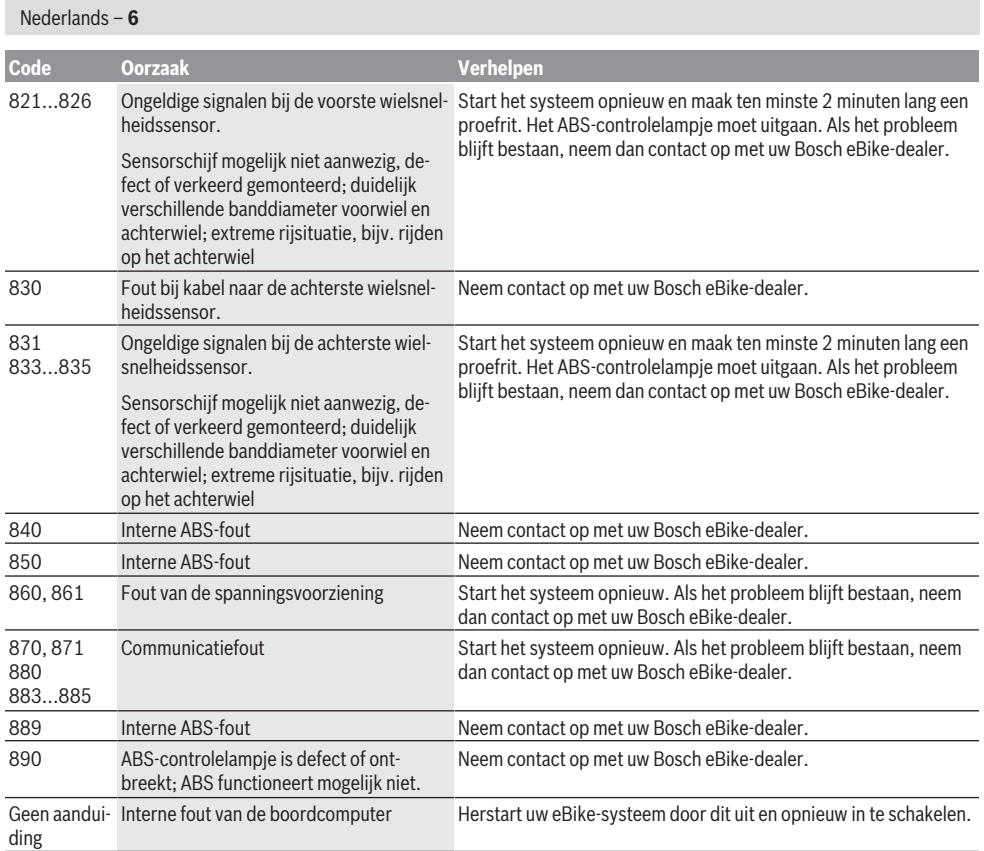

# **Onderhoud en service**

## **Onderhoud en reiniging**

Alle componenten inclusief de aandrijfeenheid mogen niet onder water gedompeld of met water onder druk gereinigd worden.

Gebruik voor de reiniging van uw boordcomputer een zachte, alleen met water bevochtigde doek. Gebruik geen reinigingsmiddelen.

Laat uw eBike-systeem minstens één keer per jaar technisch controleren (o.a. mechanisme, actualiteit van de systeemsoftware).

Bovendien kan de fietsfabrikant of rijwielhandelaar voor de servicebeurt een kilometerstand in het systeem opslaan. In dit geval zal de boordcomputer de uit te voeren servicebeurt met de aanduiding (f) **/** laten zien.

Neem voor service of reparaties aan de eBike contact op met een erkende rijwielhandel.

## **Klantenservice en gebruiksadvies**

Neem bij alle vragen over het eBike-systeem en zijn componenten contact op met een erkende rijwielhandel.

Contactgegevens van erkende rijwielhandels vindt u op de internetpagina [www.bosch-ebike.com](http://www.bosch-ebike.com).

## **Afvalverwijdering**

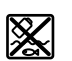

Aandrijfeenheid, boordcomputer incl. bedieningseenheid, accu, snelheidssensor, accessoires en verpakkingen moeten op een milieuvriendelijke manier gerecycled worden.

Gooi eBikes en hun componenten niet bij het huisvuil!

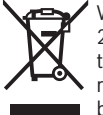

Volgens de Europese richtlijn 2012/19/EU moeten niet meer bruikbare elektrische apparaten en volgens de Europese richtlijn 2006/66/EG moeten defecte of verbruikte accu's/batterijen apart worden ingezameld en op een voor het milieu verantwoorde wijze worden gerecycled.

Geef niet meer te gebruiken Bosch eBike-componenten af bij een erkende rijwielhandel.

**Wijzigingen voorbehouden.**

## **Sikkerhedsinstrukser**

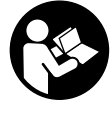

**Læs alle sikkerhedsinstrukser og anvisninger.** Overholdes sikkerhedsinstrukserne og anvisningerne ikke, er der risiko for elektrisk stød, brand og/eller alvorlige kvæstelser.

## **Opbevar alle sikkerhedsinstrukser og anvisninger til fremtidig brug.**

Det i brugsanvisningen anvendte begreb **akku** vedrører alle originale Bosch eBike-akkuer.

- ► Lad dig ikke aflede af visningen på cykelcomputeren. Hvis du ikke koncentrerer dig 100 % om trafikken, risikerer du at blive involveret i en ulykke. Hvis du ønsker at foretage indtastninger i din cykelcomputer ud over understøtningsniveauet, skal du standse og indtaste de pågældende data.
- ► Læs og overhold sikkerhedsanvisningerne og in**struktionerne i alle brugsanvisninger til eBike-systemet og i brugsanvisningen til din eBike.**

# **Produkt- og ydelsesbeskrivelse**

## **Beregnet anvendelse**

Cykelcomputeren Purion er beregnet til styring af et Bosch eBike-system og til visning af køredata.

Ud over de her viste funktioner er det til enhver tid muligt, at der indføres softwareændringer til fejlafhjælpning og til funktionsudvidelser.

## **Illustrerede komponenter**

Nummereringen af de afbildede komponenter vedrører illustrationerne på grafiksiderne i begyndelsen af vejledningen. Enkelte billeder i denne brugsanvisning kan, afhængigt af din eBikes udstyr, afvige en smule fra de faktiske forhold.

- **(1)** Tænd/sluk-tast cykelcomputer
- **(2)** Tasten Skubbehjælp **WALK**
- **(3)** Fastgørelsesskrue cykelcomputer
- **(4)** Holder til cykelcomputer
- **(5)** Tasten Sænk understøtning **–**
- **(6)** Tasten Forøg understøtning **+**
- **(7)** Display
- **(8)** Beskyttelseskappe til USB-bøsning
- **(9)** USB-diagnosebøsning (kun til vedligeholdelsesarbejde)
- **(10)** Batterirumslåg

#### **Visningselementer cykelcomputer**

- **(a)** Speedometervisning
- **(b)** Indikator enhed km/h
- **(c)** Indikator enhed mph
- **(d)** Indikator for samlet distance **TOTAL**
- **(e)** Indikator for rækkevidde **RANGE**
- 
- **(f)** Indikator for service
- **(g)** Akku-ladetilstandsindikator
- **(h)** Indikator belysning
- **(i)** Indikator for understøtningsniveau/serviceindikator
- **(j)** Indikator for strækning **TRIP**

## **Tekniske data**

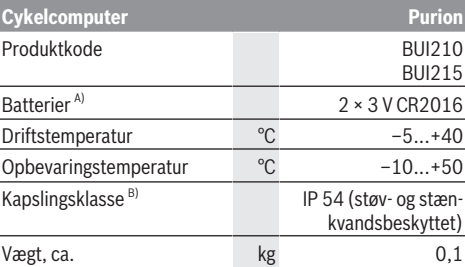

A) Vi anbefaler at benytte de batterier, der tilbydes af Bosch. De kan rekvireres hos din cykelhandler (varenummer: 1 270 016 819).

B) ved lukket USB-afdækning

Bosch eBike-System anvender FreeRTOS (se<http://www.freertos.org>).

## **Brug**

## **Symboler og deres betydning**

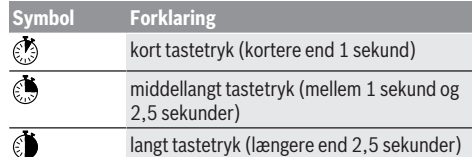

## **Ibrugtagning**

#### **Forudsætninger**

eBike-systemet kan kun aktiveres, når følgende forudsætninger er opfyldt:

- En tilstrækkeligt opladet akku er indsat (se brugsanvisning til akkuen).
- Hastighedssensoren er tilsluttet rigtigt (se brugsanvisning til drivenheden).

### **Til-/frakobling af eBike-system**

For tilkobling af eBike-systemet har du følgende muligheder:

- Tryk med indsat eBike-akku på cykelcomputerens tænd/ sluk-tast **(1)**.
- Tryk på eBike-akkuens tænd/sluk-tast (se brugsanvisning til akkuen).

Drevet aktiveres, så snart du træder i pedalerne (undtagen i funktionen skubbehjælp eller i understøtningsniveauet **OFF**). Motoreffekten retter sig efter det indstillede understøtningsniveau på cykelcomputeren.

#### Dansk – **2**

Så snart du i normal funktion holder op med at træde i pedalerne, eller så snart du har nået en hastighed på

**25/45 km/h**, frakobles understøtningen fra eBike-drevet. Drevet aktiveres automatisk igen, så snart du træder i pedalerne, og hastigheden ligger under **25/45 km/h**.

For **frakobling** af eBike-systemet har du følgende muligheder:

- Tryk på cykelcomputerens tænd/sluk-tast **(1)**.
- Slå eBike-akkuen fra på dens tænd/sluk-tast (der findes løsninger fra cykelproducenter, hvor der ikke er adgang til akkuens tænd/sluk-tast; se cykelproducentens vejledning).

Efter frakobling lukkes systemet ned, hvilket tager ca. 3 sekunder. Det er først muligt at genindkoble systemet efter udløbet af denne tid.

Hvis eBiken ikke bevæges i ca. 10 minutter, og der ikke trykkes på nogen tast på cykelcomputeren, slukkes eBike-systemet automatisk for at spare energi.

**Bemærk:** Sluk altid eBike-systemet, når du parkerer eBiken.

**Bemærk:** Skulle cykelcomputerens batterier være tomme, kan du alligevel tænde din eBike på cyklens akku. Det anbefales imidlertid at skifte de interne batterier hurtigst muligt for at undgå beskadigelser.

## **Energiforsyning af cykelcomputeren**

Cykelcomputeren forsynes med spænding via to CR2016 knapceller.

#### **Skift af batterier (se billede A)**

Hvis cykelcomputeren viser **LOW BAT** på displayet, skal du tage cykelcomputeren af styret, idet du skruer cykelcomputerens fastgørelsesskrue **(3)** ud. Åbn batteridækslet **(10)** med en passende mønt, tag de brugte batterier ud, og indsæt nye batterier af typen CR 2016. De af Bosch anbefalede batterier fås hos din cykelhandler.

Sørg for korrekt polaritet ved isætning af batterierne. Luk batterirummet igen, og fastgør cykelcomputeren med fastgørelsesskruen **(3)** på din eBikes styr.

#### **Til-/frakobling af skubbehjælp**

Skubbehjælpen kan gøre det lettere for dig at skubbe eBiken. Hastigheden i denne funktion afhænger af det valgte gear og kan komme op på maks. 6 km/h. Jo lavere det valgte gear er, desto mindre er hastigheden i funktionen skubbehjælp (ved fuld ydelse).

u **Funktionen "skubbehjælp" må udelukkende anvendes ved skubning af eBiken.** Hvis eBikens hjul ikke har kontakt med underlaget, når skubbehjælpen anvendes, er der fare for personskader.

For at aktivere skubbehjælpen skal du trykke kort på tasten **WALK** på din cykelcomputer. Efter aktiveringen trykker du på tasten **+** inden for 3 sek. og holder den inde. eBikens drev tilkobles.

Skubbehjælpen **frakobles**, når en af følgende hændelser indtræffer:

– Du slipper tasten **+**,

- eBikens hjul blokeres (f.eks. hvis man bremser eller støder på en forhindring),
- hastigheden overskrider 6 km/h.

**Bemærk:** Skubbehjælpen kan ikke aktiveres i understøtningsniveauet **OFF**.

**Bemærk:** Ved nogle systemer kan skubbehjælpen startes direkte ved at trykke på tasten **WALK**.

#### **Indstilling af understøtningsniveau**

På cykelcomputeren kan du indstille, hvor meget eBike-drevet skal understøtte dig, når du træder i pedalerne. Understøtningsniveauet kan til enhver tid ændres, også under kørsel.

**Bemærk:** I enkelte udførelser er det muligt, at understøtningsniveauet er forindstillet og ikke kan ændres. Det er også muligt, at der kan vælges mellem færre understøtningsniveauer end angivet her.

Hvis eBiken af producenten er konfigureret med **eMTB Mode**, erstattes understøtningsniveauet **SPORT** af **eMTB**. I

**eMTB Mode** tilpasses understøtningsfaktoren og drejningsmomentet dynamisk i afhængighed af trædekraften på pedalerne. **eMTB Mode** fås kun til drev med Performance Line CX.

Følgende understøtningsniveauer står maksimalt til rådighed:

- **OFF:** Motorunderstøtningen er slået fra, og eBiken kan kun bevæges frem ved at træde i pedalerne som på en normal cykel. Skubbehjælpen kan ikke aktiveres i dette understøtningsniveau.
- **ECO:** god understøtning ved maksimal effektivitet, for maksimal rækkevidde
- **TOUR:** ensartet understøtning, til ture med stor rækkevidde
- **SPORT/eMTB:**

**SPORT:** kraftfuld understøtning, til sportslig kørsel på kuperede strækninger samt til bytrafik

**eMTB:** optimal understøtning i alle typer terræn, sportslig start, forbedret dynamik, maksimal ydeevne

– **TURBO:** maksimal understøtning op til høje trædefrekvenser, til sportslig kørsel

For at **forøge** understøtningsniveauet skal du trykke kort på tasten **+ (6)** på cykelcomputeren en eller flere gange, indtil det ønskede understøtningsniveau ses i visningen **(i)**, og for at **sænke** trykker du kort på tasten **– (5)**.

Hvis **TRIP**, **TOTAL** eller **RANGE** er indstillet i visningen, vises det valgte understøtningsniveau kun kortvarigt (ca. 1 sekund) ved omskiftning.

## **Tænd/sluk af cykelbelysning**

I udførelsen, hvor kørelyset strømforsynes via eBike-systemet, kan du med et middellangt tryk på tasten **+** tænde forlys og baglys samtidig. Cykelbelysningen kan slukkes med et langt tryk på tasten **+**.

Når lyset er tændt, vises belysningssymbolet **(h)**. Cykelcomputeren lagrer lysstatus og aktiverer i givet fald lyset efter en genstart svarende til den lagrede status.

Tænding og slukning af cykelbelysningen har ingen indflydelse på displayets baggrundsbelysning.

# **Cykelcomputerens visninger og indstillinger**

## **Akku-ladetilstandsindikator**

Akku-ladetilstandsindikatoren **(g)** viser eBike-akkuens ladetilstand. eBike-akkuens ladetilstand kan også aflæses på lysdioderne på selve akkuen.

I visningen **(g)** svarer hver bjælke i akkusymbolet til ca. 20 % kapacitet:

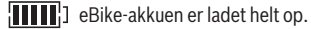

eBike-akkuen bør genoplades.

Ladetilstandsindikatorens lysdioder på akkuen slukkes. Kapaciteten til understøtning af fremdriften er brugt op, og understøtningen frakobles blidt. Den resterende kapacitet stilles til rådighed for belysningen, og indikatoren blinker.

eBike-akkuens resterende kapacitet rækker til ca. 2 timers cykelbelysning.

#### **Hastigheds- og afstandsvisninger**

I speedometervisningen **(a)** ses altid den aktuelle hastighed.

I visningen **(i)** ses som standard altid den sidste indstilling. Ved gentagne middellange tryk på tasten **–** vises efter hinanden kørestrækningen **TRIP**, samlet antal kilometer **TOTAL** og akkuens **RANGE** rækkevidde. (Ved kortvarigt tryk på tasten **–** sænkes understøtningsniveauet!)

For **nulstilling** af kørestrækningen **TRIP** vælger du kørestrækningen **TRIP** og trykker samtidig længe **D** på tasterne + og **–**. Først vises **RESET** på displayet. Hvis du fortsat trykker på begge taster, sættes kørestrækningen **TRIP** til **0**.

For **nulstilling** af rækkevidden **RANGE** vælger du rækkevidden **RANGE** og trykker samtidig længe på tasterne **+** og **–**. Først vises **RESET** på displayet. Hvis du fortsat trykker på begge taster, sættes kørestrækningen **TRIP** til **0**.

Du kan ændre de viste værdier fra kilometer til miles ved at holde tasten - nede **b** og kort trykke på tænd/sluk-tasten  $(1)$   $\circled{1}$ .

I forbindelse med vedligeholdelsesarbejde kan der forespørges om delsystemernes versioner og deres typedelnumre,

såfremt delsystemerne videregiver disse informationer (afhængigt at delsystemet). Tryk med **slukket** system samtidig på tasterne **–** og **+** og aktivér derefter tænd/sluk-tasten **(1)**. USB-bøsningen er forbeholdt tilslutning af diagnosesystemer. USB-bøsningen har ingen andre funktioner.

#### ▶ USB-tilslutningen skal altid være helt lukket med be**skyttelseskappen (8).**

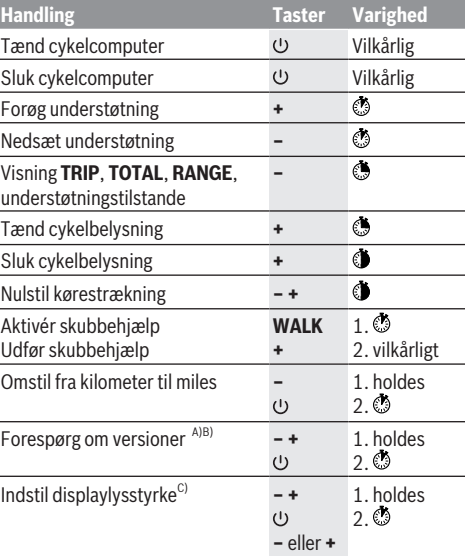

A) eBike-systemet skal være slukket.

B) Informationerne vises som løbende tekst.

C) Displayet skal være slukket.

## **Visning af fejlkode**

eBike-systemets komponenter kontrolleres hele tiden automatisk. Hvis der konstateres en fejl, vises den pågældende fejlkode på cykelcomputeren.

Afhængigt af fejlens type er det muligt, at drevet slås fra automatisk. Det er dog altid muligt at køre videre uden understøtning fra drevet. Før du kører flere ture, bør eBiken kontrolleres.

#### **Ead kun en autoriseret cykelhandler udføre reparationer.**

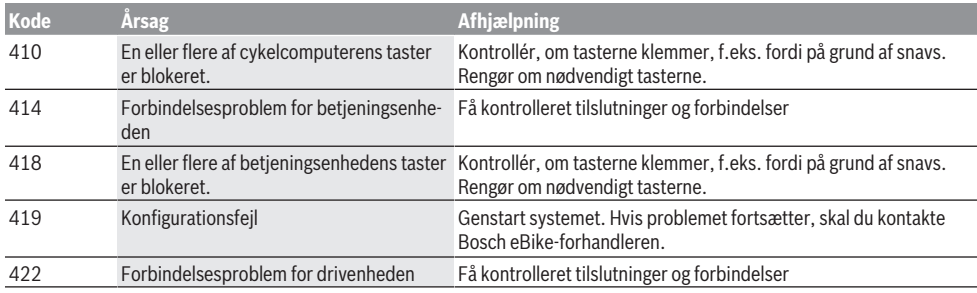

Bosch eBike Systems 1 207 020 XBP | (14.05.2018)

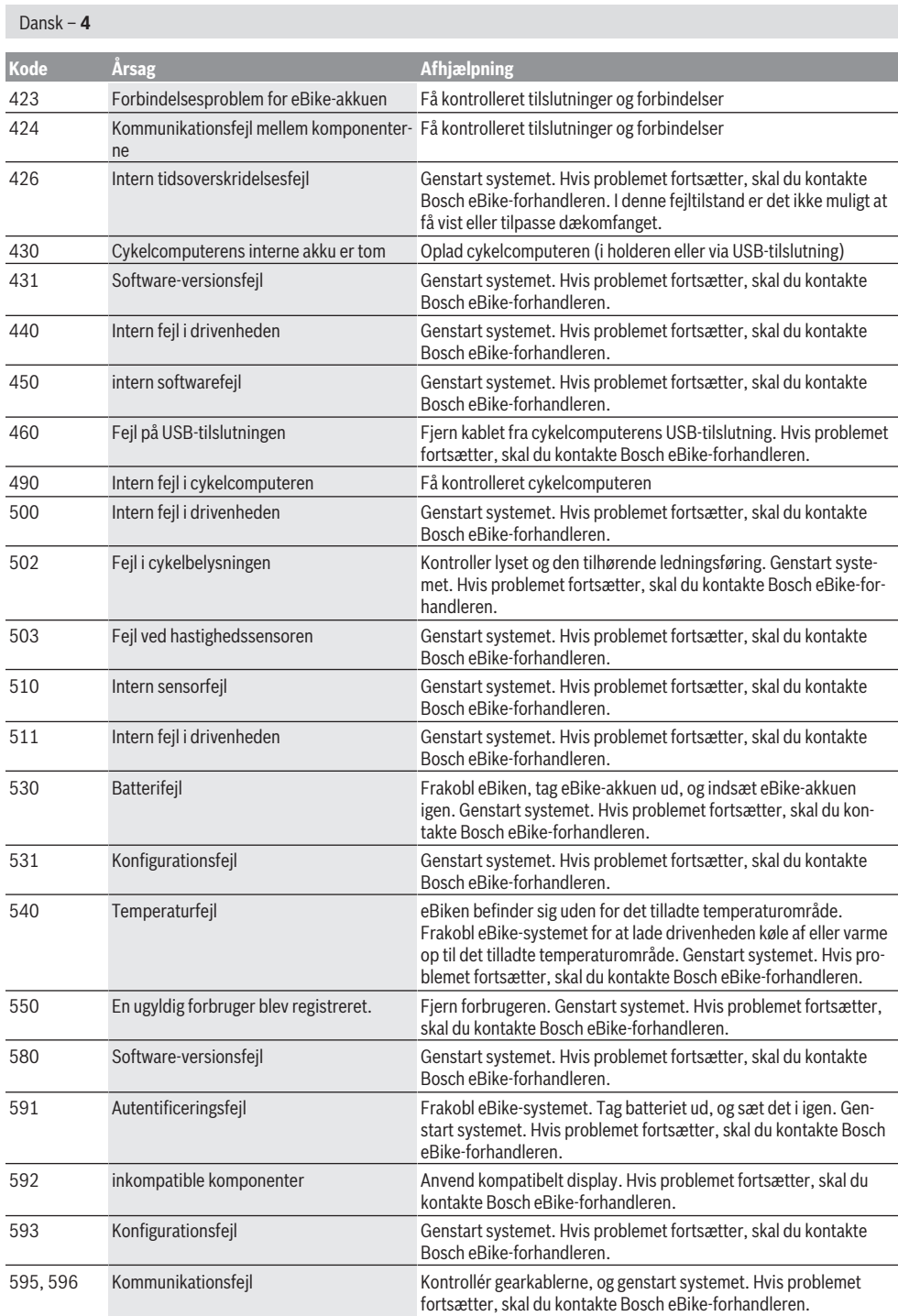

 $\bigoplus$ 

♦

₩

Dansk – **5**

₩

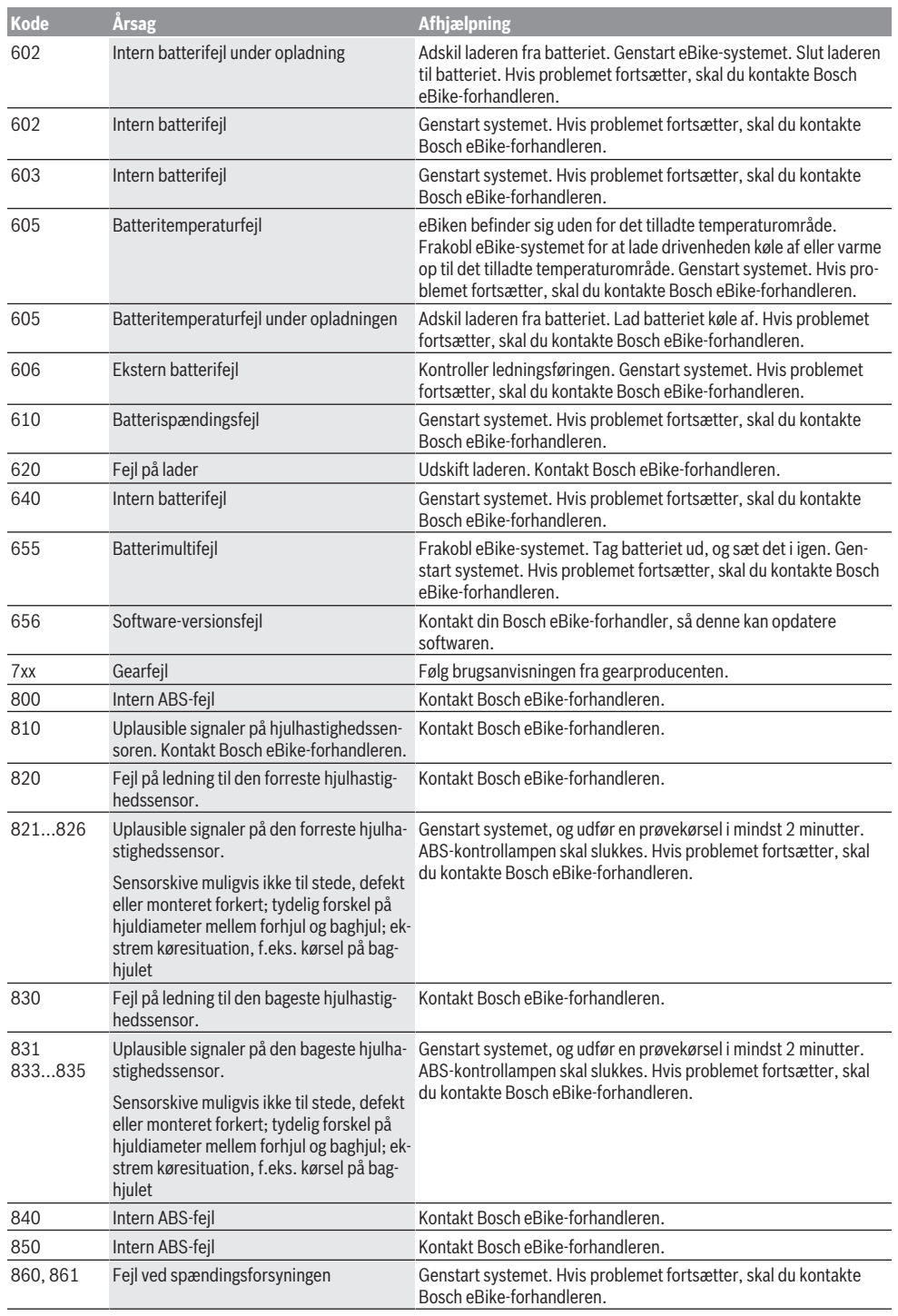

 $\bigoplus$ 

⊕

Bosch eBike Systems 1 207 020 XBP | (14.05.2018)

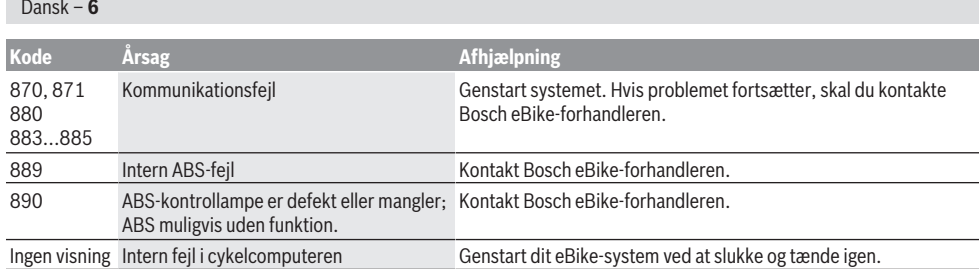

# **Vedligeholdelse og service**

## **Vedligeholdelse og rengøring**

Alle komponenter inklusive drivenheden må ikke dyppes i vand eller rengøres med vand under tryk. Brug en blød klud, der kun er fugtet med vand, til rengøring

af din cykelcomputer. Brug ikke rengøringsmiddel. Få udført en teknisk kontrol af dit eBike-system mindst en gang årligt (bl.a. mekanik, systemsoftwarens aktualitet). Desuden kan cykelproducenten eller cykelhandleren lagre et antal kørte kilometer i systemet med henblik på serviceterminen. I så fald vil cykelcomputeren angive den forfaldne servicetermin med visningen **(f)** .

Ved behov for service eller reparation af eBiken bedes du kontakte en autoriseret cykelhandler.

## **Kundeservice og anvendelsesrådgivning**

Ved alle spørgsmål til eBike-systemet og dets komponenter bedes du kontakte en autoriseret cykelhandler.

Kontaktdata for autoriserede cykelhandlere finder du på hjemmesiden [www.bosch-ebike.com.](http://www.bosch-ebike.com)

## **Bortskaffelse**

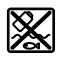

Drivenhed, cykelcomputer inkl. betjeningsenhed, akku, hastighedssensor, tilbehør og emballage skal indsamles og genbruges iht. gæl-

dende miljøforskrifter.

Smid ikke eBikes og deres komponenter ud sammen med husholdningsaffaldet!

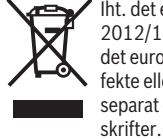

Iht. det europæiske direktiv 2012/19/EU skal kasseret el-værktøj og iht. det europæiske direktiv 2006/66/EF skal defekte eller opbrugte akkuer/batterier indsamles separat og genbruges iht. gældende miljøfor-

Kasserede Bosch eBike-komponenter bedes afleveret hos en autoriseret cykelhandler.

**Ret til ændringer forbeholdes.**

## **Säkerhetsanvisningar**

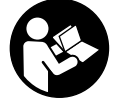

**Läs igenom alla säkerhetsanvisningar och instruktioner.** Fel som uppstår till följd av att säkerhetsinstruktionerna och anvisningarna inte följts kan orsaka elstöt, brand och/eller allvarliga personskador.

**Spara alla säkerhetsanvisningar och anvisningar.**

Begreppet **Batteri**, som används i denna bruksanvisning avser alla original Bosch eBike-batterier.

- u **Låt dig inte distraheras av cykeldatorn.** Om du inte uteslutande koncentrerar dig på trafiken riskerar du att bli inblandad i en olycka. Om du vill göra inmatningar i din färddator utöver att skifta assistansnivå bör du stanna och mata in önskade data.
- u **Läs och beakta säkerhetsanvisningarna och anvisningar i alla bruksanvisningarna för eBikesystemet samt i bruksanvisningen för din eBike.**

# **Produkt- och prestandabeskrivning**

## **Ändamålsenlig användning**

Cykeldatorn Purion är avsedd för styrning av ett Bosch eBike-system och för visning av färddata.

Utöver de här beskrivna funktionerna kan det när som helst hända att det görs programvaruändringar för att rätta fel eller bygga ut funktionerna.

## **Illustrerade komponenter**

Numreringen av de avbildade komponenterna refererar till bilderna i början av bruksanvisningen.

Vissa avbildningar i denna bruksanvisning kan, beroende på utrustningen på din eBike, avvika något från de faktiska förhållandena.

- **(1)** På-/av-knapp cykeldator
- **(2)** Knapp påskjutningshjälp **WALK**
- **(3)** Fästskruv cykeldator
- **(4)** Hållare cykeldator
- **(5)** Knapp minska assistans **–**
- **(6)** Knapp öka assistans **+**
- **(7)** Display
- **(8)** USB-uttagets skyddskåpa
- **(9)** USB-diagnosuttag (endast i underhållssyfte)
- **(10)** Batterifackets lock

#### **Visningselement cykeldator**

- **(a)** Hastighetsmätare
- **(b)** Visning enhet km/h
- **(c)** Visning enhet mph
- **(d)** Visning total distans **TOTAL**
- **(e)** Visning räckvidd **RANGE**
- **(f)** Visning service
- **(g)** Indikering batteristatus
- **(h)** Visning belysning
- **(i)** Visning assistansnivå/värdevisning
- **(j)** Visning sträcka **TRIP**

## **Tekniska data**

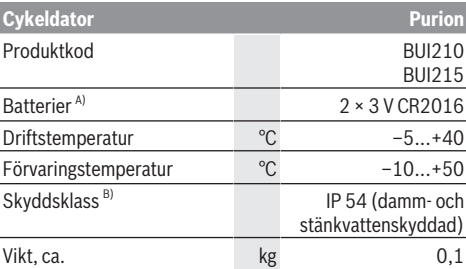

A) Vi rekommenderar att batterier från Bosch används. Dessa hittar du hos din cykelhandlare (artikelnummer: 1 270 016 819).

B) vid stängd USB-kåpa

Bosch eBike-System använder FreeRTOS (se<http://www.freertos.org>).

## **Drift**

#### **Symboler och deras betydelse**

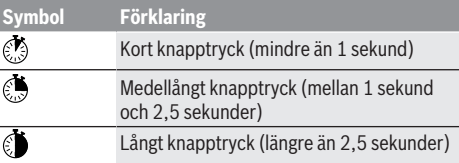

## **Driftstart**

#### **Förutsättningar**

eBike-systemet kan bara aktiveras när följande förutsättningar har uppfyllts:

- Ett tillräckligt laddat batteri har satts i (se batteriets bruksanvisning).
- Hastighetssensorn är korrekt ansluten (se drivenhetens bruksanvisning).

#### **Sätta på/stänga av eBike-systemet**

För att starta eBike-systemet har du följande möjligheter:

- Tryck på på-/av-knappen **(1)** på cykeldatorn medan e-Bike-batteriet är anslutet.
- Tryck på på-/av-knappen på eBike-batteriet (se batteriets bruksanvisning).

Drivningen aktiveras så snart du trampar på pedalerna (utom vid funktion gångstöd eller på assistansnivån **OFF**). Motoreffekten beror på den inställda assistansnivån på cykeldatorn.

Så snart du slutar med att trampa på pedalerna i normal drift eller så snart du uppnått en hastighet på **25/45 km/h** stängs

#### Svensk – **2**

eBike-drivningens assistans av. Drivningen aktiveras automatiskt så snart du trampar på pedalerna och hastigheten ligger under **25/45 km/h**.

För att **stänga av** eBike-systemet har du följande möjligheter:

- Tryck på på-/av-knappen **(1)** på cykeldatorn.
- Stäng av eBike-batteriet med på-/av-knappen (Det kan förekomma cykeltillverkar-specifika lösningar, där det inte finns någon tillgång till på-/av-knappen. Se cykeltillverkarens bruksanvisning).

Efter avstängningen slås systemet av, vilket tar ca. 3 sekunder. En omedelbar återstart är möjlig först när systemet är avstängt.

Om eBike inte förflyttas under cirka 10 minuter och om ingen knapp på cykeldatorn trycks stängs eBike-systemet av automatiskt av energisparskäl.

**Anmärkning:** Stäng alltid av eBike-systemet när du ställer ifrån dig eBike.

**Anmärkning:** Om batterierna i cykeldatorn är tomma kan du ändå starta din eBike på cykelbatteriet. Vi rekommenderar trots detta att du byter de interna batterierna så snart som möjligt för att undvika skador.

#### **Cykeldatorns energiförsörjning**

Cykeldatorn försörjs med spänning från två CR2016 knappcellsbatterier.

#### **Byta batterier (se bild A)**

Om cykeldatorn visar **LOW BAT** på displayen, ta av cykeldatorn från styret genom att skruva ur fästskruven **(3)**. Öppna batterifacket **(10)** med ett passande mynt, ta ut de förbrukade batterierna och sätt in nya batterier av typen CR 2016. Batterierna som rekommenderas av Bosch hittar du hos din cykelhandlare.

Var uppmärksam på att polariteten blir rätt när du sätter in batterierna.

Stäng batterifacket igen och sätt fast cykeldatorn med skruven **(3)** på styret på din eBike.

#### **Sätta på/stänga av påskjutningsassistansen**

Påskjutningshjälpen kan underlätta påskjutningen av eBike. Hastigheten i denna funktion är beroende av ilagd växel och kan uppnå högst 6 km/h. Ju lägre ilagd växel är desto lägre är hastigheten i funktionen ledhjälp (vid full effekt).

u **Funktionen Påskjutningshjälp får endast användas när du skjuter på eBike.** Om hjulen på eBike inte har någon markkontakt då påskjutningshjälpen används finns det risk för personskador.

För att aktivera påskjutningsassistansen, tryck på knappen **WALK** på din cykeldator. Efter aktiveringen, tryck inom 3 sekunder på knappen **+** och håll den intryckt. eBikedrivningen sätts på.

Gångstödet **kopplas ur** så snart som något av följande inträffar:

- Släpp knappen **+**,
- eBike-systemets hjul blockeras (t.ex. genom att bromsa eller stöta emot ett hinder),

– hastigheten överskrider 6 km/h.

**Anmärkning:** Påskjutningshjälpen kan inte aktiveras på stödnivån **OFF**.

**Anmärkning:** På vissa system kan påskjutningshjälpen startas direkt genom ett tryck på knappen **WALK**.

#### **Ställa in assistansnivå**

På cykeldatorn kan du ställa in hur mycket stöd eBikedrivningen skall ge när du trampar. Assistansnivån kan ändras när som helst, även under färd.

**Anmärkning:** Vid enskilda utföranden kan det hända att stödnivån är förinställd och inte kan ändras. Det kan också hända att det finns färre stödnivåer till förfogande än vad som anges här.

Om eBike har konfigurerats med **eMTB Mode** av tillverkaren ersätts stödnivån **SPORT** av **eMTB**. I **eMTB Mode** anpassas stödfaktorn och vridmomentet dynamiskt beroende på trampkraften på pedalerna. **eMTB Mode** finns endast för drivningar i Performance Line CX.

Följande stödnivåer står maximalt till förfogande:

- **OFF:** Motorassistansen är avstängd, eBike kan förflyttas genom att trampa, som med en vanlig cykel. Påskjutningshjälpen kan inte aktiveras på denna stödnivå.
- **ECO:** Aktivt stöd vid maximal effektivitet för maximal räckvidd
- **TOUR:** Konstant stöd vid färder med stor räckvidd
- **SPORT/eMTB:**

**SPORT:** Kraftfullt stöd, sportig cykling på kuperade sträckor och i stadstrafik **eMTB:** Optimalt stöd i alla terrängtyper, sportig

igångkörning, förbättrad dynamik, maximala prestanda

– **TURBO:** Maximalt stöd upp till höga trampfrekvenser, för sportig cykling

För att **öka** assistansnivån trycker du kort på knappen **+ (6)** på cykeldatorn och så ofta tills den önskade stödnivån visas på visningen **(i)**. För att **sänka** trycker du kort på knappen **– (5)**.

Om **TRIP**, **TOTAL** eller **RANGE** har ställts in på visningen visas den valda assistansnivån endast kort (1 sekund) på visningen.

#### **Tända/släcka cykelbelysning**

I utförandet där lampan försörjs av eBike-systemet kan vid ett medellångt tryck på knappen **+** fram- och bakljus tändas samtidigt. För att stänga av cykelbelysningen, tryck länge **b** på knappen +.

Vid tänt ljus visas belysningssymbolen **(h)**.

Cykeldatorn sparar ljusstatusen och aktiverar på motsvarande sätt den sparade statusen och i förekommande fall ljuset efter en omstart.

Tändning och släckning av lamporna påverkar inte displayens bakgrundsbelysning.

## **Indikering batteristatus**

Batteriladdningssymbolen **(g)** visar laddningsstatus för eBikebatteriet. eBike-batteriets laddning kan också läsas av på LED:erna på själva batteriet.

På visningen **(g)** motsvarar varje stapel på batterisymbolen cirka 20 % kapacitet:

**IIIII**] eBike-batteriet är helt laddat.

Bike-batteriet bör underhållsladdas.

Laddindikeringdslysdioderna på batteriet slocknar. Kapaciteten för assistans av drivningen är förbrukad och assistansen stängs av mjukt. Resterande kapacitet används för belysningen, skärmen blinkar.

eBike-batteriets kapacitet räcker för ytterligare cirka 2 timmars cykelbelysning.

#### **Hastighets- och avståndsvisningar**

På hastighetsmätarvisningen **(a)** visas alltid den aktuella hastigheten.

På visningen **(i)** visas som standard alltid den senaste inställningen. Genom att upprepade gånger trycka medellänge på knappen **–** visas efter varandra färdsträckan **TRIP**, totalt antal cyklade kilometer **TOTAL** och batteriets räckvidd RANGE. Genom att kort trycka Ø på knappen **–** minskas assistansnivån!)

För att **återställa** färdsträckan **TRIP** väljer du färdsträcka **TRIP** och trycker samtidigt länge **p**å knapparna **+** och –. Först visas **RESET** på skärmen. Om du fortsätter att trycka på båda knapparna ställs färdsträckan **TRIP** till **0**.

För att **återställa** räckvidden **RANGE** väljer du räckvidd **RANGE** och trycker samtidigt länge på knapparna **+** och **–**. Först visas **RESET** på skärmen. Om du fortsätter att trycka på båda knapparna ställs färdsträckan **TRIP** till **0**.

Du kan ställa om visade värden från kilometer till miles genom att hålla knappen - intryckt **D** och kort trycka på på-/ av-knappen **(1)** .

För underhållsändamål går det att läsa av de olika delsystemens versionsstatus och deras typdelnummer, i den mån delsystemen lämnar ifrån sig dessa informationer

(beroende på delsystem). När systemet är **avstängt**, tryck samtidigt på knapparna **–** och **+** och bekräfta därefter med på-/av-knappen **(1)**.

USB-uttaget är reserverat för anslutning av diagnossystem. USB-uttaget har ingen annan funktion.

u **USB-anslutningen måste alltid vara helt förslutet med skyddet (8).**

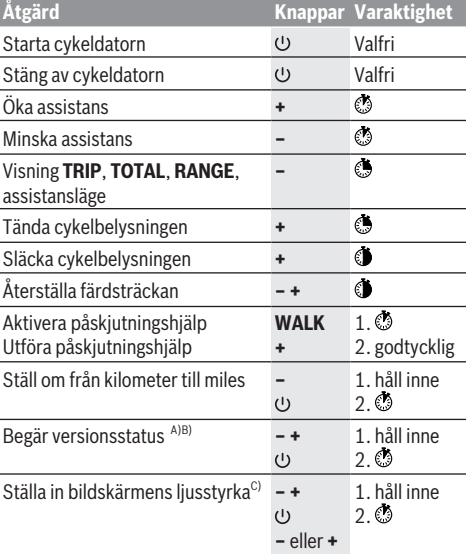

A) eBike-systemet måste vara avstängt.

B) Informationen visas som löpande text.

C) Bildskärmen skall vara avstängd.

#### **Visning felkod**

eBike-systemets komponenter kontrolleras ständigt automatiskt. Om ett fel konstateras visas respektive felkod på cykeldatorn.

Beroende på typ av fel stängs i förekommande fall även drivningen av. De går dock att fortsätta cykla utan hjälp av drivningen. Innan du ger dig ut på en ny tur bör du dock kontrollera eBike.

### u **Låt endast auktoriserade cykelverkstäder utföra reparationer.**

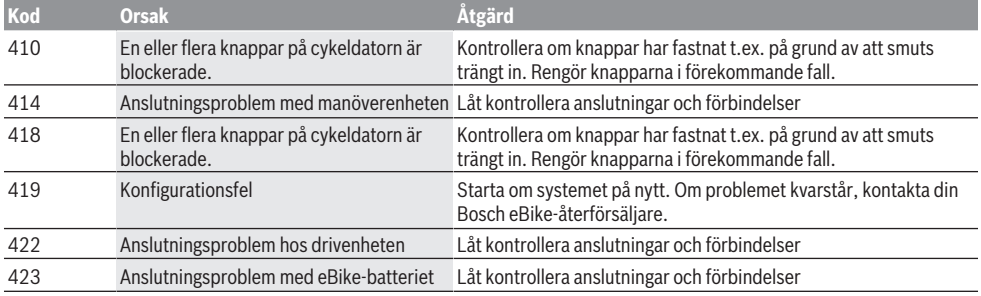

Bosch eBike Systems 1 207 020 XBP | (14.05.2018)

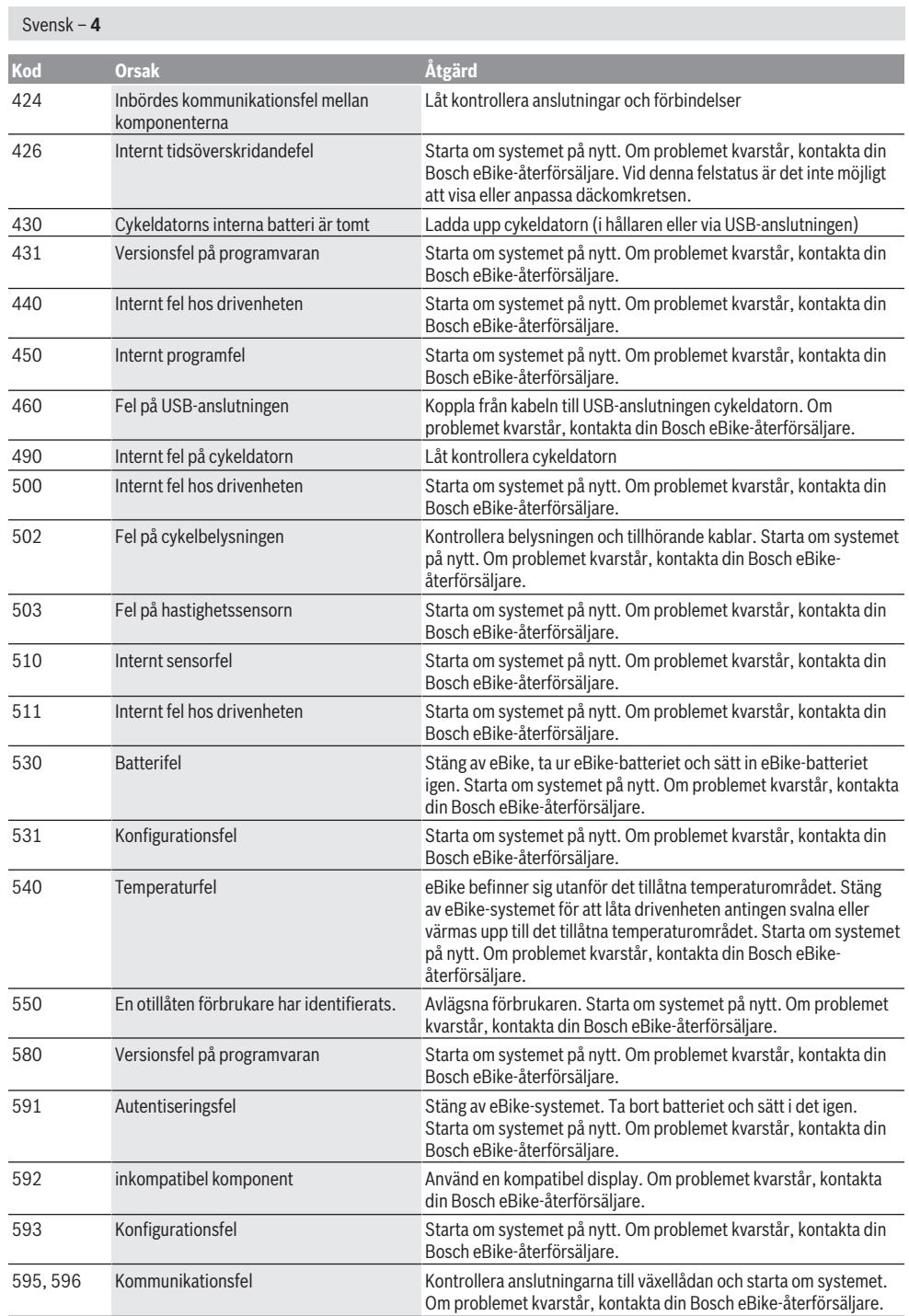

 $\bigoplus$ 

♦

₩

₩

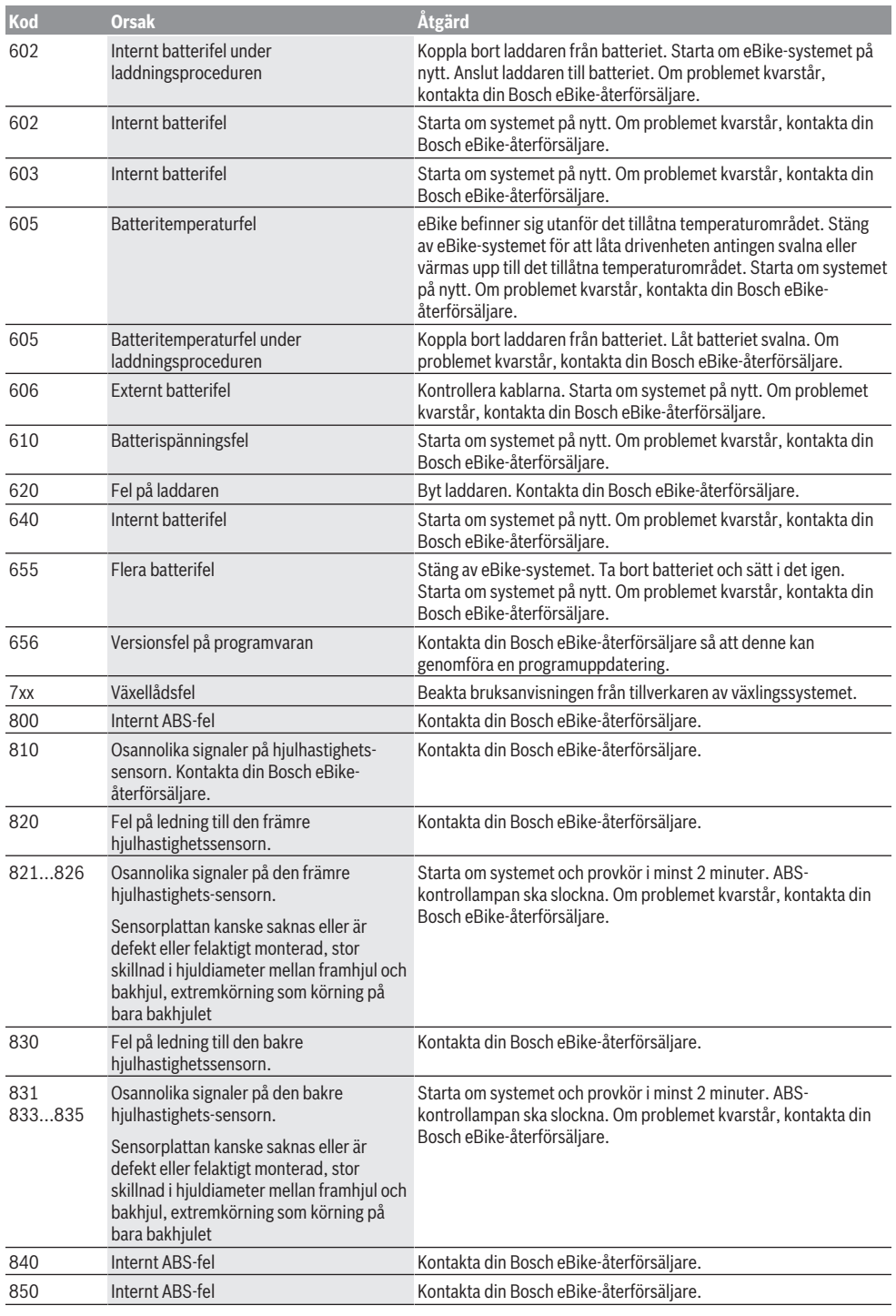

 $\bigoplus$ 

⊕

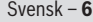

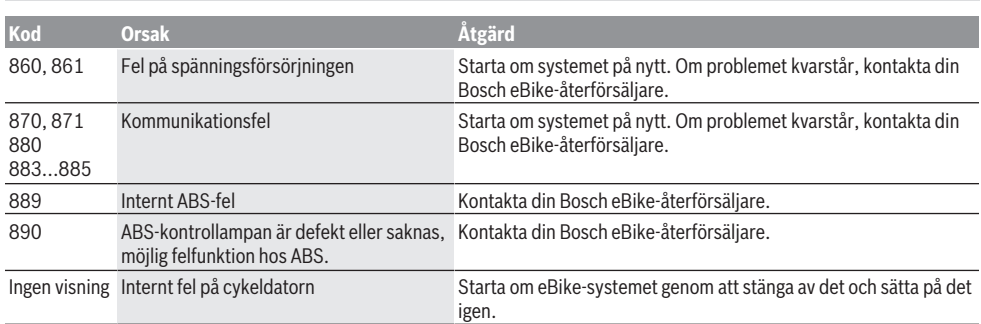

# **Underhåll och service**

## **Underhåll och rengöring**

Inga av komponenterna, inklusive drivenheten får doppas i vatten eller rengöras med tryckvatten.

Vid rengöring av din cykeldator, använd en mjuk trasa som endast är fuktad med vatten. Använd inga rengöringsmedel. eBike-systemet ska genomgå teknisk kontroll minst en gång om året (bl.a. mekanik, uppdatering av systemprogramvaran).

Dessutom kan cykeltillverkaren eller återförsäljaren lägga in ett datum för service i systemet. I detta fall visar cykeldatorn när det är dags för service med visningen **(f)** .

För service eller reparationer på eBike vänder du dig till en auktoriserad fackhandlare.

## **Kundtjänst och applikationsrådgivning**

Vid alla frågor om eBike-systemet och dess komponenter vänder du dig till en auktoriserad fackhandlare. Kontaktdata till auktoriserade cykelhandlare hittar du på internetsidan [www.bosch-ebike.com](http://www.bosch-ebike.com).

## **Avfallshantering**

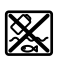

Drivenhet, cykeldator inkl. manöverenhet, batteri, hastighetssensor, tillbehör och förpackningar skall återvinnas på ett miljövänligt sätt.

Släng inte eBikes och dess komponenter i hushållsavfallet!

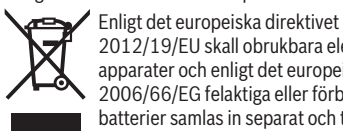

2012/19/EU skall obrukbara elektriska apparater och enligt det europeiska direktivet 2006/66/EG felaktiga eller förbrukade batterier samlas in separat och tillföras en miljöanpassad avfallshantering.

Lämna ej funktionsdugliga batterier och cykeldatorer till en auktoriserad cykelhandlare.

**Ändringar förbehålles.**

## **Sikkerhetsanvisninger**

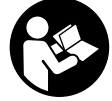

**Les sikkerhetsanvisningene og**

**instruksene.** Hvis ikke sikkerhetsanvisningene og instruksene tas til følge, kan det oppstå elektrisk støt, brann og/eller alvorlige personskader.

## **Oppbevar alle sikkerhetsinstruksene og anvisningene for fremtidig bruk.**

Begrepet **batteri** som brukes i denne bruksanvisningen, refererer til alle originale Bosch eBike-batterier.

- u **Du må ikke la deg forstyrre av visningene på kjørecomputeren.** Det kan oppstå farlige situasjoner hvis du ikke til enhver tid følger med på trafikken. Hvis du i tillegg til å endre fremdriftshjelpen ønsker å foreta inntasting på kjørecomputeren, må du stoppe før du gjør dette.
- u **Følg sikkerhetsanvisningene og instruksjonene i alle bruksanvisningene for eBike-systemet og brukerhåndboken for din eBike.**

# **Produktbeskrivelse og ytelsesspesifikasjoner**

## **Forskriftsmessig bruk**

Kjørecomputeren Purion er beregnet for styring av et Bosch eBike-system og visning av kjøredata.

I tillegg til funksjonene som vises her, kan det når som helst lanseres programvareendringer for feilretting og funksjonsutvidelser.

## **Illustrerte komponenter**

Nummereringen av de avbildede komponentene er basert på illustrasjonene på grafikksiden i begynnelsen av bruksanvisningen.

Enkelte illustrasjoner i denne bruksanvisningen kan avvike fra de faktiske forholdene, avhengig av utstyret på din eBike.

- **(1)** Av/på-knapp for kjørecomputer
- **(2)** Knapp for skyvehjelp **WALK**
- **(3)** Festeskrue for kjørecomputer
- **(4)** Holder for kjørecomputer
- **(5)** Knapp for reduksjon av fremdriftshjelp **–**
- **(6)** Knapp for økning av fremdriftshjelp **+**
- **(7)** Display
- **(8)** Beskyttelsesdeksel for USB-kontakt
- **(9)** USB-diagnosekontakt (bare for vedlikehold)
- **(10)** Deksel for batterirom

## **Visningselementer på kjørecomputeren**

- **(a)** Speedometervisning
- **(b)** Visning i enhet km/h
- **(c)** Visning i enhet mph
- **(d)** Visning av totaldistanse **TOTAL**
- 
- **(e)** Visning av rekkevidde **RANGE**
- **(f)** Servicepåminnelse
- **(g)** Indikator for batteriladenivå
- **(h)** Indikator for lys
- **(i)** Visning av fremdriftshjelp/verdivisning
- **(j)** Strekningsvisning **TRIP**

## **Tekniske data**

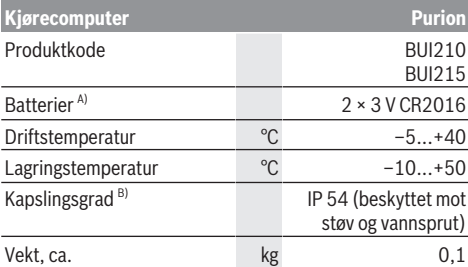

A) Vi anbefaler å bruke batteriene som tilbys av Bosch. Disse kan bestilles hos din sykkelforhandler (artikkelnummer: 1 270 016 819).

B) ved lukket USB-deksel

Bosch eBike-system bruker FreeRTOS (se<http://www.freertos.org>).

## **Bruk**

## **Symboler og deres betydning**

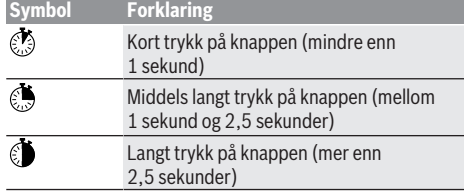

## **Igangsetting**

## **Forutsetninger**

eBike-systemet kan bare aktiveres når følgende forutsetninger er oppfylt:

- Et tilstrekkelig ladet batteri er satt inn (se bruksanvisningen for batteriet).
- Hastighetssensoren er riktig tilkoblet (se bruksanvisningen for drivenheten).

#### **Slå eBike-systemet på/av**

Du slår på eBike-systemet på følgende måter:

- Trykk på av/på-knappen **(1)** på kjørecomputeren med eBike-batteriet satt inn.
- Trykk på av/på-knappen til eBike-batteriet (se bruksanvisningen for batteriet).

#### Norsk – **2**

Motoren aktiveres så snart du trår på pedalene (unntatt i funksjonen skyvehjelp eller i fremdriftshjelpnivået **OFF**). Motoreffekten avhenger av nivået på fremdriftshjelpen som er stilt inn på kjørecomputeren.

Når du slutter å trå på pedalene i normalmodus, eller så snart sykkelen har kommet opp i en hastighet på **25/45 km/h**, kobles hjelpen fra eBike-motoren ut. Motoren aktiveres automatisk igjen når du trår på pedalene og hastigheten er under **25/45 km/h**.

Du **slår av** eBike-systemet på følgende måter:

- Trykk på av/på-knappen **(1)** til kjørecomputeren.
- Slå av eBike-batteriet med knappen til batteriet. (Det finnes løsninger som er spesifikke for sykkelprodusentene som ikke gir tilgang til av/påknappen til batteriet; se bruksanvisningen for batteriet).

Etter utkoblingen slås systemet av. Dette tar ca. 3 sekunder. Det er ikke mulig å slå det på igjen umiddelbart før det er helt stoppet.

Hvis ikke elsykkelen beveges og ingen knapp på kjørecomputeren trykkes på ca. 10 minutter, slås eBikesystemet automatisk av for å spare energi.

**Merknad:** Slå alltid av eBike-systemet når du parkerer elsykkelen.

**Merknad:** Hvis batteriene til kjørecomputeren er tomme, kan du fortsatt slå på eBike med sykkelbatteriet. Det anbefales imidlertid at batteriene byttes snarest mulig, slik at du unngår skader.

#### **Kjørecomputerens strømforsyning**

Kjørecomputeren får spenning fra to CR2016-knappceller.

### **Skifte batterier (se bilde A)**

Hvis **LOW BAT** vises på displayet til kjørecomputeren, tar du kjørecomputeren fra styret ved å skru ut festeskruen **(3)** til kjørecomputeren. Åpne dekselet til batterirommet **(10)** med en mynt, ta ut de tomme batteriene og sett inn nye batterier av typen CR 2016 . Du kan få kjøpt batteriene som anbefales av Bosch, hos sykkelforhandleren.

Pass på riktig polaritet når du setter inn batteriene.

Lukk batterirommet igjen, og fest kjørecomputeren på styret til din eBike med festeskruen **(3)**.

#### **Slå skyvehjelp på/av**

Skyvehjelpen kan gjøre det lettere å skyve din eBike. Hastigheten er i denne funksjonen avhengig av giret som er satt i og kan oppnå maksimalt 6 km/h. Jo lavere gir som er valgt, desto mindre er hastigheten i funksjonen skyvehjelp (ved full effekt).

u **Funksjonen skyvehjelp må utelukkende brukes ved skyving av eBike.** Det er fare for personskader hvis hjulene på eBike ikke har bakkekontakt mens skyvehjelpen er i bruk.

For å aktivere skyvehjelpen trykker du kort på knappen **WALK** på kjørecomputeren. Etter aktivering trykker du på knappen **+** innen tre sekunder og holder den inne. Motoren til elsykkelen kobles inn.

Skyvehjelpen **slås av** i følgende situasjoner:

- Du slipper knappen **+**,
- hjulene på eBike blir blokkert (f.eks. på grunn av bremsing eller støt mot en hindring),
- hastigheten overskrider 6 km/h.

**Merk:** Skyvehjelpen kan ikke aktiveres i fremdriftshjelpnivået **OFF**.

**Merk:** På enkelte systemer kan skyvehjelpen startes direkte ved at man trykker på knappen **WALK**.

#### **Stille inn fremdriftshjelpnivået**

Du kan stille inn på kjørecomputeren hvor mye tråhjelp du skal få av eBike-motoren. Nivået på fremdriftshjelpen kan endres også mens du er på tur.

**Merk:** På enkelte utførelser kan nivået på fremdriftshjelpen være forhåndsinnstilt og ikke mulig å endre. Antallet fremdriftshjelpnivåer kan også være mindre enn beskrevet her.

Hvis eBike er konfigurert med **eMTB Mode** av produsenten, erstattes fremdriftshjelpnivået **SPORT** av **eMTB**. I **eMTB Mode** tilpasses fremdriftshjelpfaktoren og dreiemomentet dynamisk i samsvar med tråkkekraften på pedalene. **eMTB Mode** er bare tilgjengelig for drivenheter i Performance Line CX.

Sykkelen har følgende fremdriftshjelpnivåer som maksimum:

- **OFF:** Hjelpen fra motoren er slått av, og eBike kan brukes som en vanlig tråsykkel. Skyvehjelpen kan ikke aktiveres i dette fremdriftshielpnivået.
- **ECO:** aktiv hielp ved maksimal effektivitet, for maksimal rekkevidde
- **TOUR:** konstant hjelp, for turer med stor rekkevidde
- **SPORT/eMTB:**

**SPORT:** kraftfull hjelp, for sportslig sykling i kupert terreng og i bytrafikk

**eMTB:** optimal hjelp i ethvert terreng, sportslig igangkjøring, forbedret dynamikk, maksimal ytelse – **TURBO:** maksimal hjelp opp til høy tråkkfrekvens, for

sportslig sykling

For å **øke** hjelpen trykker du kort på knappen **+ (6)** på kjørecomputeren gjentatte ganger til ønsket nivå på hjelpen vises i **(i)**. For å **senke** nivået trykker du kort på knappen **– (5)**.

Hvis **TRIP**, **TOTAL** eller **RANGE** er stilt inn i visningen, vises dette på displayet en kort stund (ca. 1 sekund) ved endring av hjelpen.

## **Slå lysene på sykkelen på/av**

I utførelsen der sykkellyset får strøm fra eBike-systemet kan front- og baklykten slås på samtidig med et middels langt trykk på knappen **+**. For å slå av lysene på sykkelen trykker du lenge **D** på knappen **+**.

Når lyset er slått på, vises belysningssymbolet **(h)**. Kjørecomputeren lagrer lysstatusen og aktiverer lyset i samsvar med den lagrede statusen etter en ny start.

Lyset på sykkelen har ingen innflytelse på bakgrunnslyset til displayet.

# **Visninger og innstillinger på kjørecomputeren**

#### **Indikator for batteriladenivå**

Ladetilstandsindikatoren **(g)** viser ladetilstanden til eBikebatteriet. Ladetilstanden til eBike-batteriet vises også av lysdiodene på selve batteriet.

I visningen **(g)** tilsvarer hver strek i batterisymbolet ca. 20 %:

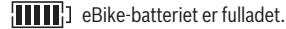

 $\left[ \cdot \right]$  eBike-batteriet bør lades opp.

LED-lampene til ladetilstandsvisningen på batteriet slukker. Kapasiteten til fremdriftshjelp er brukt opp, og hjelpen kobles ut litt etter litt. Kapasiteten som er igjen, står til disposisjon for lys. Visningen blinker.

Kapasiteten til eBike-batteriet rekker til lys på sykkelen i ca. 2 timer.

#### **Visning av hastighet og distanse**

I speedometervisningen **(a)** vises alltid hastigheten for øyeblikket.

I visningen **(i)** vises som standard alltid den siste innstillingen. Ved gjentatte middels lange trykk på knappen **–** vises turstrekning **TRIP**, kilometer totalt **TOTAL** og batteriets rekkevidde **RANGE**. (Kort trykk  $\circled{p}$  på knappen **–** gjør at nivået på hjelpen senkes!)

For å **nullstille** turstrekningen **TRIP** velger du kjørestrekningen **TRIP** og trykker samtidig lenge på knappene **+** og **–**. Først vises **RESET** på displayet. Hvis du fortsetter å trykke på de to knappene, stilles turstrekningen **TRIP** på **0**.

For å **nullstille** rekkevidden **RANGE** velger du rekkevidden **RANGE** og trykker samtidig lenge på knappene **+** og **–**. Først vises **RESET** på displayet. Hvis du fortsetter å trykke på de to knappene, stilles turstrekningen **TRIP** på **0**.

Du kan endre verdiene som vises, fra kilometer til miles ved å holde knappen - inntrykt **O** og trykke kort på av/påknappen **(1)** .

For vedlikehold kan versjonene til delsystemene og deres typedelenummer vises dersom delsystemene gir denne informasjonen videre (avhengig av delsystemet). Med systemet **slått av** trykker du samtidig på knappene **–** og **+** og trykker deretter på av/på-knappen **(1)**.

USB-kontakten er forbeholdt tilkobling av diagnosesystemer. USB-kontakten har ingen annen funksjon.

u **USB-inngangen må alltid være helt lukket med beskyttelsesdekselet (8).**

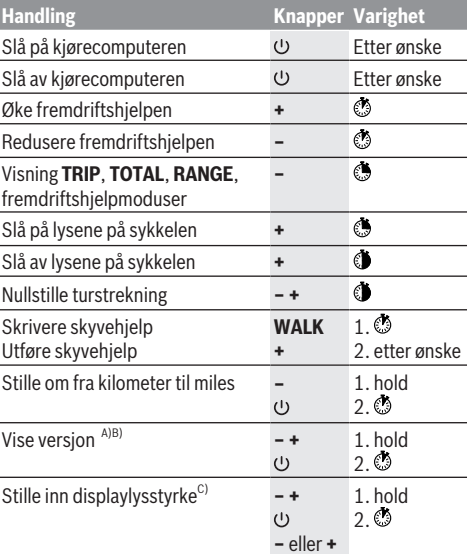

A) eBike-systemet må være slått av.

B) Informasjonen vises som rulletekst.

C) Displayet må være slått av.

#### **Visning av feilkode**

Komponentene i eBike-systemet kontrolleres hele tiden automatisk. Hvis en feil blir oppdaget, vises en feilkode på kjørecomputeren.

Avhengig av feiltypen koples motoren eventuelt også automatisk ut. Videresykling uten støtte fra motoren er alltid mulig. Elsykkelen bør inspiseres før du sykler flere turer.

## u **Få utført alle reparasjoner hos en autorisert sykkelforhandler.**

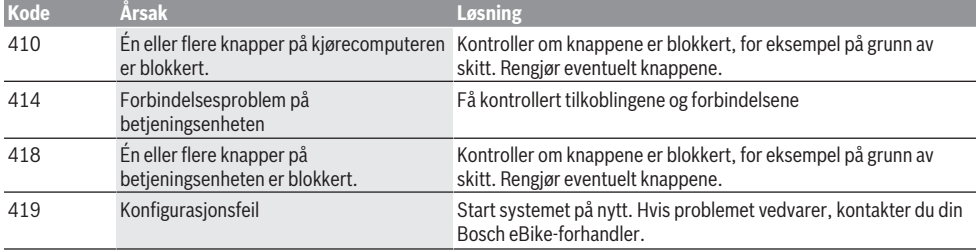

Bosch eBike Systems 1 207 020 XBP | (14.05.2018)

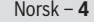

♦

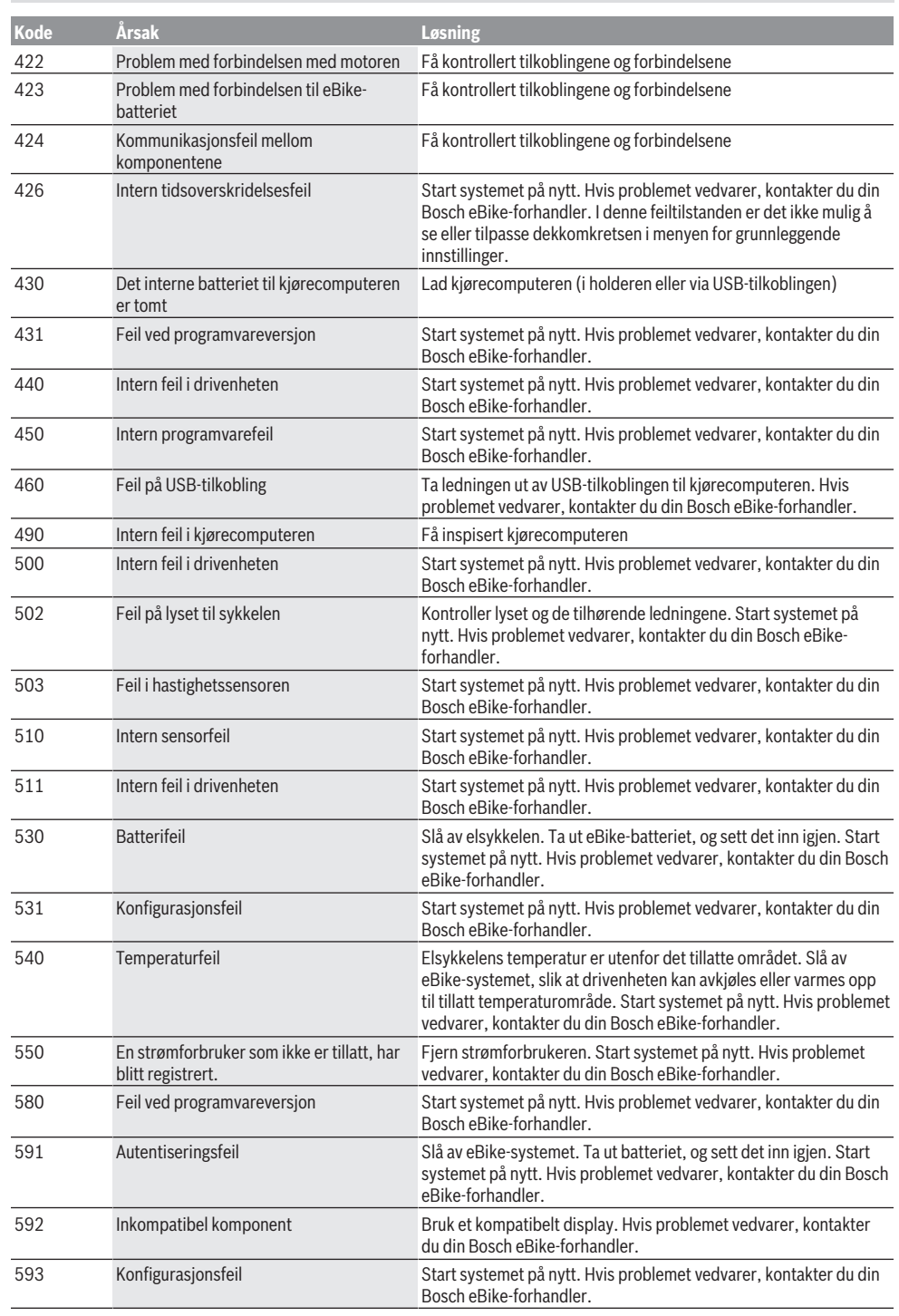

 $\bigoplus$ 

₩

Norsk – **5**

₩

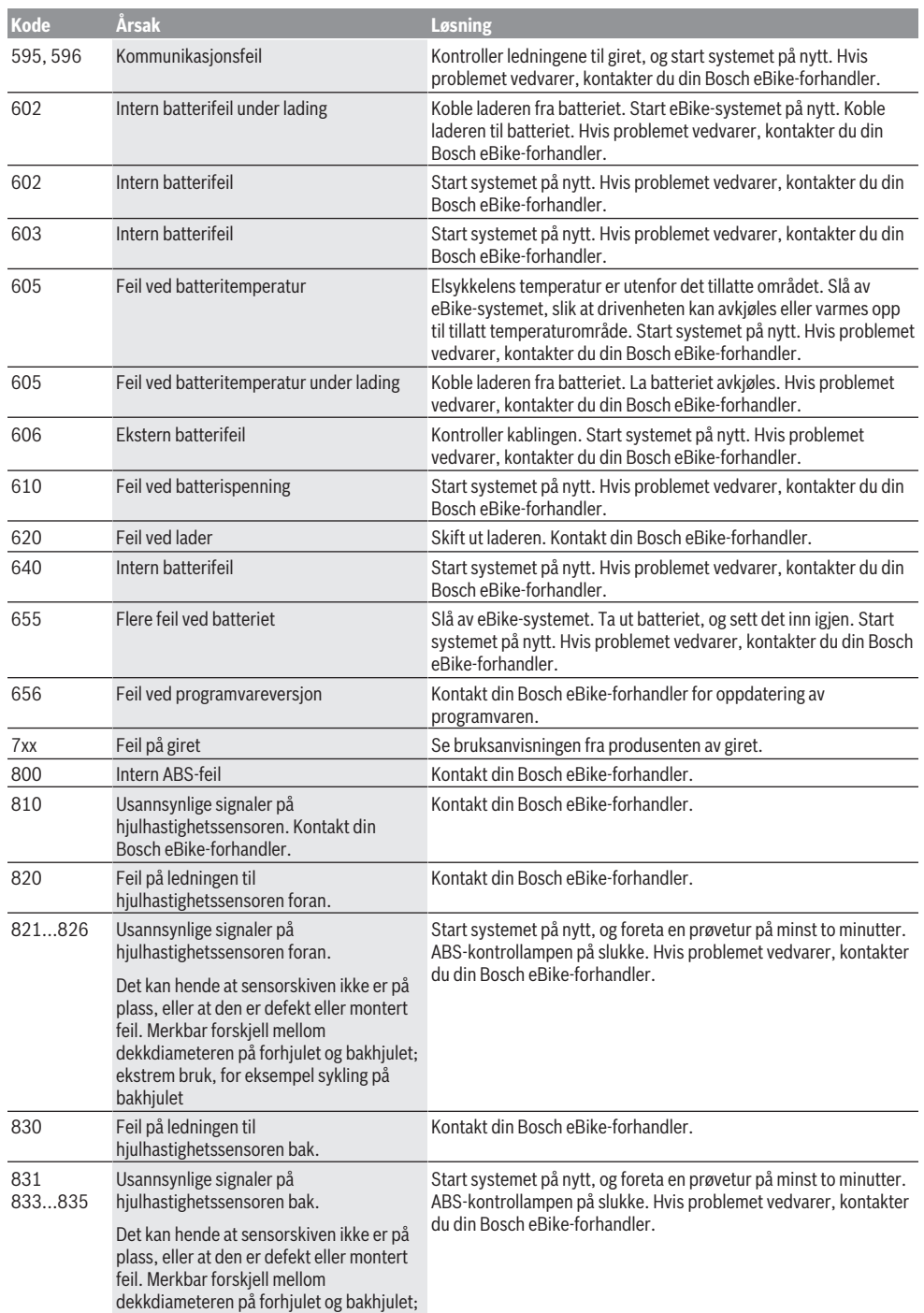

 $\bigoplus$ 

⊕

## Norsk – **6**

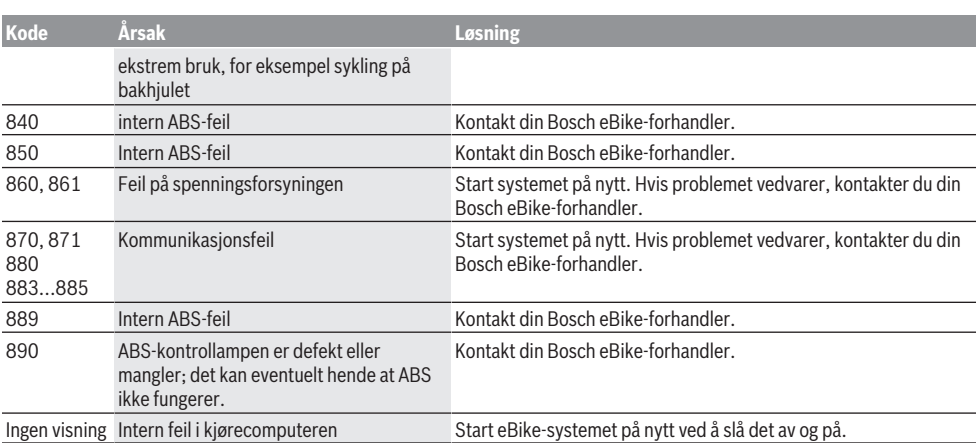

# **Service og vedlikehold**

#### **Vedlikehold og rengjøring**

Ingen komponenter må senkes ned i vann eller rengjøres med høytrykksspyler. Dette gjelder også drivenheten. Kjørecomputeren må bare rengjøres med en myk klut fuktet med vann. Bruk ikke rengjøringsmidler. Få inspisert eBike-systemet teknisk minst en gang i året (bl.a. mekaniske deler, oppdatert systemprogramvare). I tillegg kan sykkelprodusenten eller -forhandleren lagre en kjørelengde som servicetidspunkt i systemet. Kjørecomputeren vil da vise tid for service med **(f)** . Kontakt en autorisert sykkelforhandler for service eller reparasjoner på eBike.

#### **Kundeservice og kundeveiledning**

Kontakt en autorisert sykkelforhandler ved spørsmål om eBike-systemet og systemkomponentene. Du finner kontaktinformasjon til autoriserte sykkelforhandlere på nettsiden [www.bosch-ebike.com](http://www.bosch-ebike.com).

#### **Deponering**

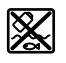

Drivenheten, kjørecomputeren inkl. betjeningsenheten, batteriet, hastighetssensoren, tilbehør og emballasje skal leveres til gjenvinning.

eBike og komponentene til sykkelen må ikke kastes som vanlig husholdningsavfall!

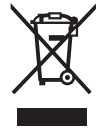

Iht. det europeiske direktivet 2012/19/EU om brukt elektrisk utstyr og iht. det europeiske direktivet 2006/66/EC må defekte eller brukte batterier/oppladbare batterier samles adskilt og leveres inn for miljøvennlig resirkulering.

Lever Bosch eBike-komponenter som ikke lenger kan brukes, til en autorisert sykkelforhandler.

**Rett til endringer forbeholdes.**
# **Turvallisuusohjeet**

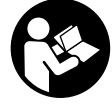

**Lue kaikki turvallisuus- ja käyttöohjeet.** Turvallisuus- ja käyttöohjeiden noudattamatta jättäminen voi johtaa sähköiskuun, tulipaloon ja/tai vakavaan loukkaantumiseen.

### **Säilytä kaikki turvallisuus- ja käyttöohjeet tulevaa käyttöä varten.**

Tässä käyttöohjekirjassa käytetty nimitys **akku** tarkoittaa kaikkia alkuperäisiä Boschin eBike-akkuja.

- u **Älä anna ajotietokoneen viedä huomiotasi liikenteestä.** Onnettomuusvaara, jos et keskity yksinomaan tieliikenteeseen. Jos haluat tehdä tehostustason vaihtoa pidemmälle meneviä syöttöjä ajotietokoneeseen, pysähdy ja syötä asiaankuuluvat tiedot.
- u **Lue eBike-järjestelmän kaikissa käyttöoppaissa ja eBike-pyörän käyttöoppaassa annetut turvallisuus- ja käyttöohjeet ja noudata niitä.**

## **Tuotteen ja ominaisuuksien kuvaus**

## **Määräyksenmukainen käyttö**

Purion-ajotietokone on tarkoitettu Boschin eBikejärjestelmän ohjaukseen ja ajotietojen näyttöön.

Tässä kuvattujen toimintojen lisäksi on mahdollista, että ohjelmistoon tehdään koska tahansa muutoksia virheiden poistamiseksi ja toimintojen laajentamiseksi.

## **Kuvatut osat**

Kuvattujen osien numerointi viittaa oppaan alussa oleviin kuvasivujen piirroksiin.

Tämän käyttöoppaan yksittäiset kuvat saattavat erota hieman todellisesta versiosta eBike-pyörän varustuksen mukaan.

- **(1)** Ajotietokoneen virtapainike
- **(2)** Talutusavun painike **WALK**
- **(3)** Ajotietokoneen kiinnitysruuvi
- **(4)** Ajotietokoneen pidike
- **(5)** Tehostuksen vähennyspainike **–**
- **(6)** Tehostuksen lisäyspainike **+**
- **(7)** Näyttö
- **(8)** USB-portin suojakansi
- **(9)** USB-vianmääritysportti (vain huoltotarkoituksiin)
- **(10)** Paristokotelon kansi

### **Ajotietokoneen näyttölohkot**

- **(a)** Nopeusmittarin näyttö
- **(b)** Näytön mittayksikkö km/h
- **(c)** Näytön mittayksikkö mph
- **(d)** Kokonaismatkan näyttö **TOTAL**
- **(e)** Toimintasäteen näyttö **RANGE**
- **(f)** Huoltonäyttö
- **(g)** Akun lataustilan näyttö
- **(h)** Valojen näyttö
- **(i)** Tehostustason näyttö/lukeman näyttö
- **(j)** Osamatkan näyttö **TRIP**

### **Tekniset tiedot**

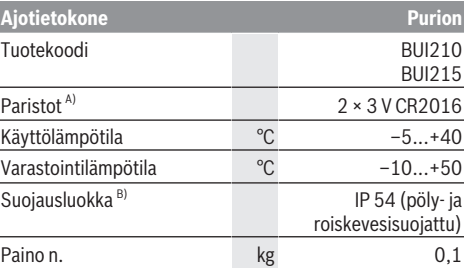

A) Suosittelemme käyttämään Boschin markkinoimia paristoja. Näitä voit ostaa polkupyöräkaupoista (tuotenumero: 1 270 016 819).

B) Kun USB-suojus on kiinni

Boschin eBike-järjestelmä käyttää FreeRTOS:ia (katso [http://www.freertos.org\)](http://www.freertos.org).

## **Käyttö**

### **Symbolit ja niiden merkitys**

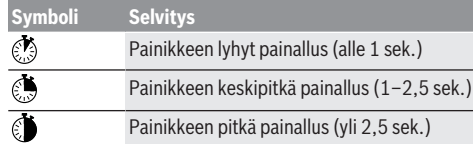

## **Käyttöönotto**

### **Vaatimukset**

eBike-järjestelmän voi aktivoida vain, kun seuraavat vaatimukset on täytetty:

- Riittävän täyteen ladattu akku on asennettu paikalleen (katso akun käyttöohjeet).
- Ajonopeusanturi on liitetty oikein paikalleen (katso moottoriyksikön käyttöohjeet).

### **eBike-järjestelmän käynnistäminen ja sammuttaminen**

Voit käynnistää eBike-järjestelmän seuraavilla tavoilla:

- Paina eBike-akun ollessa paikallaan ajotietokoneen virtapainiketta **(1)**.
- Paina eBike-akun virtapainiketta (katso akun käyttöohjeet).

Moottori kytkeytyy päälle heti kun alat polkea polkimilla (paitsi talutusavun toiminnossa tai tehostustasossa **OFF**). Moottoriteho määräytyy ajotietokoneeseen säädetystä tehostustasosta.

#### Suomi – **2**

Heti kun lopetat normaalikäytössä polkemisen, tai heti kun vauhti kasvaa **25/45 km/h** nopeuteen, eBike-moottorilla tehostus kytkeytyy pois päältä. Moottori kytkeytyy automaattisesti uudelleen päälle heti kun alat polkea polkimilla ja nopeus on alle **25/45 km/h**.

Voit **sammuttaa** eBike-järjestelmän seuraavilla tavoilla:

- Paina ajotietokoneen virtapainiketta **(1)**.
- Kytke eBike-akku pois päältä sen virtapainikkeen avulla (tiettyjen valmistajien polkupyörissä on mahdollista, ettei akun virtapainikkeeseen voi päästä käsiksi; katso polkupyörän valmistajan toimittamat käyttöohjeet).

Sammutuksen jälkeen järjestelmä ajetaan alas. Tämä kestää noin 3 sekuntia. Välitön uudelleenkäynnistys on mahdollista vasta sen jälkeen kun järjestelmän alasajo on päättynyt. Jos et n. 10 minuuttiin liikuta eBike-pyörää ja paina

ajotietokoneen painikkeita, eBike-järjestelmä sammuu automaattisesti sähkön säästämiseksi.

**Huomautus:** sammuta eBike-järjestelmä aina kun pysäköit eBike-pyörän.

**Huomautus:** jos ajotietokoneen paristot ovat tyhjiä, voit siitä huolimatta kytkeä eBike-pyörän päälle pyörän akusta. Suosittelemme kuitenkin vaihtamaan sisäänasennetut paristot mahdollisimman pian, jotta saat vältettyä mahdolliset vauriot.

#### **Ajotietokoneen virransyöttö**

Ajotietokone saa sähkövirran kahdesta CR2016 nappiparistosta.

### **Paristojen vaihto (katso kuva A)**

Kun ajotietokoneen näyttöön tulee **LOW BAT**, irrota ajotietokone ohjaustangosta avaamalla ajotietokoneen kiinnitysruuvi **(3)**. Avaa paristokotelon kansi **(10)** sopivalla kolikolla, irrota tyhjät paristot ja asenna uudet CR 2016 paristot. Boschin suosittelemia paristoja voit hankkia polkupyöräkaupasta.

Varmista oikea napaisuus, kun asennat paristot. Sulje paristokotelon kansi ja kiinnitä ajotietokone kiinnitysruuvilla **(3)** eBike-pyörän ohjaustankoon.

### **Talutusavun kytkeminen päälle ja pois**

Talutusapu helpottaa eBike-pyörän taluttamista. Nopeus riippuu tätä toimintoa käytettäessä valitusta vaihteesta ja se voi olla korkeintaan 6 km/h. Mitä pienempi valittu vaihde, sitä pienempi talutusaputoiminnon nopeus (täydellä teholla).

u **Talutusaputoimintoa saa käyttää vain eBike-pyörän taluttamiseen.** Loukkaantumisvaara, jos eBiken pyörät eivät kosketa talutusapua käytettäessä maata.

Aktivoi talutusapu painamalla lyhyesti ajotietokoneen **WALK**-painiketta. Paina aktivoinnin jälkeen 3 sekunnin sisällä painiketta **+** ja pidä sitä painettuna. eBike-pyörän moottori käynnistyy.

Talutusapu **kytkeytyy välittömästi pois päältä** seuraavissa tilanteissa:

– vapautat painikkeet **+**,

- eBike-pyörän vanteet lukkiutuvat (esim. jarrutuksen tai törmäyksen takia),
- nopeus ylittää 6 km/h tason.

**Huomautus:** talutusapua ei voi käyttää tehostustasolla **OFF**.

**Huomautus:** joissakin järjestelmissä talutusavun voi käynnistää suoraan painamalla **WALK**-painiketta.

#### **Tehostustason asetus**

Voit säätää ajotietokoneen avulla, kunka voimakkaasti eBikemoottori tehostaa polkemista. Tehostustasoa voidaan muuttaa milloin tahansa, myös ajon aikana.

**Huomautus:** eräissä versioissa on mahdollista, että tehostustaso on säädetty kiinteään arvoon, jota ei voi muuttaa. On myös mahdollista, että valittavissa on tässä esitettyä vähemmän tehostustasoja.

Jos valmistaja on konfiguroinut eBike-pyörän **eMTB Mode**:n avulla, tehostustason **SPORT** korvaa **eMTB**. **eMTB**

**Mode**:ssa tehostuskerroin ja vääntömomentti mukautuvat dynaamisesti poljentavoiman mukaan. **eMTB Mode** on käytettävissä vain Performance Line CX -moottoreissa.

Käytettävissä on korkeintaan seuraavat tehostustasot:

- **OFF:** moottorin tehostus on kytketty pois päältä, eBikepyörällä voi ajaa normaalin polkupyörän tapaan pelkästään poljentavoimalla. Talutusapua ei voi aktivoida tässä tehostustasossa.
- **ECO:** sähköä säästävä tehostus tarpeen mukaan, pitkälle toimintasäteelle
- **TOUR:** tasainen tehostus, pitkille ajoretkille
- **SPORT/eMTB:**
- **SPORT:** voimakas tehostus, urheilulliseen ajoon mäkisillä osuuksilla ja kaupunkiliikenteessä **eMTB:** optimaalinen tehostus maastoajossa, urheilullinen liikkeellelähtö, erinomainen dynamiikka ja suorituskyky
- **TURBO:** suurin tehostus myös nopeaan poljentaan, urheilulliseen ajoon

Lisää tehostusta painamalla lyhyesti **ajotietokoneen** painiketta **+ (6)** toistuvasti, kunnes näyttöön **(i)** tulee haluamasi tehostustaso, **vähennä** tehostusta painamalla lyhyesti **b** painiketta **- (5)**.

Kun näytön näkymänä on **TRIP**, **TOTAL** tai **RANGE**, valittu tehostustaso näkyy vain hetken (n. 1 sek.) näytössä vaihdetta vaihdettaessa.

### **Polkupyörän valojen päälle‑/poiskytkentä**

Mallissa, jossa ajovalot saavat sähkövirran eBikejärjestelmästä, voit kytkeä etu- ja takavalot samanaikaisesti päälle keskipitkällä painikkeen **+** painalluksella. Sammuta polkupyörän valot pitkällä painikkeen **+** painalluksella. Kun valot ovat päällä, näytössä näkyy valosymboli **(h)**. Ajotietokone tallentaa valojen käyttötilan ja kytkee tämän mukaisesti valot tarvittaessa päälle uudelleenkäynnistyksen jälkeen.

Polkupyörän valojen päälle- ja poiskytkennällä ei ole mitään vaikutusta näytön taustavalaistukseen.

### **Akun lataustilan näyttö**

Akun lataustilan näyttö **(g)** ilmoittaa eBike-akun lataustilan. eBike-akun lataustilan voi katsoa myös akun omista LEDvaloista.

Näytön **(g)** akkusymbolin jokainen palkki tarkoittaa noin 20 % kapasiteettia:

**FIFFE**] eBike-akku on ladattu aivan täyteen.

<sup>1</sup>] eBike-akku on ladattava.

<sup>1</sup>] Akun lataustilan näytön LED-valot sammuvat. Akun kapasiteetti moottorilla tehostamiseen on käytetty loppuun ja tehostus kytkeytyy pehmeästi pois päältä. Jäljellä oleva kapasiteetti jää valojen käyttöön, näyttö alkaa vilkkua.

eBike-akun kapasiteetti riittää polkupyörän valoille vielä noin 2 tunniksi.

## **Nopeus- ja etäisyysnäytöt**

Nopeusmittarin näytössä **(a)** ilmoitetaan aina nykyinen ajonopeus.

Näytössä **(i)** ilmoitetaan vakiona aina viimeisin asetus. Keskipitkillä painikkeen **–** toistuvilla painalluksilla näyttöön tulee peräkkäin osamatka **TRIP**, kokonaismatka **TOTAL** ja akun toimintasäde **RANGE**. (Lyhyt painikkeen **–** painallus vähentää tehostustasoa!)

Kun haluat **nollata** osamatkan **TRIP**, valitse osamatka **TRIP** ja paina pitkän ajan painikkeita **+** ja **–** samanaikaisesti. Näyttöön tulee ensin **RESET**. Mikäli painat molempia painikkeita edelleen, osamatkan **TRIP** lukemaksi tulee **0**. Kun haluat **nollata** toimintasäteen **RANGE**, valitse toimintasäde **RANGE** ja paina pitkän ajan painikkeita **+** ja **–** samanaikaisesti. Näyttöön tulee ensin **RESET**. Mikäli painat molempia painikkeita edelleen, osamatkan **TRIP** lukemaksi tulee **0**.

Voit vaihtaa arvojen mittayksikön kilometreistä maileiksi pitämällä painiketta **–** painettuna ja painamalla lyhyesti virtapainiketta (1) .

Huoltotarkoituksia varten saatetaan kysyä osajärjestelmien versioita ja niiden tyyppinumeroita, mikäli osajärjestelmät välittävät näitä tietoja (riippuu osajärjestelmästä). Kun järjestelmä on **sammutettu**, paina painikkeita **–** ja **+** samanaikaisesti ja paina sen jälkeen virtapainiketta **(1)**.

USB-portti on vianmääritysjärjestelmien liitäntää varten. USB-portilla ei ole muuta toimintatarkoitusta.

### u **USB-liitäntä täytyy sulkea aina huolellisesti suojakannella (8).**

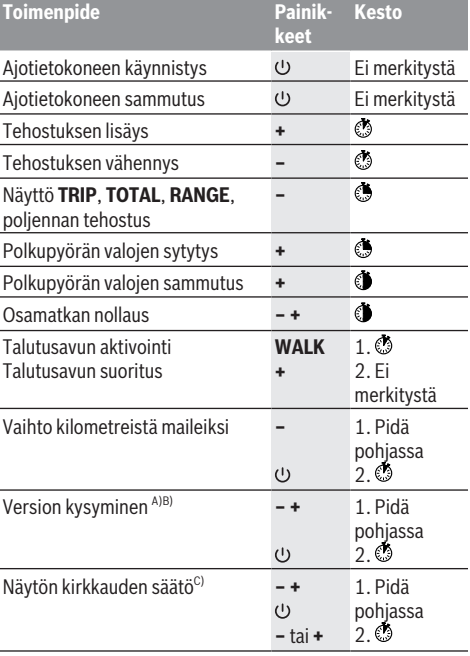

A) eBike-järjestelmän täytyy olla pois päältä.

B) Tiedot näytetään juoksevana tekstinä.

C) Näytön täytyy olla pois päältä.

### **Vikakoodin näyttö**

eBike-järjestelmän osia valvotaan jatkuvasti automaattisesti. Jos järjestelmässä havaitaan vika, vastaava vikakoodi tulee ajotietokoneen näyttöön.

Vian laadusta riippuen moottori kytkeytyy tarvittaessa automaattisesti pois päältä. Matkan jatkaminen ilman moottorilla tapahtuvaa tehostusta on kuitenkin aina mahdollista. eBike kannattaa tarkastaa ennen seuraavaa ajomatkaa.

### u **Anna kaikki korjaustyöt vain valtuutetun polkupyöräkauppiaan tehtäväksi.**

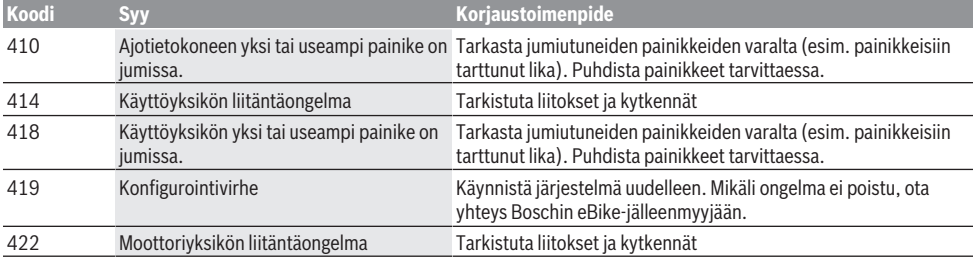

Bosch eBike Systems 1 207 020 XBP | (14.05.2018)

## Suomi – **4**

⊕

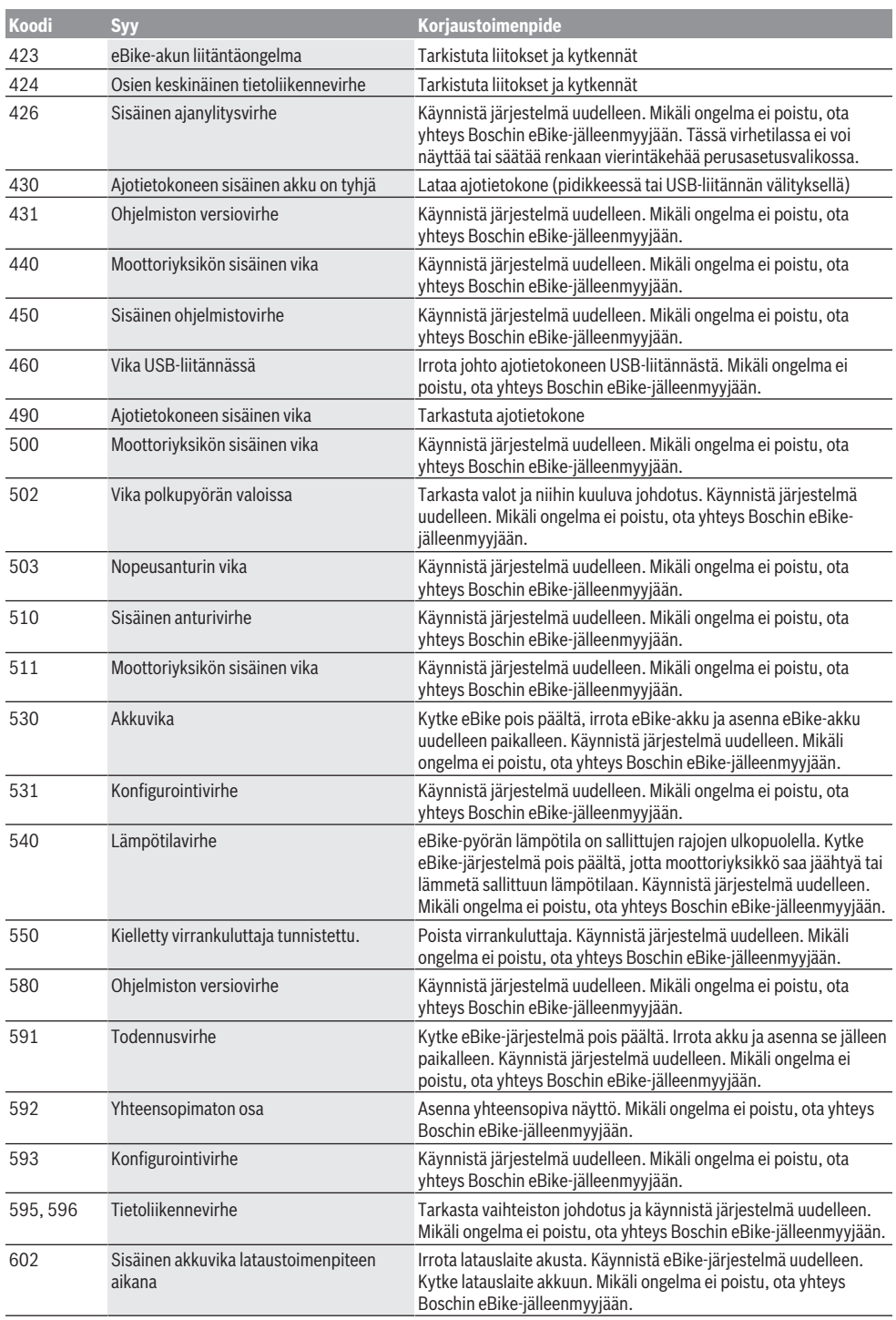

 $\bigoplus$ 

₩

€

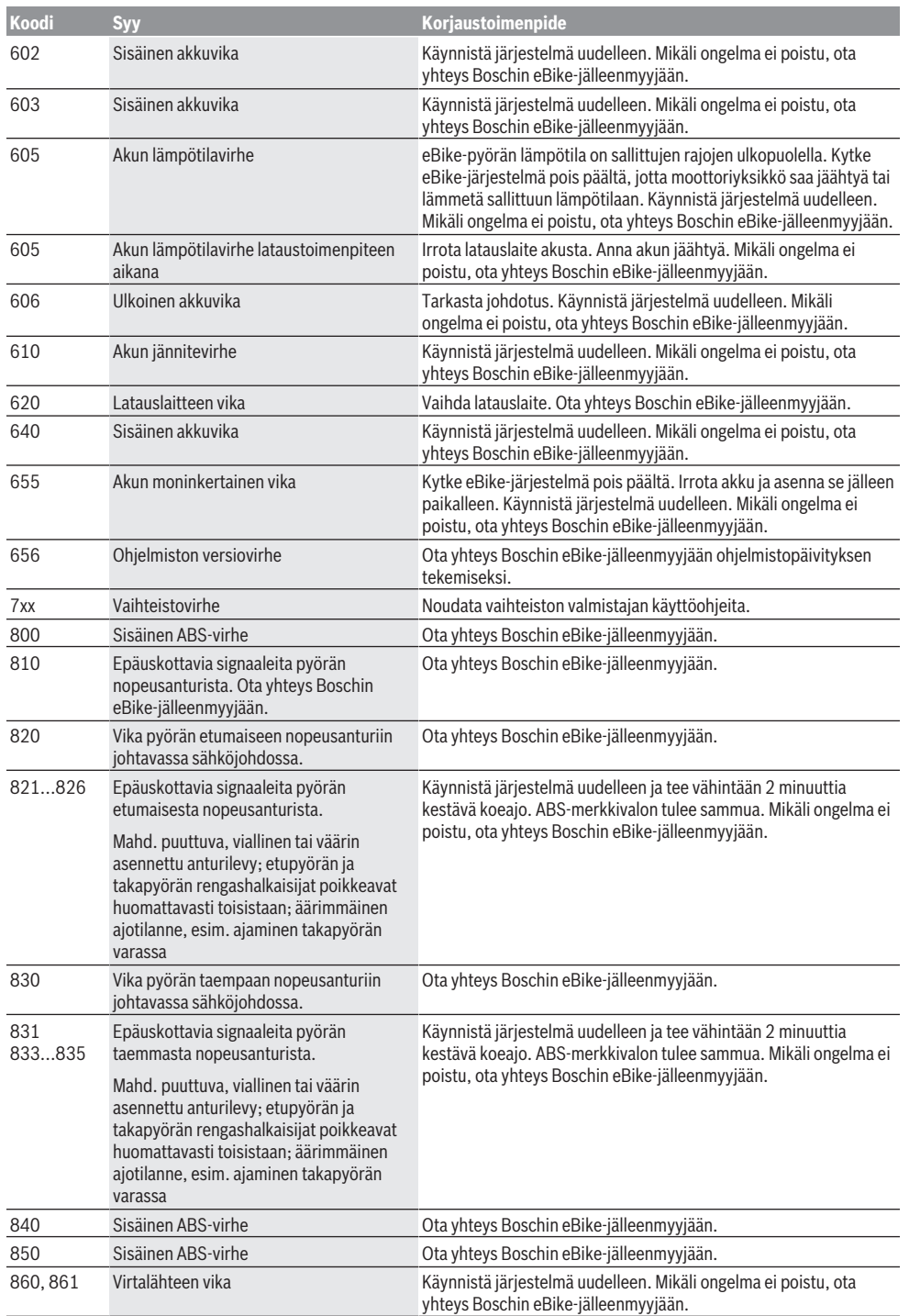

 $\bigoplus$ 

♦

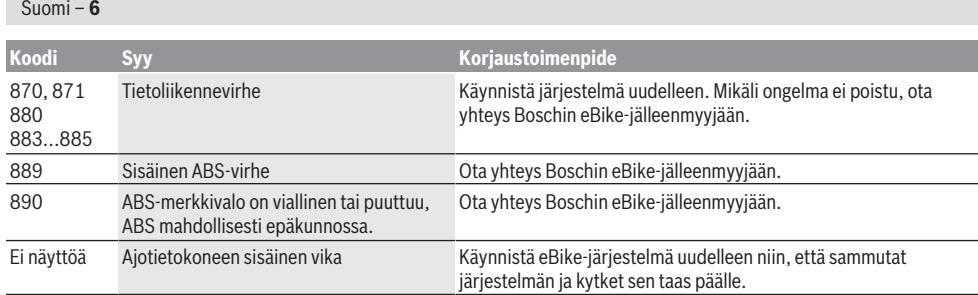

# **Hoito ja huolto**

## **Huolto ja puhdistus**

Osia ja moottoriyksikköä ei saa upottaa veteen eikä puhdistaa painepesurilla.

Käytä ajotietokoneen puhdistamiseen pehmeää ja vain vedellä kostutettua liinaa. Älä käytä pesuaineita.

Tarkistuta eBike-järjestelmän tekniikka vähintään kerran vuodessa (mm. mekaniikka ja järjestelmän ohjelmistoversio).

Lisäksi polkupyörän valmistaja tai myyjä voivat tallentaa järjestelmään määrätyn ajomatkan huoltoajankohdan ilmoitusta varten. Tässä tapauksessa ajotietokoneen näyttö **(f)** ilmoittaa, kun huolto on käsillä.

Teetä eBike-pyörän huolto ja korjaukset valtuutetussa polkupyöräkaupassa.

## **Asiakaspalvelu ja käyttöneuvonta**

Käänny valtuutetun polkupyöräkauppiaan puoleen kaikissa eBike-järjestelmää ja sen osia liittyvissä kysymyksissä. Valtuutettujen polkupyöräkauppiaiden yhteystiedot voit katsoa verkkosivulta [www.bosch-ebike.com](http://www.bosch-ebike.com).

## **Hävitys**

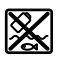

Moottoriyksikkö, ajotietokone, käyttöyksikkö, akku, nopeusanturi, tarvikkeet ja pakkaukset tulee toimittaa ympäristöä säästävää

uusiokäyttöön. Älä heitä eBike-pyörää tai sen osia talousjätteisiin!

Eurooppalaisen direktiivin

2012/19/EU mukaan käyttökelvottomat sähkötyökalut ja eurooppalaisen direktiivin 2006/66/EY mukaan vialliset tai loppuun

käytetyt akut/paristot täytyy kerätä erikseen ja toimittaa ympäristöystävälliseen kierrätykseen.

Toimita käytöstä poistetut Boschin eBike-osat valtuutetulle polkupyöräkauppiaalle.

**Oikeus teknisiin muutoksiin pidätetään.**

## **Υποδείξεις ασφαλείας**

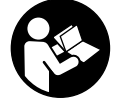

**Διαβάστε όλες τις υποδείξεις ασφαλείας και τις οδηγίες.** Η μη τήρηση των υποδείξεων ασφαλείας και των οδηγιών μπορεί να προκαλέσει ηλεκτροπληξία, πυρκαγιά και/ή σοβαρούς τραυματισμούς.

### **Φυλάξτε όλες τις υποδείξεις ασφαλείας και τις οδηγίες για μελλοντική χρήση.**

Ο χρησιμοποιούμενος σε αυτές τις οδηγίες λειτουργίας όρος **μπαταρία** αναφέρεται σε όλες τις γνήσιες μπαταρίες eBike Bosch.

- u **Μην αφήσετε την ένδειξη του υπολογιστή οχήματος να αποσπάσει την προσοχή σας.** Όταν δεν επικεντρώνετε αποκλειστικά την προσοχή σας στην κυκλοφορία, κινδυνεύετε, να εμπλακείτε σε ένα ατύχημα. Όταν θέλετε να κάνετε εισαγωγές στον υπολογιστή οχήματος πέρα από την αλλαγή του επιπέδου υποστήριξης, σταματήστε και εισάγετε τα αντίστοιχα δεδομένα.
- u **Διαβάστε και προσέξτε τις υποδείξεις ασφαλείας και τις οδηγίες σε όλες τις οδηγίες λειτουργίας του συστήματος eBike καθώς και στις οδηγίες λειτουργίας του eBike σας.**

# **Περιγραφή προϊόντος και ισχύος**

### **Χρήση σύμφωνα με τον προορισμό**

Ο υπολογιστής οχήματος Purion προβλέπεται για τον έλεγχο ενός συστήματος eBike της Bosch και για την ένδειξη των δεδομένων οδήγησης.

Εκτός από τις λειτουργίες που περιγράφονται εδώ, μπορεί οποτεδήποτε να εισαχθούν αλλαγές λογισμικού για την αντιμετώπιση των προβλημάτων και τις διευρύνσεις των λειτουργιών.

## **Απεικονιζόμενα στοιχεία**

Η απαρίθμηση των εικονιζομένων εξαρτημάτων αναφέρεται στην παράσταση στις σελίδες γραφικών στην αρχή του εγχειριδίου οδηγιών.

Ορισμένες παραστάσεις σε αυτές τις οδηγίες λειτουργίας, ανάλογα με τον εξοπλισμό του eBikes σας, μπορεί να διαφέρουν λίγο από την πραγματική κατάσταση.

- **(1)** Πλήκτρο On/Off του υπολογιστή οχήματος
- **(2)** Πλήκτρο Βοήθεια ώθησης **WALK**
- **(3)** Βίδα στερέωσης του υπολογιστή οχήματος
- **(4)** Στήριγμα του υπολογιστή οχήματος
- **(5)** Πλήκτρο Μείωση της υποστήριξης **–**
- **(6)** Πλήκτρο Αύξηση της υποστήριξης **+**
- **(7)** Οθόνη
- **(8)** Προστατευτικό κάλυμμα της υποδοχής USB
- **(9)** Υποδοχή διάγνωσης USB (μόνο για λόγους συντήρησης)
- **(10)** Καπάκι της θήκης μπαταρίας

### **Στοιχεία ένδειξης στον υπολογιστή οχήματος**

- **(a)** Ένδειξη ταχύμετρου
- **(b)** Ένδειξη σε χλμ./ώρα
- **(c)** Ένδειξη σε μίλια/ώρα
- **(d)** Ένδειξη συνολικής απόστασης **TOTAL**
- **(e)** Ένδειξη εμβέλειας **RANGE**
- **(f)** Ένδειξη σέρβις
- **(g)** Ένδειξη κατάστασης φόρτισης μπαταρίας
- **(h)** Ένδειξη φωτισμού
- **(i)** Ένδειξη επίπεδου υποστήριξης/ένδειξης τιμών
- **(j)** Ένδειξη διαδρομής **TRIP**

### **Τεχνικά στοιχεία**

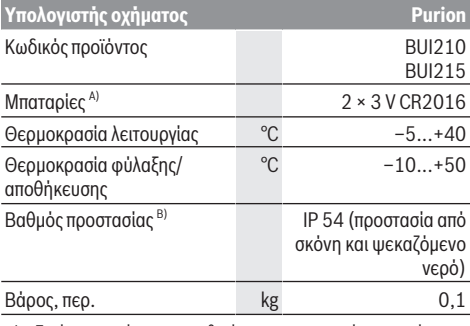

A) Εμείς συνιστούμε, να τοποθετήσετε τις προσφερόμενες από τη Bosch μπαταρίες. Αυτές μπορείτε να τις προμηθευτείτε από τον έμπορο του ποδηλάτου (κωδικός αριθμός: 1 270 016 819).

B) σε περίπτωση κλειστού καλύμματος USB

Το σύστημα eBike Bosch χρησιμοποιεί FreeRTOS (βλέπε [http://www.freertos.org\)](http://www.freertos.org).

## **Λειτουργία**

### **Σύμβολα και η σημασία τους**

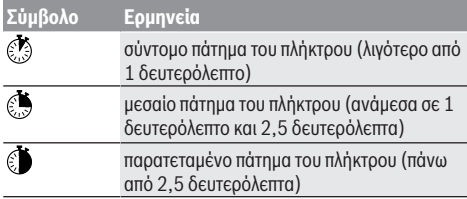

### **Θέση σε λειτουργία**

### **Προϋποθέσεις**

Το σύστημα eBike μπορεί να ενεργοποιηθεί μόνο, όταν πληρούνται οι ακόλουθες προϋποθέσεις:

- Μια επαρκώς φορτισμένη μπαταρία είναι τοποθετημένη (βλέπε στις οδηγίες λειτουργίας της μπαταρίας).
- Ο αισθητήρας ταχύτητας είναι σωστά συνδεδεμένος (βλέπε στις οδηγίες λειτουργίας της μονάδας κίνησης).

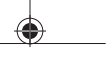

#### Ελληνικά – **2**

#### **Ενεργοποίηση/απενεργοποίηση του συστήματος eBike**

Για την ενεργοποίηση του συστήματος eBike έχετε τις ακόλουθες δυνατότητες:

- Με τοποθετημένη την μπαταρία eBike πατήστε το πλήκτρο On/Off **(1)** του υπολογιστή οχήματος.
- Πατήστε το πλήκτρο On/Off της μπαταρίας eBike (βλέπε στις οδηγίες λειτουργίας της μπαταρίας).

Ο κινητήρας ενεργοποιείται, μόλις πατήσετε τα πετάλια (εκτός στη λειτουργία Βοήθεια ώθησης ή στο επίπεδο υποστήριξης **OFF**). Η ισχύς του κινητήρα εξαρτάται από το ρυθμισμένο επίπεδο υποστήριξης στον υπολογιστή οχήματος. Μόλις στην κανονική λειτουργία σταματήσετε να πατάτε τα πετάλια ή μόλις φθάσετε σε μια ταχύτητα από **25/45 km/h**, απενεργοποιείται η υποστήριξη μέσω του κινητήρα eBike. Ο κινητήρας ενεργοποιείται ξανά αυτόματα, μόλις πατήσετε τα πετάλια και η ταχύτητα βρίσκεται κάτω από **25/45 km/h**. Για την **απενεργοποίηση** του συστήματος eBike έχετε τις ακόλουθες δυνατότητες:

- Πατήστε το πλήκτρο On/Off **(1)** του υπολογιστή οχήματος.
- Απενεργοποιήστε την μπαταρία eBike με το πλήκτρο On/ Off (είναι δυνατές ειδικές λύσεις των κατασκευαστών ποδηλάτων, στις οποίες δεν υπάρχει καμία πρόσβαση στο πλήκτρο On/Off της μπαταρίας, βλέπε στις οδηγίες λειτουργίας του κατασκευαστή του ποδηλάτου).

Μετά την απενεργοποίηση το σύστημα κλείνει, αυτό διαρκεί περίπου 3 δευτερόλεπτα. Μια άμεση επαναλειτουργία είναι δυνατή, αφού πρώτα ολοκληρωθεί το κλείσιμο του συστήματος.

Εάν περίπου για 10 λεπτά δεν κινηθεί το eBike και δεν απαιτηθεί κανένα πλήκτρο στον υπολογιστή οχήματος, απενεργοποιείται αυτόματα το σύστημα eBike για λόγους εξοικονόμησης ενέργειας.

**Υπόδειξη:** Απενεργοποιείτε πάντοτε το σύστημα eBike, όταν παρκάρετε το eBike.

**Υπόδειξη:** Σε περίπτωση που οι μπαταρίες του υπολογιστή οχήματος είναι άδειες, μπορείτε παρόλ' αυτά να ενεργοποιήστε το eBike ακόμη στην μπαταρία του ποδηλάτου. Όμως συνίσταται, να αλλάξετε τις εσωτερικές μπαταρίες όσο το δυνατό γρηγορότερα, για να αποφύγετε τις ζημιές.

#### **Παροχή ενέργειας του υπολογιστή οχήματος**

Ο υπολογιστής οχήματος τροφοδοτείται με τάση από δύο μπαταρίες τύπου κουμπιού CR2016.

### **Αλλαγή μπαταριών (βλέπε εικόνα A)**

Όταν ο υπολογιστής οχήματος δείχνει **LOW BAT** στην οθόνη, αφαιρέστε τον υπολογιστή οχήματος από το τιμόνι, ξεβιδώνοντας τη βίδα στερέωσης **(3)** του υπολογιστή οχήματος. Ανοίξτε το κάλυμμα της θήκης των μπαταριών **(10)** με ένα κατάλληλο κέρμα, αφαιρέστε τις μεταχειρισμένες μπαταρίες και τοποθετήστε μέσα στις νέες μπαταρίες του τύπου CR 2016. Τις συνιστώμενες από τη Bosch μπαταρίες μπορείτε να τις προμηθευτείτε από τον έμπορο του ποδηλάτου.

Προσέξτε κατά την τοποθέτηση των μπαταριών τη σωστή πολικότητα.

Κλείστε ξανά τη θήκη των μπαταριών και στερεώστε τον υπολογιστή οχήματος με τη βίδα στερέωσης **(3)** στο τιμόνι του eBikes.

### **Ενεργοποίηση/απενεργοποίηση της βοήθειας ώθησης**

Η βοήθεια ώθησης μπορεί να σας διευκολύνει το σπρώξιμο του eBike. Η ταχύτητα σε αυτή την λειτουργία εξαρτάται από την τοποθετημένη ταχύτητα και μπορεί να φθάσει το πολύ στα 6 χλμ./ώρα. Όσο μικρότερη είναι η επιλεγμένη ταχύτητα, τόσο μικρότερη είναι η ταχύτητα στη λειτουργία της βοήθειας ώθησης (με πλήρη ισχύ).

u **Η λειτουργία βοήθειας ώθησης επιτρέπεται να χρησιμοποιηθεί αποκλειστικά κατά το σπρώξιμο του eBike.** Σε περίπτωση που οι ρόδες του eBike κατά τη χρήση της βοήθειας ώθησης δεν έχουν καμία επαφή με το έδαφος, υπάρχει κίνδυνος τραυματισμού.

Για την ενεργοποίηση της βοήθειας ώθησης πατήστε σύντομα το πλήκτρο **WALK** στον υπολογιστή οχήματος. Μετά την ενεργοποίηση πατήστε μέσα σε 3 δευτερόλεπτα το πλήκτρο **+** και κρατήστε το πατημένο. Ο κινητήρας του eBike ενεργοποιείται.

Η βοήθεια ώθησης **απενεργοποιείται**, μόλις παρουσιαστεί μία από τις ακόλουθες καταστάσεις:

- Αφήσατε το πλήκτρο **+** ελεύθερο,
- οι ρόδες του eBike μπλοκάρουν (π.χ. με φρενάρισμα ή κτυπώντας πάνω σε ένα εμπόδιο),
- η ταχύτητα ξεπερνά τα 6 χλμ./ώρα.

**Υπόδειξη:** Η βοήθεια ώθησης δεν μπορεί να ενεργοποιηθεί στο επίπεδο υποστήριξης **OFF**.

**Υπόδειξη:** Σε μερικά συστήματα η βοήθεια ώθησης μπορεί να ξεκινήσει απευθείας, πατώντας το πλήκτρο **WALK**.

### **Ρύθμιση του επιπέδου υποστήριξης**

Στον υπολογιστή οχήματος μπορείτε να ρυθμίσετε, πόσο πολύ θα σας υποστηρίζει ο κινητήρας eBike κατά το πετάλισμα. Το επίπεδο υποστήριξης μπορεί να αλλάξει οποτεδήποτε, ακόμα και κατά τη διάρκεια της οδήγησης.

**Υπόδειξη:** Σε ορισμένες ξεχωριστές εκδόσεις είναι δυνατόν, το επίπεδο υποστήριξης να είναι προρρυθμισμένο και να μην μπορεί να αλλάξει. Είναι επίσης δυνατό, να βρίσκονται λιγότερα επίπεδα υποστήριξης για επιλογή, από αυτά που αναφέρονται εδώ.

Εάν το eBike διαμορφώθηκε από τον κατασκευαστή με τη **eMTB Mode**, αντικαθίσταται το επίπεδο υποστήριξης **SPORT** με το **eMTB**. Στη **eMTB Mode** ο συντελεστής υποστήριξης και η ροπή στρέψης προσαρμόζονται δυναμικά ανάλογα με τη δύναμη που ασκείται πάνω στα πετάλια. Η **eMTB Mode** είναι διαθέσιμη μόνο για κινητήρες της Performance Line CX.

Τα ακόλουθα επίπεδα υποστήριξης είναι το πολύ διαθέσιμα: – **OFF:** Η υποστήριξη μέσω του κινητήρα είναι

απενεργοποιημένη, το eBike μπορεί να κινηθεί, όπως ένα κανονικό ποδήλατο μόνο με το πετάλισμα. Η βοήθεια ώθησης δεν μπορεί να ενεργοποιηθεί σε αυτό το επίπεδο υποστήριξης.

- **ECO:** Αποτελεσματική υποστήριξη σε περίπτωση μέγιστης απόδοσης, για μέγιστη εμβέλεια
- **TOUR:** Ομοιόμορφη υποστήριξη, για διαδρομές με μεγάλη εμβέλεια
- **SPORT/eMTB:**

**SPORT:** ισχυρή υποστήριξη, για σπορ οδήγηση σε ορεινές διαδρομές καθώς και για κυκλοφορία στην πόλη **eMTB:** Ιδανική υποστήριξη σε κάθε έδαφος, σπορ εκκίνηση, βελτιωμένη δυναμική, μέγιστη απόδοση

– **TURBO:** Μέγιστη υποστήριξη μέχρι στην υψηλή συχνότητα πεταλίσματος, για σπορ οδήγηση

Για την **αύξηση** του επιπέδου υποστήριξης πατήστε σύντομα το πλήκτρο **+ (6)** στον υπολογιστή οχήματος και μάλιστα τόσες φορές, ώσπου να εμφανιστεί το επιθυμητό επίπεδο

υποστήριξης στην ένδειξη **(i)**, για τη **μείωση** πατήστε σύντομα το πλήκτρο **–(5)**.

Όταν στην ένδειξη είναι ρυθμισμένο **TRIP**, **TOTAL** ή **RANGE**, εμφανίζεται στην ένδειξη το επιλεγμένο επίπεδο υποστήριξης κατά την αλλαγή λειτουργίας μόνο σύντομα (περίπου 1 δευτερόλεπτο).

## **Ενεργοποίηση/απενεργοποίηση του φωτισμού ποδηλάτου**

Στον τύπο, στον οποίο το φως οδήγησης τροφοδοτείται από το σύστημα eBike, με ένα μεσαίο πάτημα του πλήκτρου **+** μπορούν να ενεργοποιηθούν ταυτόχρονα το μπροστινό και το πίσω φως. Για την απενεργοποίηση του φωτισμού του ποδηλάτου πατήστε παρατεταμένα το πλήκτρο **+**.

Με ενεργοποιημένο το φως εμφανίζεται το σύμβολο φωτισμού **(h)**.

Ο υπολογιστής οχήματος αποθηκεύει την κατάσταση φωτός και ενεργοποιεί αντίστοιχα στην αποθηκευμένη κατάσταση ενδεχομένως το φως μετά από μια νέα εκκίνηση.

Η ενεργοποίηση και απενεργοποίηση του φωτισμού του ποδηλάτου δεν έχει καμία επιρροή στο φωτισμό φόντου της οθόνης.

## **Ενδείξεις και ρυθμίσεις του υπολογιστή οχήματος**

### **Ένδειξη κατάστασης φόρτισης μπαταρίας**

Η ένδειξη της κατάστασης φόρτισης της μπαταρίας **(g)** δείχνει την κατάσταση φόρτισης της μπαταρίας eBike. Η κατάσταση φόρτισης της μπαταρίας eBike μπορεί επίσης να διαβαστεί στις φωτοδιόδους (LED) στην ίδια την μπαταρία.

Στην ένδειξη **(g)** κάθε δοκός στο σύμβολο της μπαταρίας αντιστοιχεί περίπου σε 20 % χωρητικότητα:

Η μπαταρία eBike είναι εντελώς φορτισμένη.

Η μπαταρία eBike πρέπει να επαναφορτιστεί.

<sup>1</sup>] Οι φωτοδίοδοι (LED) της ένδειξη της κατάστασης φόρτισης στην μπαταρία σβήνουν. Η χωρητικότητα για την υποστήριξη του κινητήρα έχει καταναλωθεί και η υποστήριξη απενεργοποιείται απαλά. Η

παραμένουσα χωρητικότητα είναι διαθέσιμη για το φωτισμό, η ένδειξη αναβοσβήνει.

Η χωρητικότητα της μπαταρίας eBike φθάνει ακόμα για περίπου 2 ώρες φωτισμού του ποδηλάτου.

### **Ενδείξεις ταχύτητας και απόστασης**

Στην ένδειξη του ταχύμετρου **(a)** εμφανίζεται πάντοτε η τρέχουσα ταχύτητα.

Στην ένδειξη **(i)** εμφανίζεται πάντοτε η τελευταία ρύθμιση. Με το επανειλημμένο μεσαίο πάτημα του πλήκτρου **–** εμφανίζονται διαδοχικά η διαδρομή οδήγησης **TRIP**, τα συνολικά χιλιόμετρα **TOTAL** και η εμβέλεια της μπαταρίας **RANGE**. (Με το σύντομο πάτημα Φ του πλήκτρου – μειώνεται το επίπεδο υποστήριξης!)

Για την **επαναφορά** της διαδρομής οδήγησης **TRIP** επιλέξτε τη διαδρομή οδήγησης **TRIP** και πατήστε ταυτόχρονα παρατεταμένα τα πλήκτρα **+** και **–**. Στην αρχή εμφανίζεται στην οθόνη **RESET**. Όταν συνεχίσετε να πατάτε τα δύο

πλήκτρα, τίθεται η διαδρομή οδήγησης **TRIP** στο **0**. Για την **επαναφορά** της εμβέλειας **RANGE** επιλέξτε την

εμβέλεια **RANGE** και πατήστε ταυτόχρονα παρατεταμένα τα πλήκτρα **+** και **–**. Στην αρχή εμφανίζεται στην οθόνη **RESET**. Όταν συνεχίσετε να πατάτε τα δύο πλήκτρα, τίθεται η διαδρομή οδήγησης **TRIP** στο **0**.

Μπορείτε να αλλάξετε τις εμφανιζόμενες τιμές από χιλιόμετρα σε μίλια, κρατώντας το πλήκτρο **–** πατημένο και πατώντας το πλήκτρο On/Off **(1)** σύντομα .

Για λόγους συντήρησης μπορεί να εξακριβωθεί η κατάσταση έκδοσης των επιμέρους συστημάτων και οι αριθμοί προϊόντος τύπου, εφόσον τα επιμέρους συστήματα προωθούν αυτές τις πληροφορίες (εξαρτάται από το επιμέρους σύστημα). Πατήστε με **απενεργοποιημένο** σύστημα ταυτόχρονα τα πλήκτρα **–** καθώς και **+** και πατήστε στη συνέχεια το πλήκτρο On/Off **(1)**.

Η υποδοχή USB προορίζεται για τη σύνδεση συστημάτων διάγνωσης. Η υποδοχή USB δεν έχει έτσι καμία άλλη λειτουργία.

u Η σύνδεση USB πρέπει να είναι πάντοτε καλά κλεισμένη με το προστατευτικό κάλυμμα **(8).**

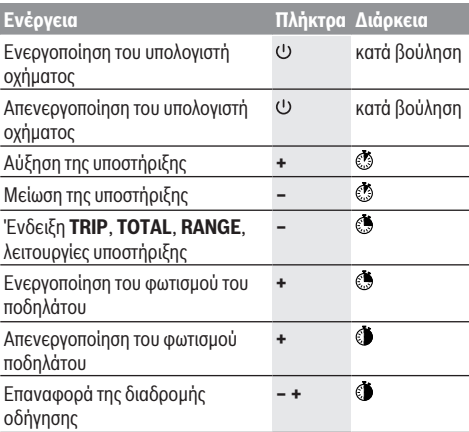

## Ελληνικά – **4**

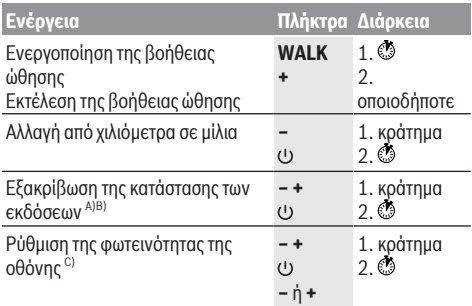

A) Το σύστημα eBike πρέπει να είναι απενεργοποιημένο.

B) Οι πληροφορίες εμφανίζονται ως κυλιόμενο κείμενο.

C) Η οθόνη πρέπει να είναι απενεργοποιημένη.

### **Ένδειξη κωδικού σφάλματος**

Τα εξαρτήματα του συστήματος eBike ελέγχονται συνεχώς αυτόματα. Όταν διαπιστωθεί ένα σφάλμα, εμφανίζεται ο αντίστοιχος κωδικός σφάλματος στον υπολογιστή οχήματος. Ανάλογα με το είδος του σφάλματος, απενεργοποιείται ο κινητήρας ενδεχομένως αυτόματα. Η συνέχιση της οδήγησης χωρίς υποστήριξη μέσω του κινητήρα είναι όμως δυνατή οποτεδήποτε. Πριν από την περαιτέρω χρήση πρέπει να ελεγχθεί το eBike.

u **Αναθέστε την εκτέλεση όλων των επισκευών αποκλειστικά σε έναν εξουσιοδοτημένο έμπορο ποδηλάτων.**

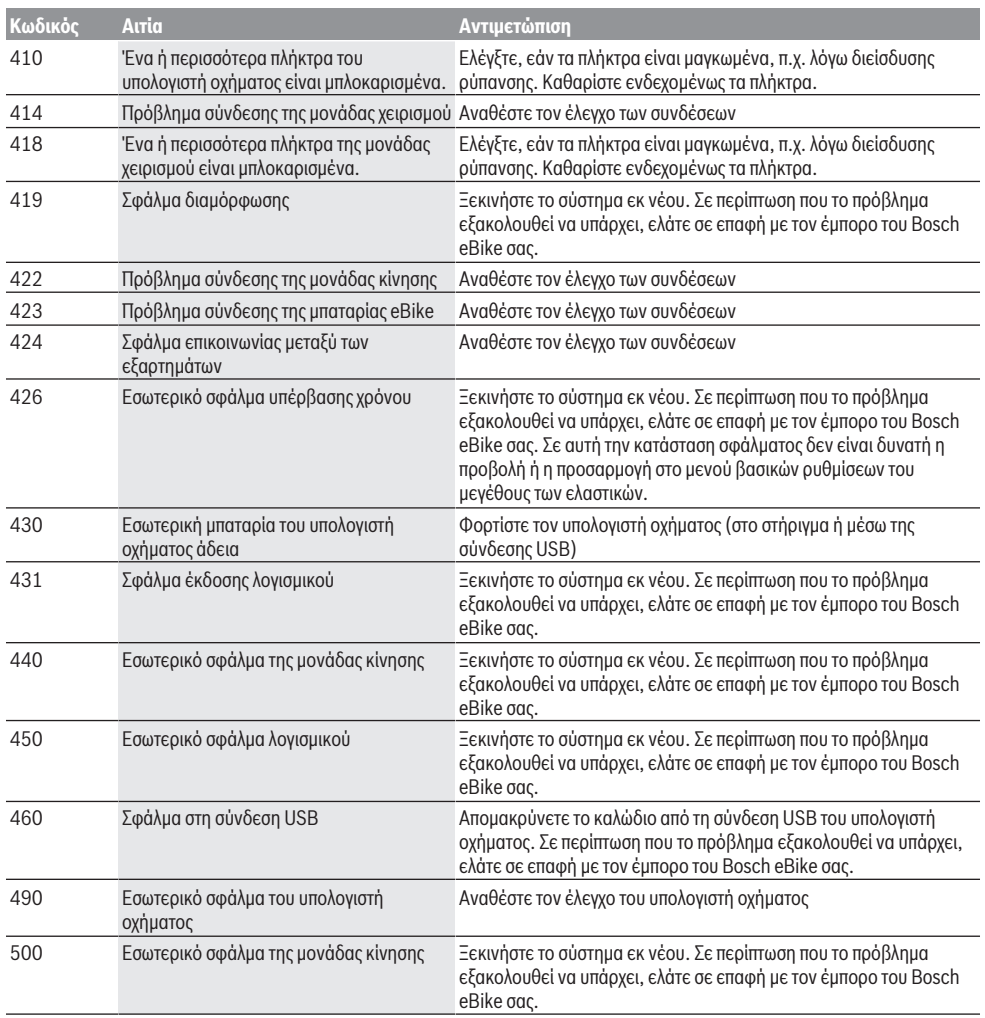

₩

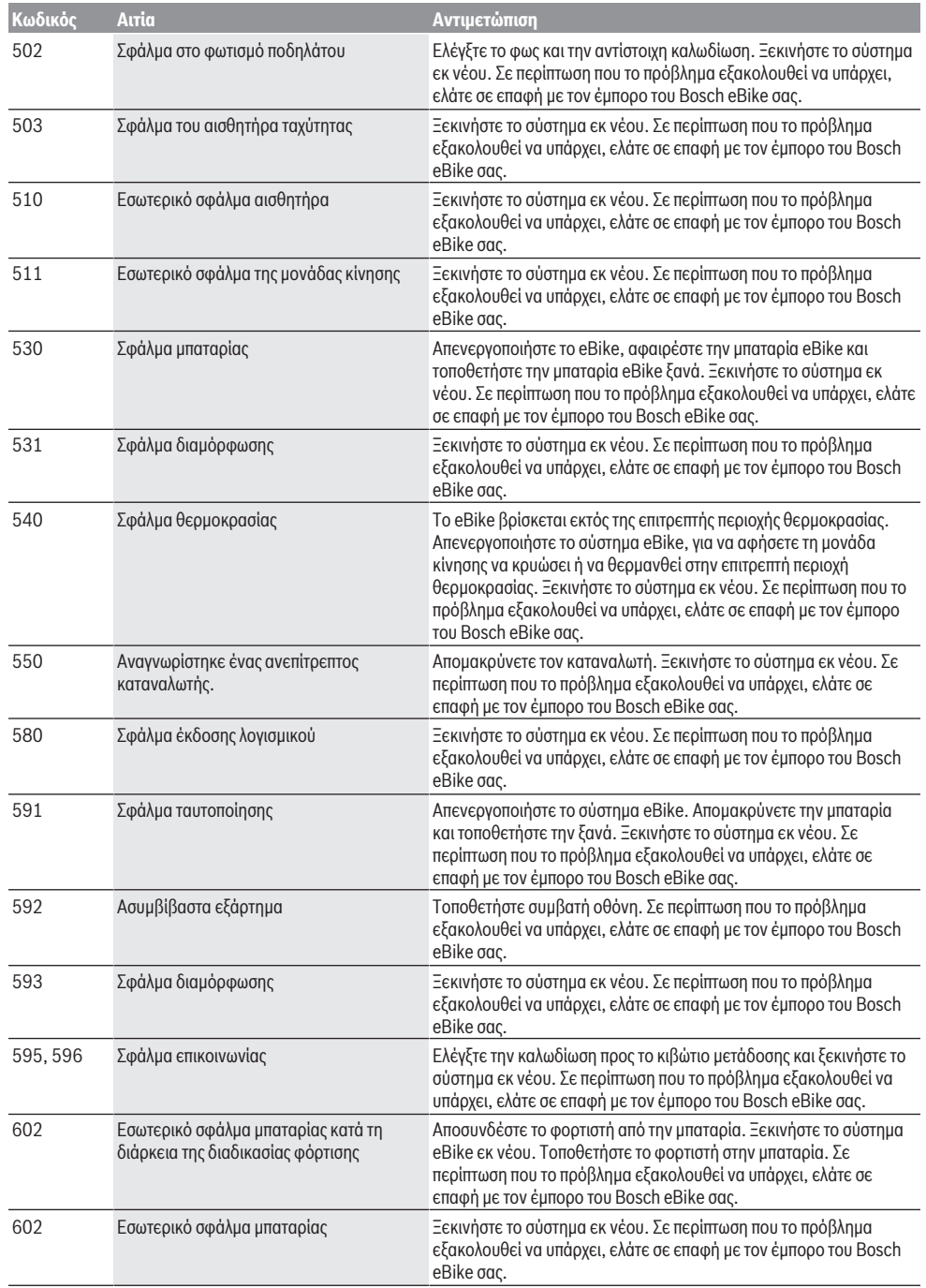

 $\bigoplus$ 

⊕

## Ελληνικά – **6**

⊕

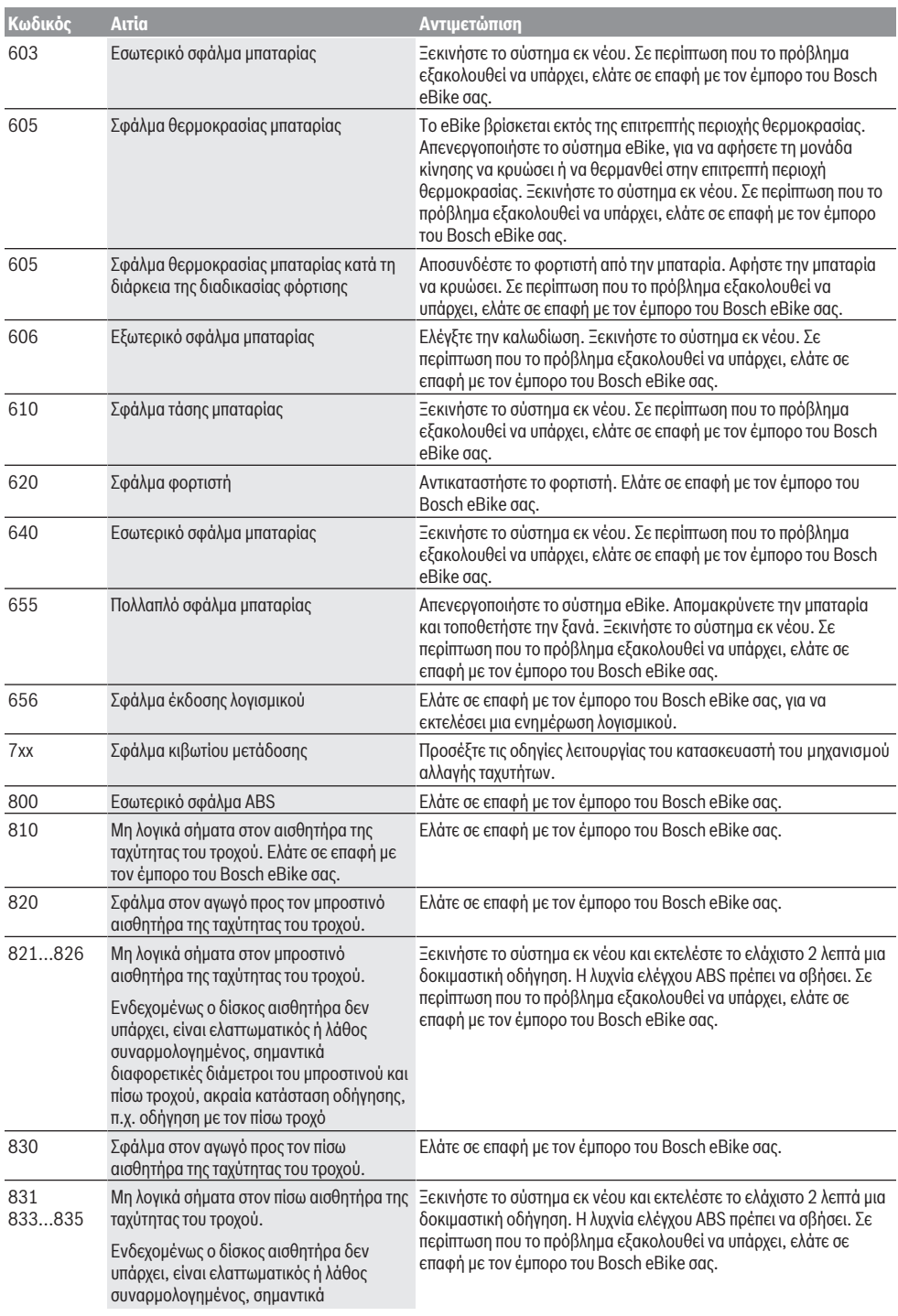

 $\bigoplus$ 

₩

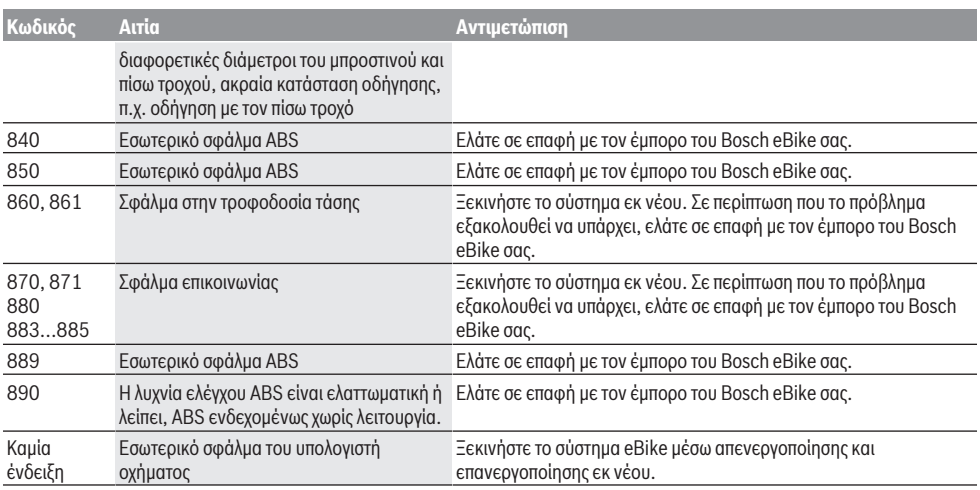

## **Συντήρηση και Service**

## **Συντήρηση και καθαρισμός**

Όλα τα εξαρτήματα συμπεριλαμβανομένης και της μονάδας κίνησης δεν επιτρέπεται να βυθιστούν στο νερό ή να καθαριστούν με νερό υπό πίεση.

Για τον καθαρισμό του υπολογιστή οχήματος χρησιμοποιείτε ένα μαλακό, εμποτισμένο μόνο με νερό πανί. Μη χρησιμοποιείτε κανένα απορρυπαντικό.

Αφήστε το σύστημα eBike το λιγότερο μία φορά το χρόνο να ελεγχθεί τεχνικά (εκτός των άλλων το μηχανικό μέρος και η ενημέρωση του λογισμικού του συστήματος).

Επιπλέον ο κατασκευαστής ή ο έμπορος του ποδηλάτου μπορεί για την ημερομηνία σέρβις να καταχωρήσει στο σύστημα ένα χρόνο λειτουργίας. Σε αυτή την περίπτωση ο υπολογιστής οχήματος θα σας δείχνει τη λήξη της ημερομηνίας σέρβις στην ένδειξη **(f)** .

Για σέρβις ή επισκευές στο eBike απευθυνθείτε παρακαλώ σε έναν εξουσιοδοτημένο έμπορα του ποδηλάτων.

### **Εξυπηρέτηση πελατών και συμβουλές εφαρμογής**

Για όλες τις ερωτήσεις σας σχετικά με το σύστημα eBike και τα εξαρτήματά του, απευθυνθείτε σε έναν εξουσιοδοτημένο έμπορα ποδηλάτων.

Στοιχεία επικοινωνίας εξουσιοδοτημένων εμπόρων ποδηλάτων μπορείτε να βρείτε στην ιστοσελίδα [www.bosch-ebike.com.](http://www.bosch-ebike.com)

### **Απόσυρση**

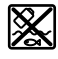

Η μονάδα κίνησης, ο υπολογιστής οχήματος συμπεριλαμβανομένης της μονάδας χειρισμού, η μπαταρία, ο αισθητήρας ταχύτητας, τα

εξαρτήματα και οι συσκευασίες πρέπει να παραδίδονται σε μια ανακύκλωση σύμφωνα με τους κανόνες προστασίας του περιβάλλοντος.

Μην πετάτε το eBike και τα εξαρτήματά του στα οικιακά απορρίμματα!

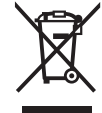

Σύμφωνα με την Ευρωπαϊκή οδηγία 2012/19/ΕΕ οι άχρηστες ηλεκτρικές συσκευές και σύμφωνα με την Ευρωπαϊκή οδηγία 2006/66/ΕΚ οι χαλασμένες ή χρησιμοποιημένες μπαταρίες πρέπει να συλλέγονται ξεχωριστά για να ανακυκλωθούν με τρόπο φιλικό προς το περιβάλλον.

Παραδίδετε τα άχρηστα πλέον εξαρτήματα του eBike Bosch σε έναν εξουσιοδοτημένο έμπορα ποδηλάτων.

**Με την επιφύλαξη αλλαγών.**

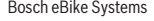